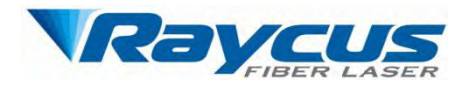

# Raycus<br>Continuous Wave Fiber Laser<br>User Guide us Wave Fiber Laser<br>User Guide

Wuhan Raycus Fiber Laser Technologies Co., Ltd

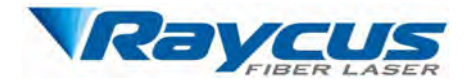

# **TABLE OF CONTENTS**

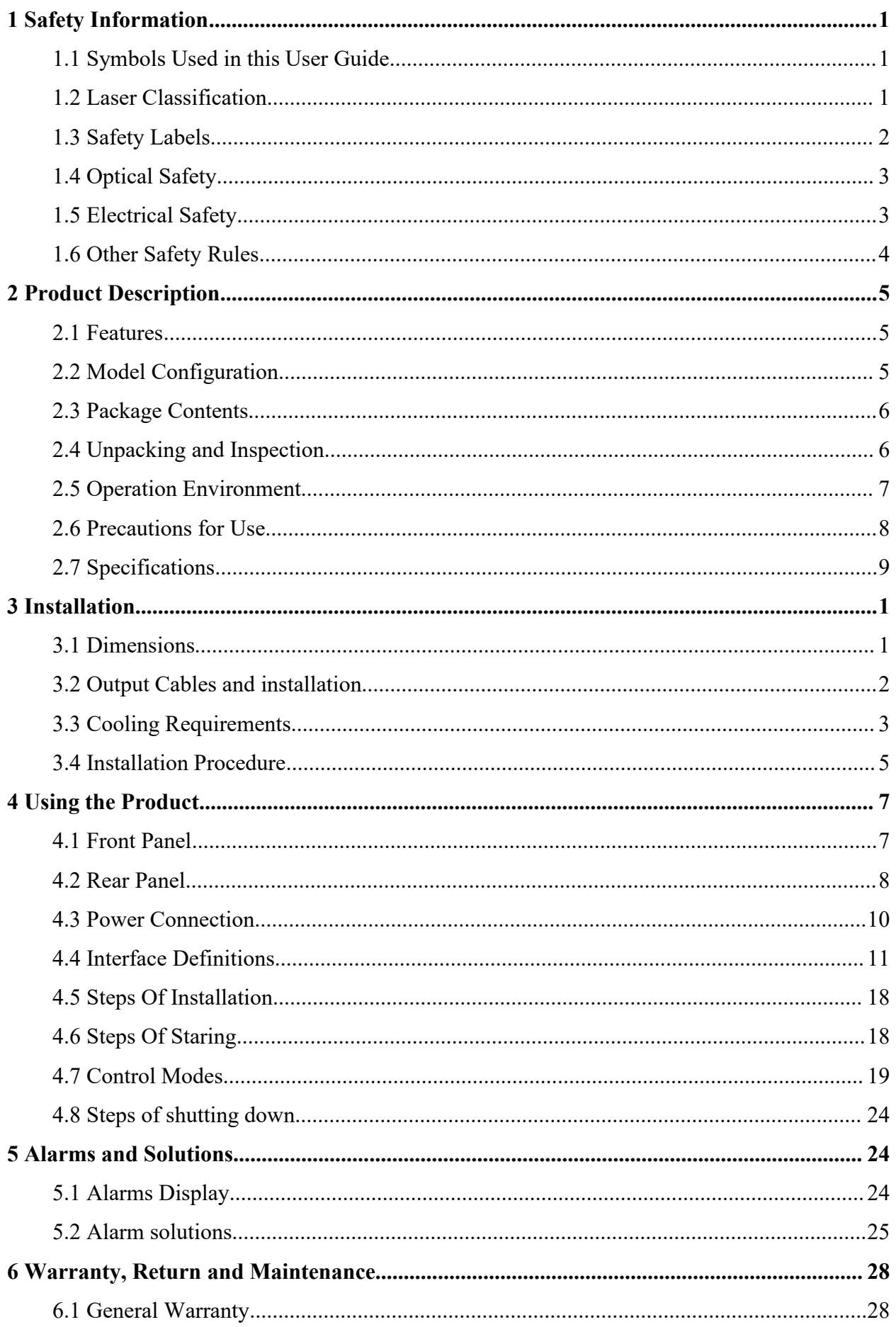

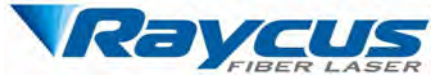

[6.2 Limitations of Warranty.......................................................................................................... 28](#page-41-2)

[6.3 Service and Repair...........................................................................................................28](#page-41-3)

<span id="page-3-0"></span>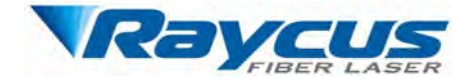

Wuhan Raycus Fib<br> **1 Safety Information**<br>
Thank you for choosing Raycus fiber laser. This User Guide<br>
operation, warranty and other information. Please read it carefully Wuhan Raycus Fiber Laser Technologies Co., Ltd.<br> **Safety Information**<br>
Thank you for choosing Raycus fiber laser. This User Guide provides important safety,<br>
ation, warranty and other information. Please read it carefully **Safety Information**<br> **Complex LASER**<br> **Complex Complex Complex Complex Complex Complex Complex Complex Complex Complex Complex Complex Complex Complex Complex Complex Servers and other information. Please read it carefull** Wuhan Raycus Fiber Laser Technologies Co., Ltd.<br>
User Guide of Raycus CW fiber laser<br>
1 Safety Information<br>
Thank you for choosing Raycus fiber laser. This User Guide provides important safety,<br>
operation, warranty and oth Wuhan Raycus Fiber Laser Technologies Co., Ltd.<br>
1 Safety Information<br>
Thank you for choosing Raycus fiber laser. This User Guide provides important safety,<br>
operation, warranty and other information. Please read it carefu **1.1 Symbols Used in this User Guide** Chapter and the may be exampled to a person of the series of the series of the series of the provides important operation, warranty and other information. Please read it carefully befo Notice The last extend the provides important safety,<br>
d other information. Please read it carefully before you use this product. In<br>
operation and optimal performance of the product, please follow the<br>
erating procedures hoosing Raycus fiber laser. This User Guide<br>d other information. Please read it carefully before operation and optimal performance of the p<br>erating procedures and other instructions accord<br>d in this User Guide<br>WARNING: Ref

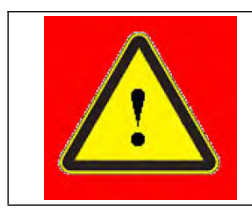

procedures and once instances accordingly.<br> **d in this User Guide**<br>
WARNING: Refers to a potential hazard that may lead to a perse<br>
injury or death.<br>
CAUTION: Refers to potential a hazard that may lead to a<br>
personal injur

<span id="page-3-2"></span>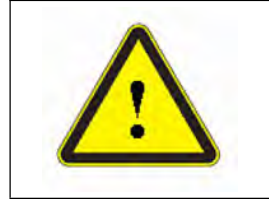

**CAUTION:** Refers to a potential hazard that may lead to a personal injury or death.<br> **CAUTION:** Refers to potential a hazard that may lead to a minor personal injury or product damage.

<span id="page-3-1"></span>**1.1 Symbols Used in this User Guide**<br>
WARNING: Refers to a potential hazard<br>
injury or death.<br> **1.2 Laser Classification**<br>
This series of lasers are classified as a high power Class 4 l<br>
European Community standards EN 60 This series of lasers are classified as a high power Class 4 laser instrument according to the power Class 4 laser instrument according to the power Class 4 laser instrument according to the power Class 4 laser instrument EURON: Refers to potential a hazard that may lead to a minor<br>personal injury or product damage.<br>1.2 Laser Classification<br>This series of lasers are classified as a high power Class 4 laser instrument according to the<br>Europe **EXECUTION:** Refers to potential a hazard that may lead to a minor<br>personal injury or product damage.<br>1.2 Laser Classification<br>This series of lasers are classified as a high power Class 4 laser instrument according to the<br> CAUTION: Keters to potential a hazard that may lead to a minor<br>personal injury or product damage.<br>1.2 Laser Classification<br>This series of lasers are classified as a high power Class 4 laser instrument according to the<br>Euro **1.2 Laser Classification**<br>This series of lasers are classified as a high power Class 4 laser instrument according to the<br>European Community standards EN 60825-1, clause 9. This product emits invisible laser<br>radiation at o 1.2 Laser Classification<br>This series of lasers are classified as a high power Class 4 laser instrument according to the<br>European Community standards EN 60825-1, clause 9. This product emits invisible laser<br>radiation at or This series of lasers are classified as a high power Class 4 laser instrument according to the European Community standards EN 60825-1, clause 9. This product emits invisible laser radiation at or around a wavelength of 10

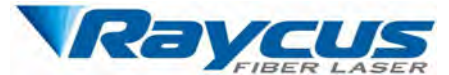

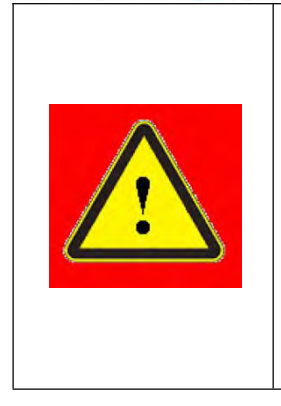

Wuhan Raycus Fiber Laser Technologies Co., Ltd.<br> **WARNING**: You must use appropriate laser safety eyewear when this<br>
device is operating. The laser safety eyewear is selected according to the<br>
range of wavelengths emitted Wuhan Raycus Fiber Laser Technologies Co., Ltd.<br>
User Guide of Raycus CW fiber laser<br>
WARNING: You must use appropriate laser safety eyewear when this<br>
device is operating. The laser safety eyewear is selected according to Wuhan Raycus Fiber Laser Technologies Co., Ltd.<br>
User Guide of Raycus CW fiber laser<br>
WARNING: You must use appropriate laser safety eyewear when this<br>
device is operating. The laser safety eyewear is selected according to Wuhan Raycus Fiber Laser Technologies Co., Ltd.<br>
User Guide of Raycus CW fiber laser<br>
WARNING: You must use appropriate laser safety eyewear when this<br>
device is operating. The laser safety eyewear is selected according to Wuhan Raycus Fiber Laser Technologies Co., Ltd.<br>
User Guide of Raycus CW fiber laser<br>
WARNING: You must use appropriate laser safety eyewear when this<br>
device is operating. The laser safety eyewear is selected according to Wuhan Raycus Fiber Laser Technologies Co., Ltd.<br>
User Guide of Raycus CW fiber laser<br>
WARNING: You must use appropriate laser safety eyewear when this<br>
device is operating. The laser safety eyewear is selected according to Whan Rayous Fiber Laser Technologies Co., Ltd.<br>
User Guide of Rayous CW fiber laser<br>
WARNING: You must use appropriate laser safety eyewear when this<br>
device is operating. The laser safety eyewear is selected according to Wuhan Raycus Fiber Laser Technologies Co., Ltd.<br>
User Guide of Raycus CW fiber laser<br>
WARNING: You must use appropriate laser safety eyewear when this<br>
device is operating. The laser safety eyewear is selected according to Whan Rayous Fit<br>
User Guide<br>
WARNING: You must use appropriate I<br>
device is operating. The laser safety eyew<br>
range of wavelengths emitted from this<br>
emitted by the device over its entire range<br>
that the personal protectiv The position of the safety labels on products varies depending on the model of the model of the safety eyere the model of the presentation of the safety and wavelengths range of wavelengths. Please verify that the personal **continuous fiber laser** as shown in Figure 1and Figure 2:<br> **continuous fiber laser** as shown in Figure 1and Figure 2:<br> **continuous fiber laser**, as shown in Figure 1and Figure 2:<br> **continuous fiber laser**, as shown in Fig

<span id="page-4-0"></span>

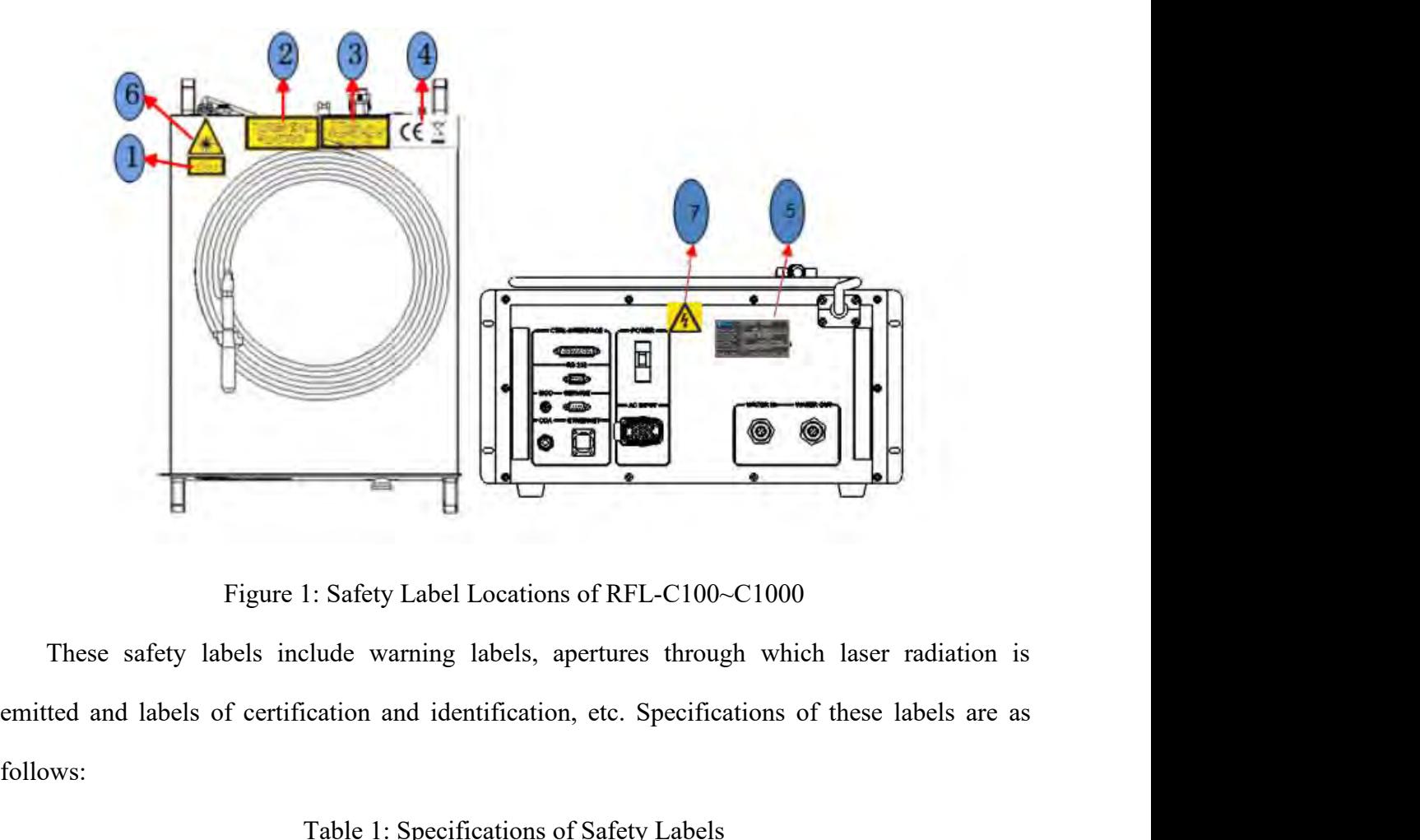

follows: Table 1: Specifications of Safety Labels<br>
Note that the specifications of these labels are as<br>
Table 1: Specifications of Safety Labels<br>
Table 1: Specifications of Safety Labels<br>
Table 1: Specifications of Safety Labels<br>

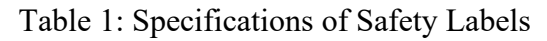

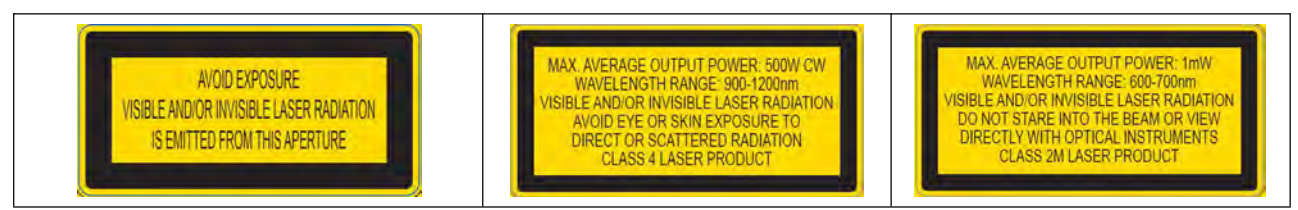

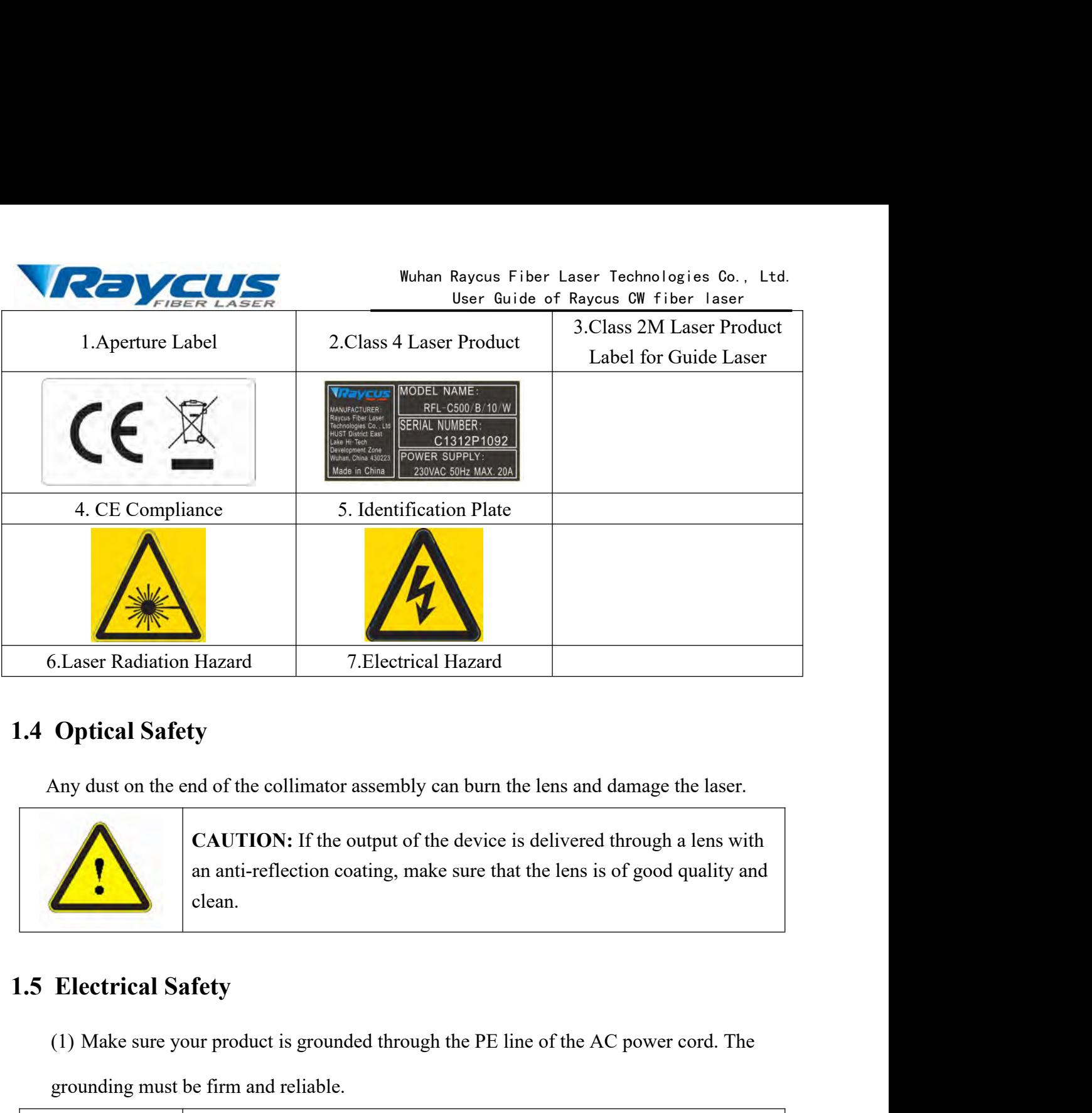

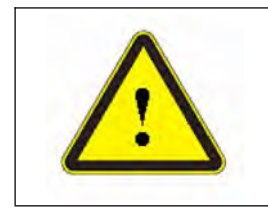

<span id="page-5-0"></span>clean. (1) Make sure your product is grounded through the PE line of the AC power cord. The grounding must be firm and reliable. Example 19 and the columator assembly can burn the lens and the electrical Safety<br>
an anti-reflection coating, make sure that the lens<br>
clean.<br>
Electrical Safety<br>
(1) Make sure your product is grounded through the PE line an anti-reflection coating, make sure that the lens is of good quality and<br> **Elean.**<br> **WARNING:** Any interruption from the protective earth will electrify<br>
the enclosure, which may result in personal injury.

<span id="page-5-1"></span>

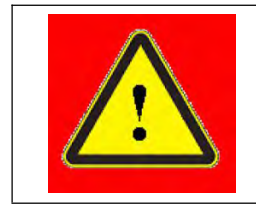

the example of the MC power cord. The<br>
the enclosure, which may result in personal injury.<br>
The enclosure, which may result in personal injury.<br>
The enclosure, which may result in personal injury.<br>
The the correct voltage (1) Make sure your product is grounded through the PE line of the AC power cord. The<br>grounding must be firm and reliable.<br>WARNING: Any interruption from the protective earth will electrify<br>the enclosure, which may result i

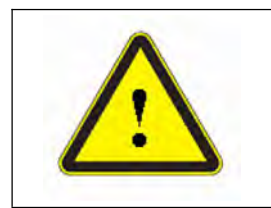

Example of the PE line of the AC power cord. The<br>
Firm and reliable.<br> **CAUTION:** Any interruption from the protective earth will electrify<br>
the enclosure, which may result in personal injury.<br> **CAUTION:** Failure to connect product.

WARNING: Any interruption from the protective earth will electrify<br>the enclosure, which may result in personal injury.<br>(2) Make sure that the correct voltage of the AC power source is used.<br><br>CAUTION: Failure to connect the shock may be caused, and warranty will be void.<br>
There are no operator serviceable parts inside, so do not try to remove covers,<br>
shock may be caused, and warranty will be void.

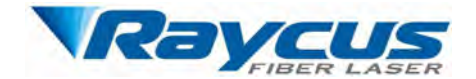

Wuhan Raycus Fiber Laser Technologies Co., Ltd.<br>
User Guide of Raycus CW fiber laser<br>
1.6 Other Safety Rules<br>
(1) Never look directly into the laser output port when power is supplied to the laser.<br>
(2) Avoid using the las

<span id="page-6-0"></span>

Wuhan Raycus Fiber Laser Technologies Co.<br>User Guide of Raycus CW fiber laser<br>(1) Never look directly into the laser output port when power is supplied to the laser.<br>(2) Avoid using the laser in a dim or darkened environme Women Raycus Fiber Laser Technologies Co., Ltd.<br>
User Guide of Raycus CW fiber laser<br>
(1) Never look directly into the laser output port when power is supplied to the laser.<br>
(2) Avoid using the laser in a dim or darkened Wuhan Rayeus Fiber Laser Technologies Co., L<br>
User Guide of Rayeus CW fiber laser<br>
1.6 Other Safety Rules<br>
(1) Never look directly into the laser output port when power is supplied to the laser.<br>
(2) Avoid using the laser (1) Never look directly into the laser output port when power is supplied to the laser.<br>
(2) Avoid using the laser in a dim or darkened environment.<br>
(3) If this device is used in a manner not specified in this document,

**1.6 Other Safety Rules**<br>
(1) Never look directly into the laser output port when power is supplied to the laser.<br>
(2) Avoid using the laser in a dim or darkened environment.<br>
(3) If this device is used in a manner not spe

<span id="page-7-1"></span><span id="page-7-0"></span>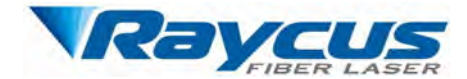

Wuhan<br>
2.1 Features<br>
Compared with traditional lasers, Raycus<br>
electric-optical conversion, lower power consumption Wuhan Raycus Fiber Laser Technologies Co., Ltd.<br>
User Guide of Raycus CW fiber laser<br>
Compared with traditional lasers, Raycus CW fiber laser has higher efficiency<br>
Tric-optical conversion, lower power consumption and exce Wuhan Rayous Fiber Laser Technologies Co., Ltd.<br>
User Guide of Rayous CW fiber laser<br>
2. **Product Description**<br>
2. **Product Description**<br>
2. **Product Description**<br>
2. **Product Description**<br>
electric-optical conversion, low Wuhan Raycus Fiber Laser Technologies Co., Ltd.<br>
User Guide of Raycus CW fiber laser<br>
2 Product Description<br>
2.1 Features<br>
Compared with traditional lasers, Raycus CW fiber laser has higher efficiency<br>
electric-optical con apparatus. **Exactures**<br> **Main Features**<br> **Main Features:**<br> **Main Features:**<br> **Main Features:**<br> **Main Features:**<br> **Main Features:**<br> **Main Features:**<br> **Main Features:**<br> **Excellent beam quality**<br> **Excellent beam quality**<br> **Excellent be** Solutional divided in traditional lasers, Raycus CW fiber land<br>poice of which traditional lasers, Raycus CW fiber land<br>to tand ready to use. It can be used as a stand-alone unit<br>in Features:<br> $\triangleright$  Excellent beam quality<br> Moreover in the traditional lasers, Raycus CW fiber lases<br>
stical conversion, lower power consumption and excellent be<br>
t and ready to use. It can be used as a stand-alone unit or<br>
<br> **Excellent beam quality**<br>  $\triangleright$  High obtical conversion, lower power consumption and excelned to the text and ready to use. It can be used as a stand-alone unity<br>
The Power Stability<br>
→ High Power Stability<br>
→ High Power Stability<br>
→ Output power continuousl out and ready to use. It can be used as a stand-alone unit or easily inserted into user's<br>
∴<br>
Teatures:<br>
⇒ Excellent beam quality<br>
→ High quality fiber output<br>
→ High Power Stability<br>
→ Output power continuously adjustabl Note Fractures:<br>
Note Fractures:<br>
Note Fracture free operation<br>
Note of the proper stability<br>
Not prove the continuously adjustable, fast switching res<br>
Not Maintenance free operation<br>
Note High efficiency of electric-op

- 
- 
- 
- **Features:**<br>
→ Excellent beam quality<br>
→ High quality fiber output<br>
→ High Power Stability<br>
→ Output power continuously adjustable, fast switching response<br>
→ Maintenance free operation<br>
→ High efficiency of electric-opt Are Excellent beam quality<br>
Are High quality fiber output<br>
Are High Power Stability<br>
Convenient control interface<br>
Convenient control interface<br>
Convenient control interface<br>
Convenient control interface<br>
Convenient contr → Output power continuously adjustable, fast swit<br>
→ Maintenance free operation<br>
→ High efficiency of electric-optical conversion<br>
→ Convenient control interface<br>
→ Fast modulation<br>
lications:<br>
→ Cutting, Welding<br>
→ 3D Pr
- 
- → High quality fiber output<br>
→ High Power Stability<br>
→ Output power continuously adjustable, fast<br>
→ Maintenance free operation<br>
→ High efficiency of electric-optical conversio<br>
→ Convenient control interface<br>
→ Fast mod → Maintenance free operation<br>
→ High efficiency of electric-optical convers<br>
→ Convenient control interface<br>
→ Fast modulation<br>
lications:<br>
→ Cutting, Welding<br>
→ 3D Printing<br>
→ Scientific research Strategies Finder Strategies of electric-optical conversion<br>
Strategies Fast modulation<br>
Strategies Fast modulation<br>
Strategies Fast modulation<br>
Strategies Fast Melding<br>
Strategies Finder Strategies Fast Strategies Fast S
- 
- 

# **Applications:**

- 
- 
- <span id="page-7-2"></span>

→ Mantenance free operation<br>
→ High efficiency of electric-optical conversion<br>
→ Convenient control interface<br>
→ Fast modulation<br>
Applications:<br>
→ Cutting, Welding<br>
→ 3D Printing<br>
→ Scientific research<br> **2.2 Model Configu** → Fast modulation<br>
→ Cutting, Welding<br>
→ Surtific research<br>
→ Scientific research<br>
Model Configuration<br>
The series of Raycus continuous wave fiber laser include 100W, 200W, 300W, 400W,<br>
W, 600W, 700W, 750W, 1000W, and the Applications:<br>  $\triangleright$  Cutting, Welding<br>  $\triangleright$  Scientific research<br>
2.2 Model Configuration<br>
The series of Raycus continuous wave fiber laser include 100W, 200W, 300W, 400W,<br>
500W, 600W, 700W, 750W, 1000W, and the model d → Cutting, Welding<br>
→ 3D Printing<br>
→ Scientific research<br>
2.2 Model Configuration<br>
The series of Raycus continuous wave fit<br>
500W, 600W, 700W, 750W, 1000W, and the<br>
following table:<br>
Table 2 Model Names a ration<br>
In a continuous wave fiber laser include 100W, 200W, 300W, 400W,<br>
100W, 1000W, and the model designation codes are illustrated in the<br>
Table 2 Model Names and Designation Codes

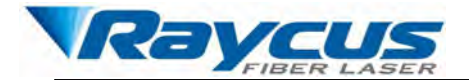

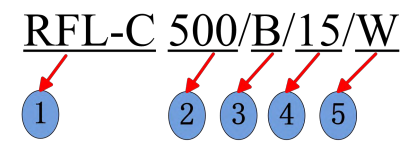

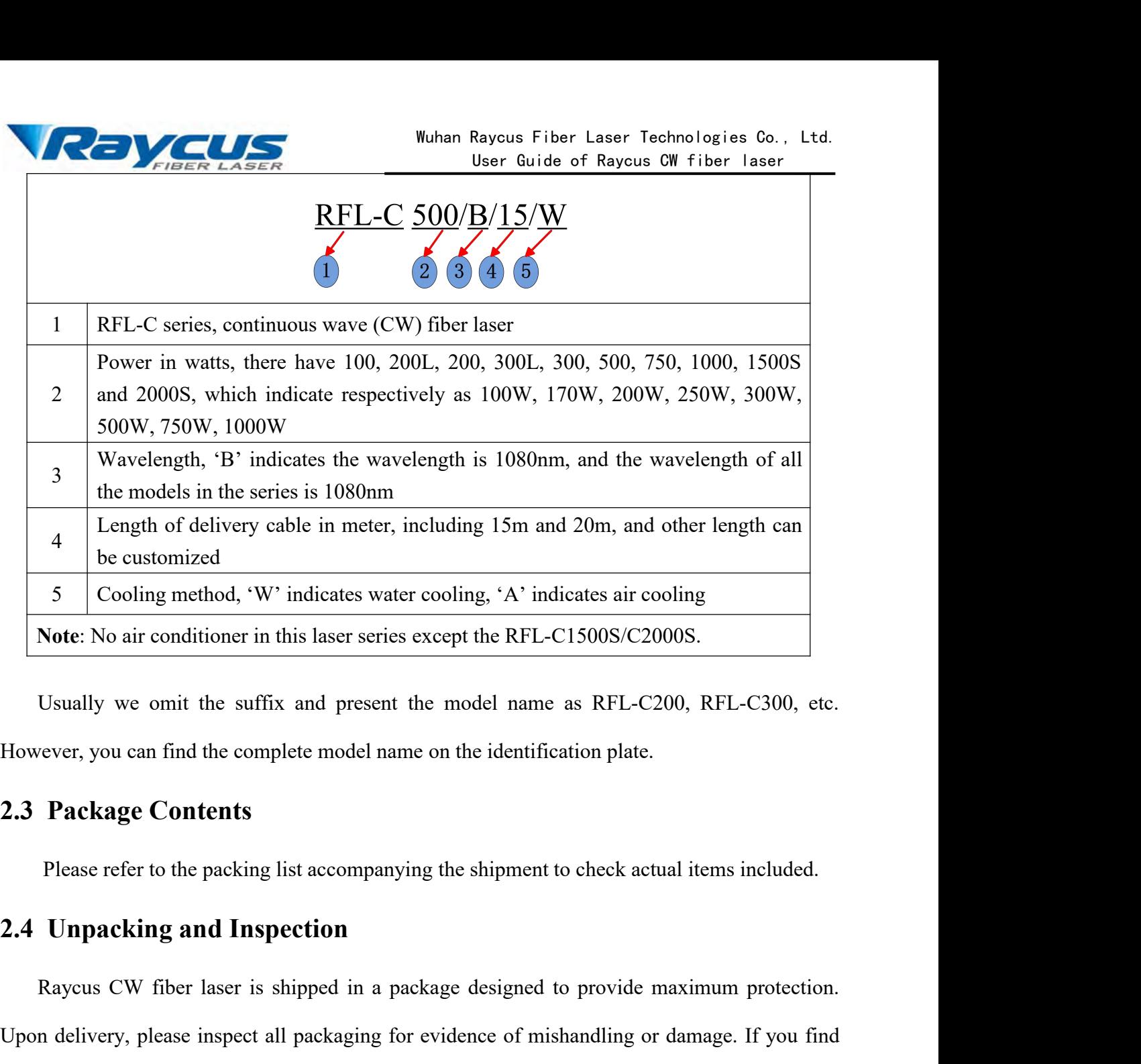

<span id="page-8-1"></span><span id="page-8-0"></span>

Usually we omit the suffix and present the model name as RFL-C200, RFL-C300, etc.<br>vever, you can find the complete model name on the identification plate.<br>**Package Contents**<br>Please refer to the packing list accompanying th However, you can find the complete model name on the identification plate.<br>
2.3 Package Contents<br>
Please refer to the packing list accompanying the shipment to check actual items included.<br>
2.4 Unpacking and Inspection<br>
Ra 2.3 Package Contents<br>
Please refer to the packing list accompanying the shipment to check actual items included.<br>
2.4 Unpacking and Inspection<br>
Raycus CW fiber laser is shipped in a package designed to provide maximum prot 2.3 Package Contents<br>
Please refer to the packing list accompanying<br>
2.4 Unpacking and Inspection<br>
Raycus CW fiber laser is shipped in a packa<br>
Upon delivery, please inspect all packaging for ev<br>
any evidence of mishandlin Please refer to the packing list accompanying the shipment to check actual items included.<br> **Unpacking and Inspection**<br>
Raycus CW fiber laser is shipped in a package designed to provide maximum protection.<br>
In delivery, pl **2.4 Unpacking and Inspection**<br>Raycus CW fiber laser is shipped in a package designed to provide maximum protection.<br>Upon delivery, please inspect all packaging for evidence of mishandling or damage. If you find<br>any eviden

Raycus CW fiber laser is shipped in a package designed to provide maximum protection.<br>
Upon delivery, please inspect all packaging for evidence of mishandling or damage. If you find<br>
any evidence of mishandling, please sav Upon delivery, please inspect all packaging for evidence of mishandling or damage. If you find<br>any evidence of mishandling, please save the damaged material and contact the shipping agent<br>and Raycus immediately.<br>Remove all any evidence of mishandling, please save the damaged material and contact the shipping agent<br>and Raycus immediately.<br>Remove all the contents from the packing case. Take extra care when removing the unit out<br>of the packing and Raycus immediately.<br>
Remove all the contents from the packin<br>
of the packing case to ensure that the fiber<br>
comprehensive packing list is included with<br>
the list and contact Raycus immediately if<br>
unit. DO NOT attempt

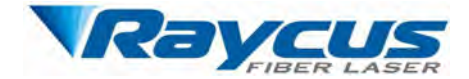

Wuhan Raycus Fiber Laser Technologies Co., Ltd.<br>User Guide of Raycus CW fiber laser<br>It is recommended to keep the packing materials, as they will be necessary if you ever need<br>A CAUTON The Chapter of the channel of the cha

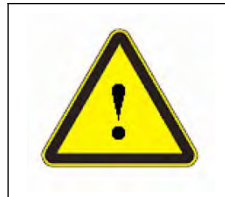

Wuhan Raycus Fiber Laser Techn<br>User Guide of Raycus CW<br>It is recommended to keep the packing materials, as they will be necessary if<br>to ship the unit back for service at a later date.<br>CAUTION: The fiber optic cable and out Wuhan Raycus Fiber Laser Technologies Co., Ltd.<br>
User Guide of Raycus CW fiber laser<br>
ded to keep the packing materials, as they will be necessary if you ever need<br>
CAUTION: The fiber optic cable and output head is precise Wuhan Raycus Fiber Laser Technologies Co., Ltd.<br>
User Guide of Raycus CW fiber laser<br>
ded to keep the packing materials, as they will be necessary if you ever need<br>
(Social to the output head, and twist or<br>
CAUTION: The fi Wuhan Raycus Fiber Laser Technologies Co., Ltd.<br>User Guide of Raycus CW fiber laser<br>ded to keep the packing materials, as they will be necessary if you ever need<br>version of the instrument, any vibration or impact to the ou **2.5 Operation Environment**<br> **2.5 Operation Environment**<br> **2.5 Operation Environment**<br> **2.5 Operation Environment**<br> **2.5 Operation Environment**<br> **2.5 Operation Environment**<br> **2.5 Operation Environment**<br> **2.5 Operation Envi** The basic operation conditions are listed in the table below:<br>
Let us a Basic operation conditions are listed in the table below:<br>
The basic operation conditions are listed in the table below:<br>
The basic operation conditi

<span id="page-9-0"></span>

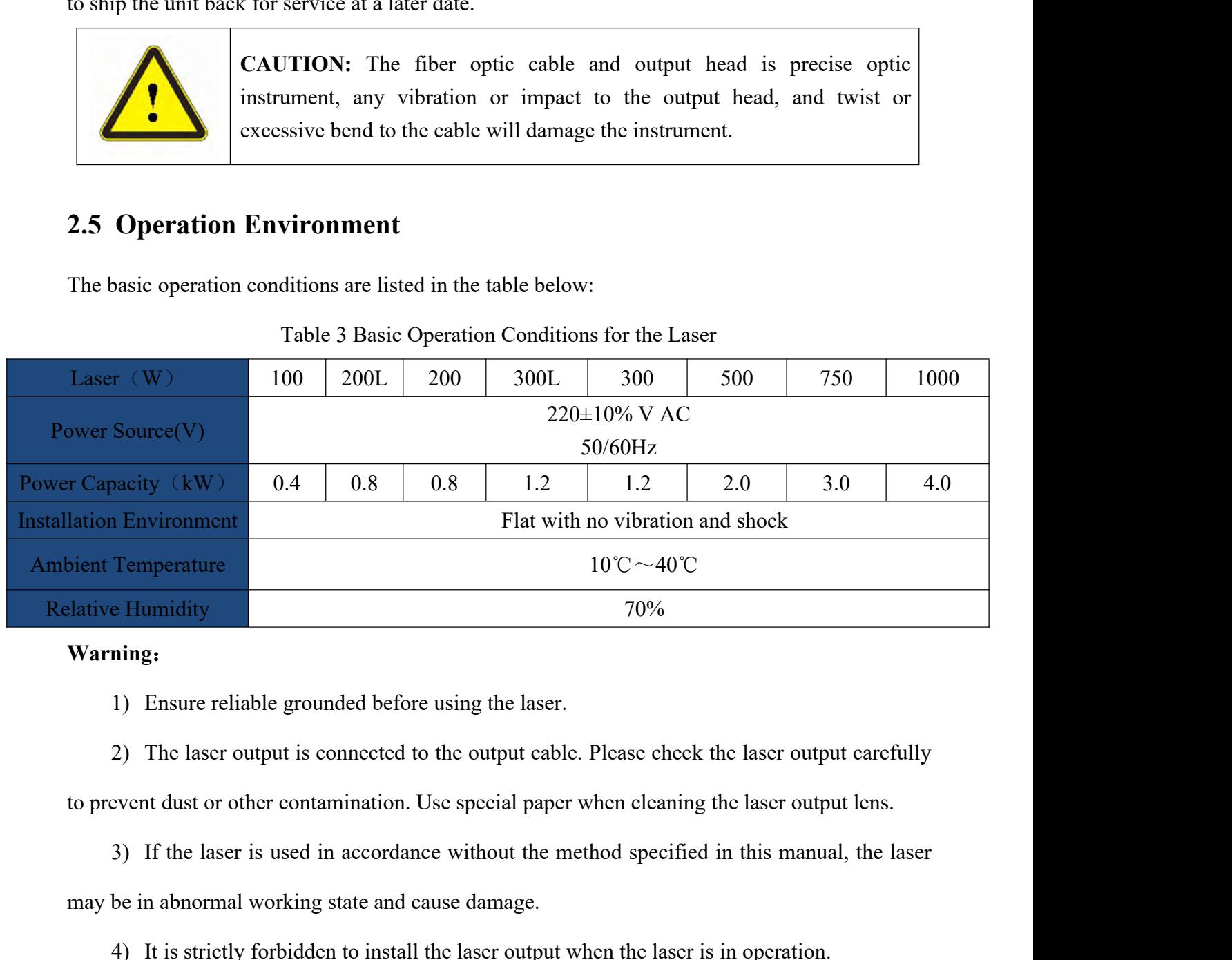

# **Warning**:

may be in abnormal working state and cause damage.<br>
The laser output is connected to the output cable. Please check the laser output dust or other contamination. Use special paper when cleaning the laser output dust or ot 1) Insure reliable grounded before using the laser.<br>
2) The laser output is connected to the output cable. Please check the laser output carefully<br>
1) If the laser is used in accordance without the method specified in this

1) Ensure reliable grounded before using the laser.<br>
2) The laser output is connected to the output cable. Please check the laser output carefully<br>
event dust or other contamination. Use special paper when cleaning the las 2) The laser output is connected to the output<br>to prevent dust or other contamination. Use special p<br>3) If the laser is used in accordance without th<br>may be in abnormal working state and cause damage<br>4) It is strictly forb

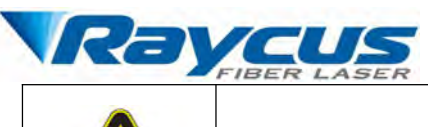

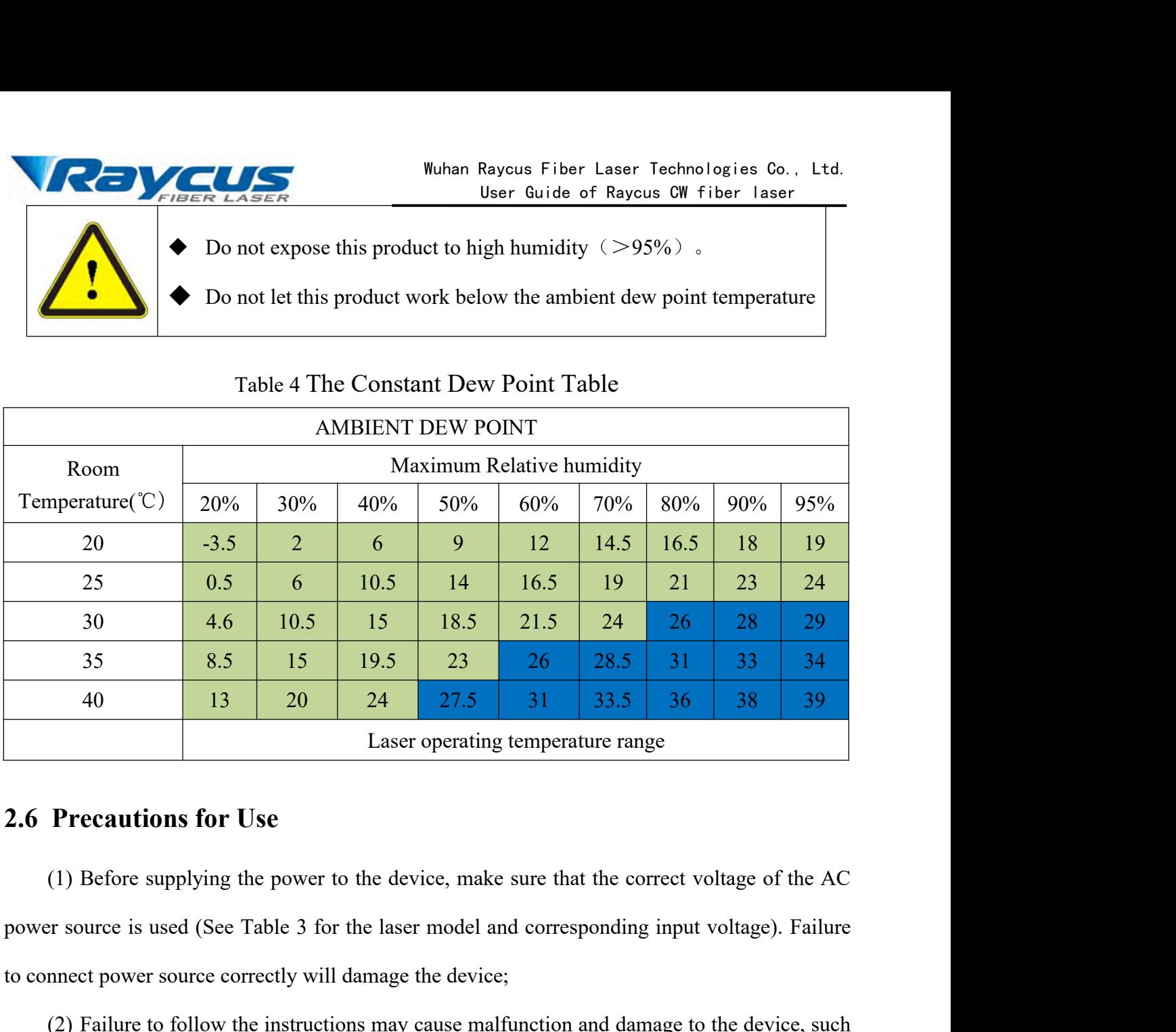

35 8.5 15 19.5 23 26 28.5 31 33<br>40 13 20 24 27.5 31 33.5 36 38<br>Laser operating temperature range<br>2.6 Precautions for Use<br>(1) Before supplying the power to the device, make sure that the correct voltage of<br>power source is (1) Before supplying the power to the device, make sure that the correct voltage of the AC<br>
(1) Before supplying the power to the device, make sure that the correct voltage of the AC<br>
or source is used (See Table 3 for th **2.6 Precautions for Use**<br>
(1) Before supplying the power to the device, make sure th<br>
power source is used (See Table 3 for the laser model and corre<br>
to connect power source correctly will damage the device;<br>
(2) Failure **Precautions for Use**<br>
(1) Before supplying the power to the device, make sure that the correct voltage of the AC<br>
or source is used (See Table 3 for the laser model and corresponding input voltage). Failure<br>
nnect power s (1) Before supplying the power to the device, make sure that the correc<br>power source is used (See Table 3 for the laser model and corresponding in<br>to connect power source correctly will damage the device;<br>(2) Failure to fo

<span id="page-10-0"></span>It is used (See Table 3 for the laser model and corresponding input voltage). Failure<br>nnect power source correctly will damage the device;<br>(2) Failure to follow the instructions may cause malfunction and damage to the devi to connect power source correctly will damage the device;<br>
(2) Failure to follow the instructions may cause malfunction and damage to the device, such<br>
damage is not covered by warranty.<br>
(3) It is very important to ensure (2) Failure to follow the instructions may cause malfunction and damage to the device, such<br>damage is not covered by warranty.<br>(3) It is very important to ensure the cleanness of the calibrated laser output head, otherwise age is not covered by warranty.<br>
(3) It is very important to ensure the cleanness of the calibrated laser output head, otherwise<br>
Il cause irreparable damage to the laser.<br>
(4) Please inspect the output head carefully for (3) It is very important to ensure the cleanness of the calibrated laser<br>it will cause irreparable damage to the laser.<br>(4) Please inspect the output head carefully for dust or other<br>appropriate lens paper to clean it if

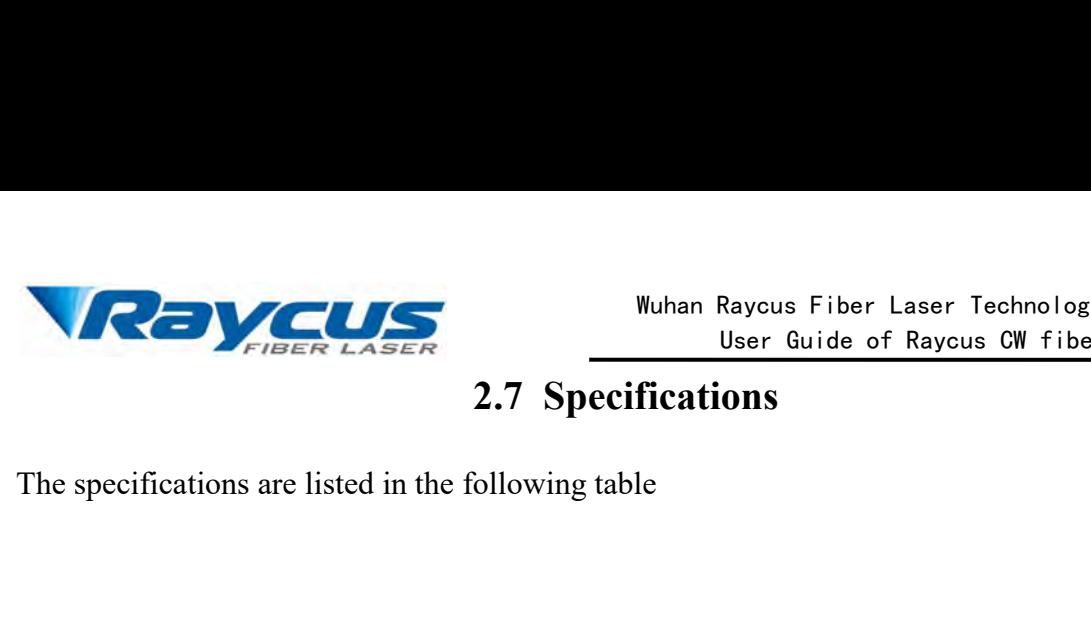

<span id="page-11-0"></span>

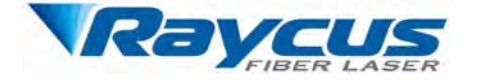

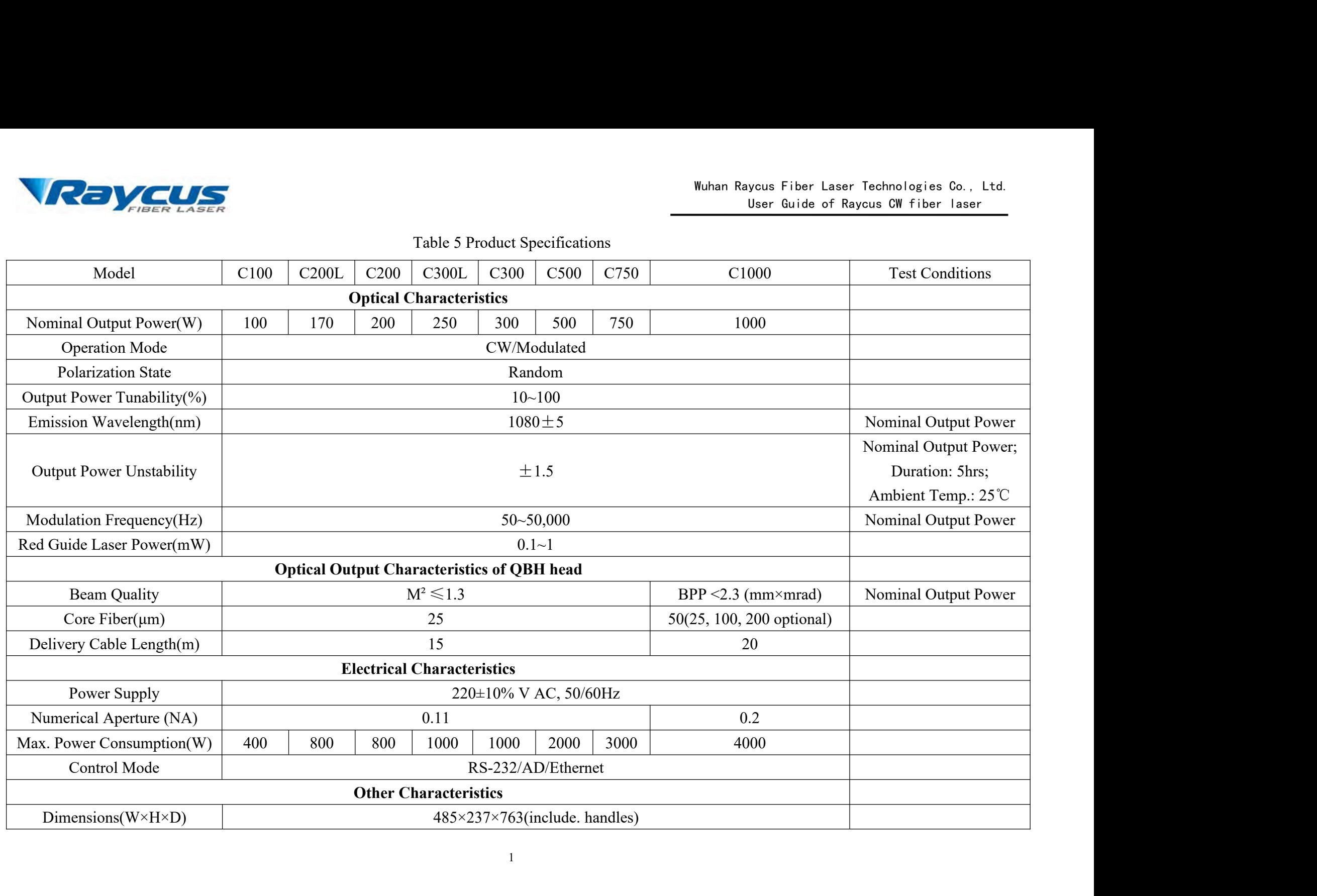

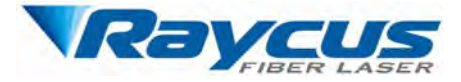

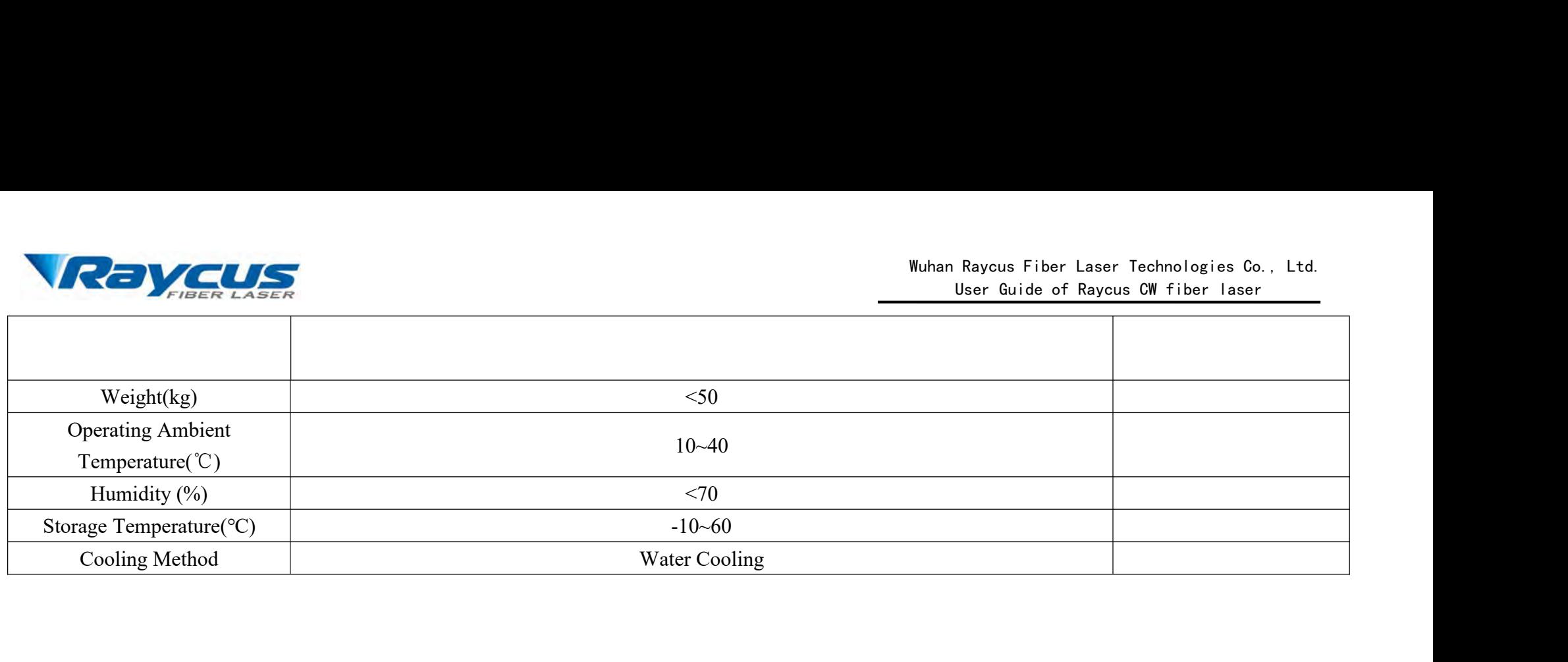

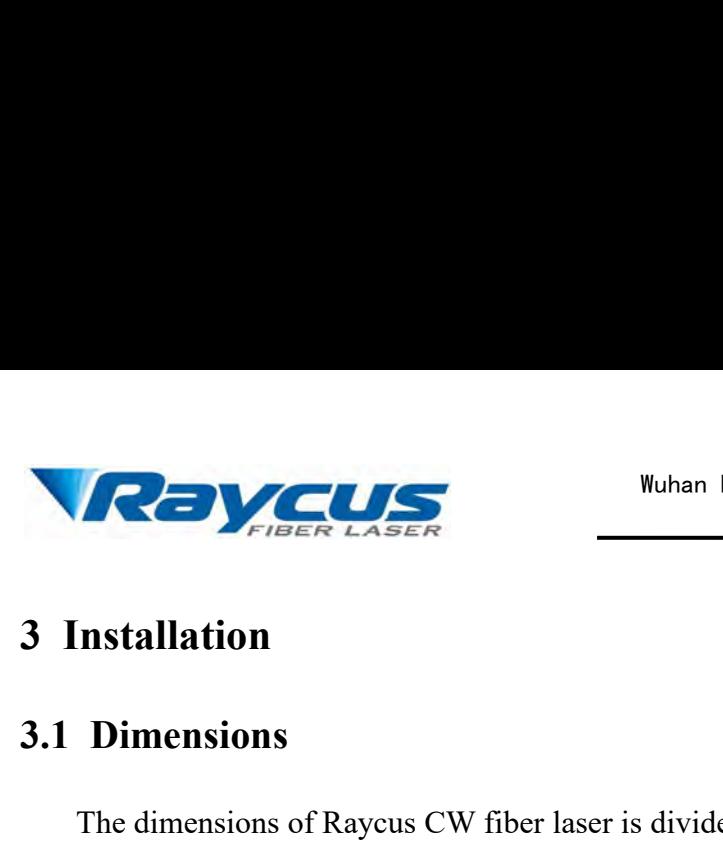

<span id="page-14-0"></span>Wuhan<br> **3.1 Dimensions**<br>
The dimensions<br>
The dimensions of Raycus CW fiber laser is dividendel, among which RFL-C100 ~ RFL-C750 laser dividendent The dimensions of Raycus CW fiber laser is divided into three types according to the laser<br>
The dimensions of Raycus CW fiber laser is divided into three types according to the laser<br>
el, among which RFL-C100 ~ RFL-C750 la Wuhan Raycus Fiber Laser Technologies Co., Ltd.<br>User Guide of Raycus CW fiber laser<br>3.1 Dimensions<br>The dimensions of Raycus CW fiber laser is divided into three types according to the laser<br>model, among which RFL-C100 ~ RF Mann rayses Piber Laser Technologies Co., Ltd.<br>User Guide of Raycus CW fiber laser<br>3.1 Dimensions<br>The dimensions of Raycus CW fiber laser is divided into three types according to the laser<br>model, among which RFL-C100 ~ RFL **3.1.1 Dimensions**<br> **3.1.1 Dimensions**<br> **3.1.1 Dimensions**<br> **3.1.1 Dimension of Raycus CW fiber laser is divided into three types accordined all model, among which RFL-C100 ~ RFL-C750 laser dimension is the first type, RF<br> Dimensions**<br>
The dimensions of Raycus CW fiber laser is divided into three types according to the laser<br>
el, among which RFL-C100 ~ RFL-C750 laser dimension is the first type, RFL-1000 laser<br>
ension is the second type, R 3.1 Dimensions<br>
The dimensions of Raycus CW fiber laser is divided into three types a<br>
model, among which RFL-C100 ~ RFL-C750 laser dimension is the first the<br>
dimension is the second type, RFL-C1500S and RFL-C2000S laser

<span id="page-14-1"></span>

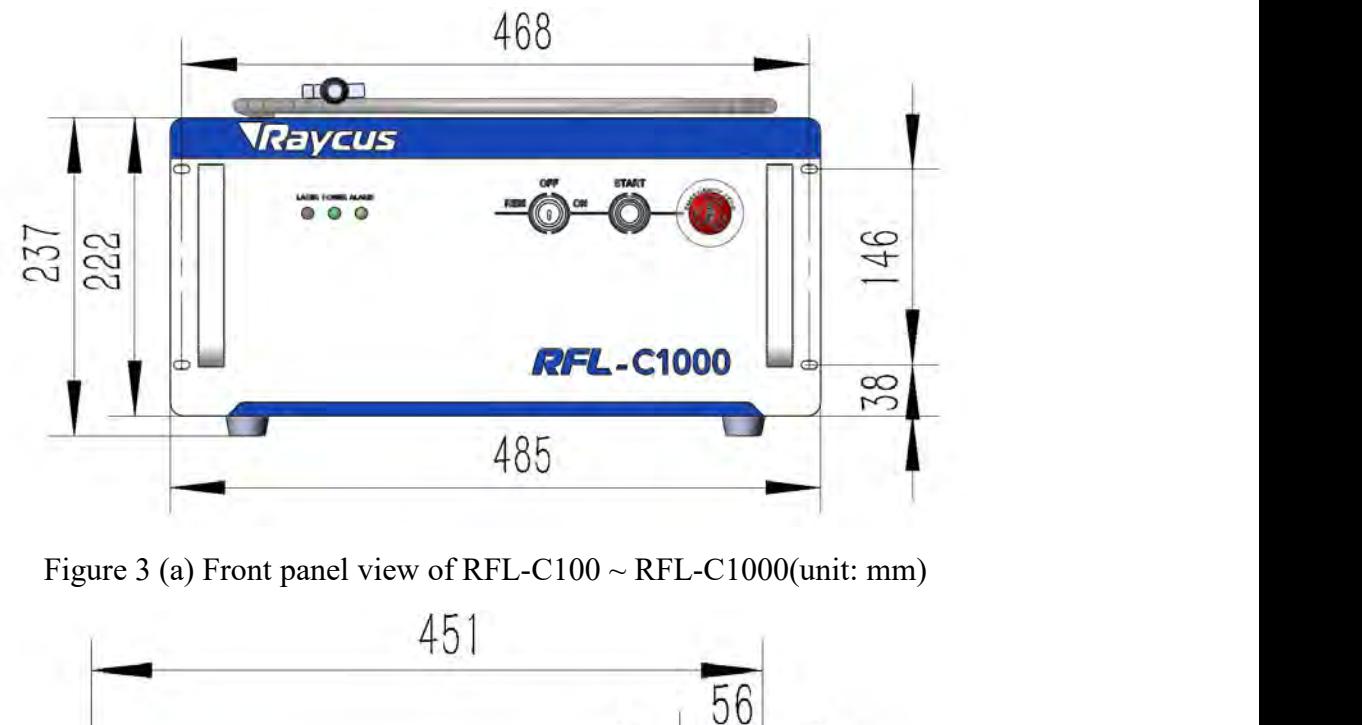

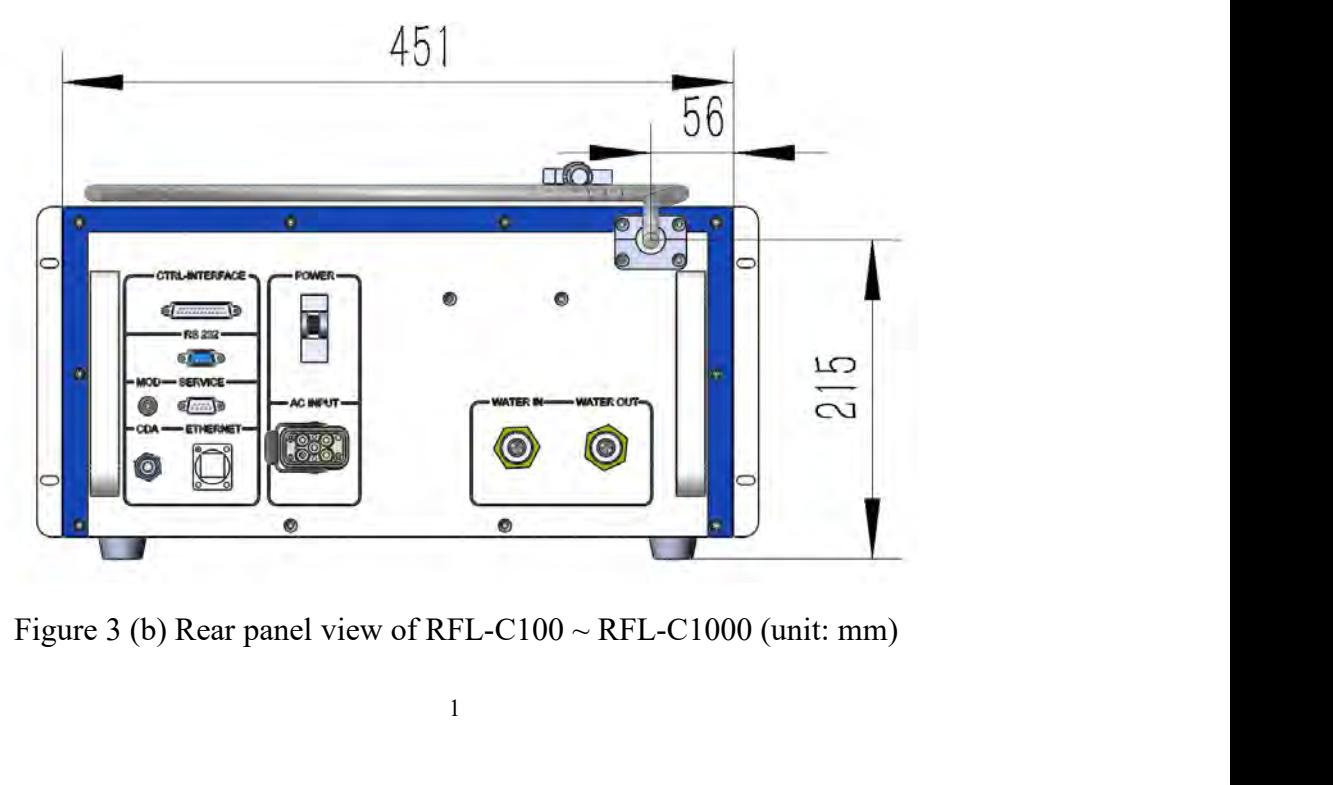

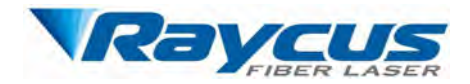

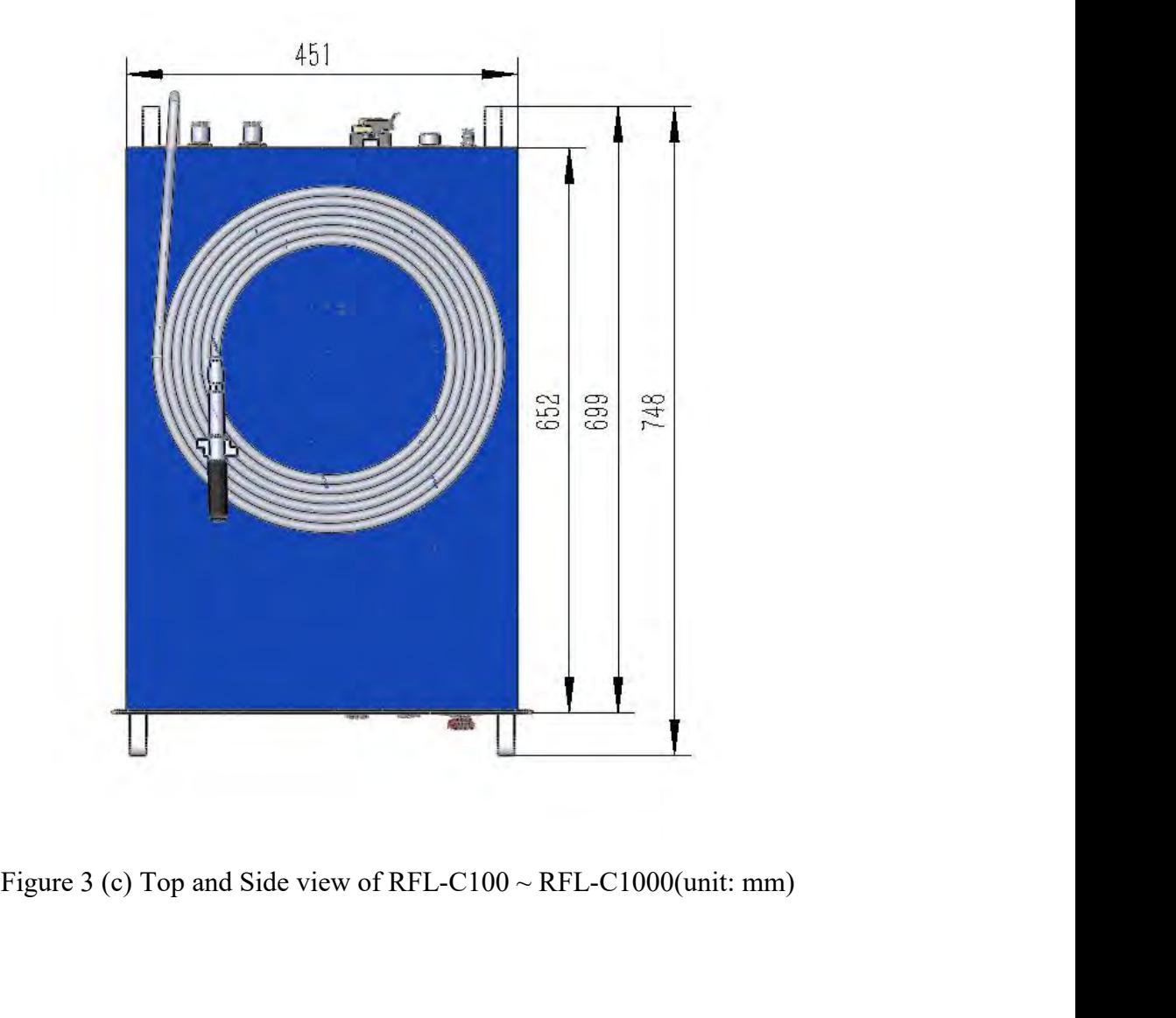

<span id="page-15-0"></span>**3.2 Output Cables and installation Output Cables and installation**<br>Raycus CW fiber laser uses different laser output cables according to the laser model.

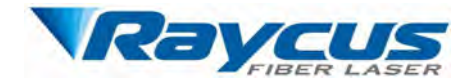

Wuhan Raycus Fiber Laser Technologie<br>
User Guide of Raycus CW fibe<br> **3.2.1 Output Cable of RFL-C100~RFL-C1000**<br>
The laser output cable of RFL-C100~RFL-C1000 is a self-made QBH output cab<br>
QCS output head). The specific app **The laser LASER**<br> **The laser LASER**<br> **The laser output Cable of RFL-C100~RFL-C1000**<br>
The laser output cable of RFL-C100~RFL-C1000 is a self-made QBH output cable (optional<br>
soutput head). The specific appearance dimensio Wuhan Raycus Fiber Laser Technologies Co., Ltd.<br>
User Guide of Raycus CW fiber laser<br>
3.2.1 Output Cable of RFL-C100-RFL-C1000<br>
The laser output cable of RFL-C100-RFL-C1000 is a self-made QBH output cable (optional<br>
QCS o

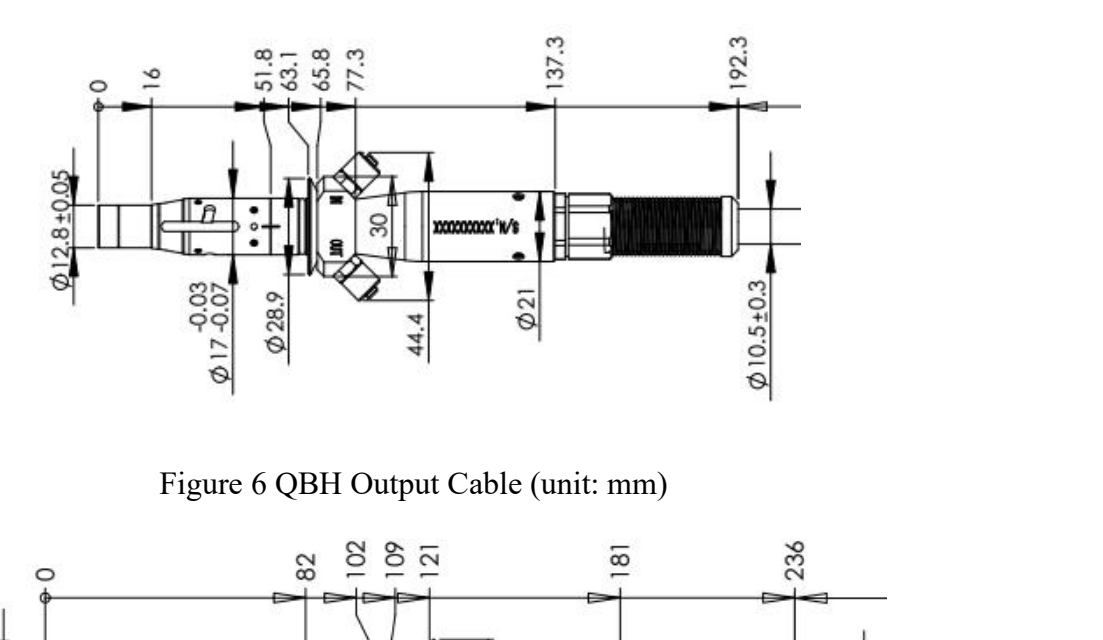

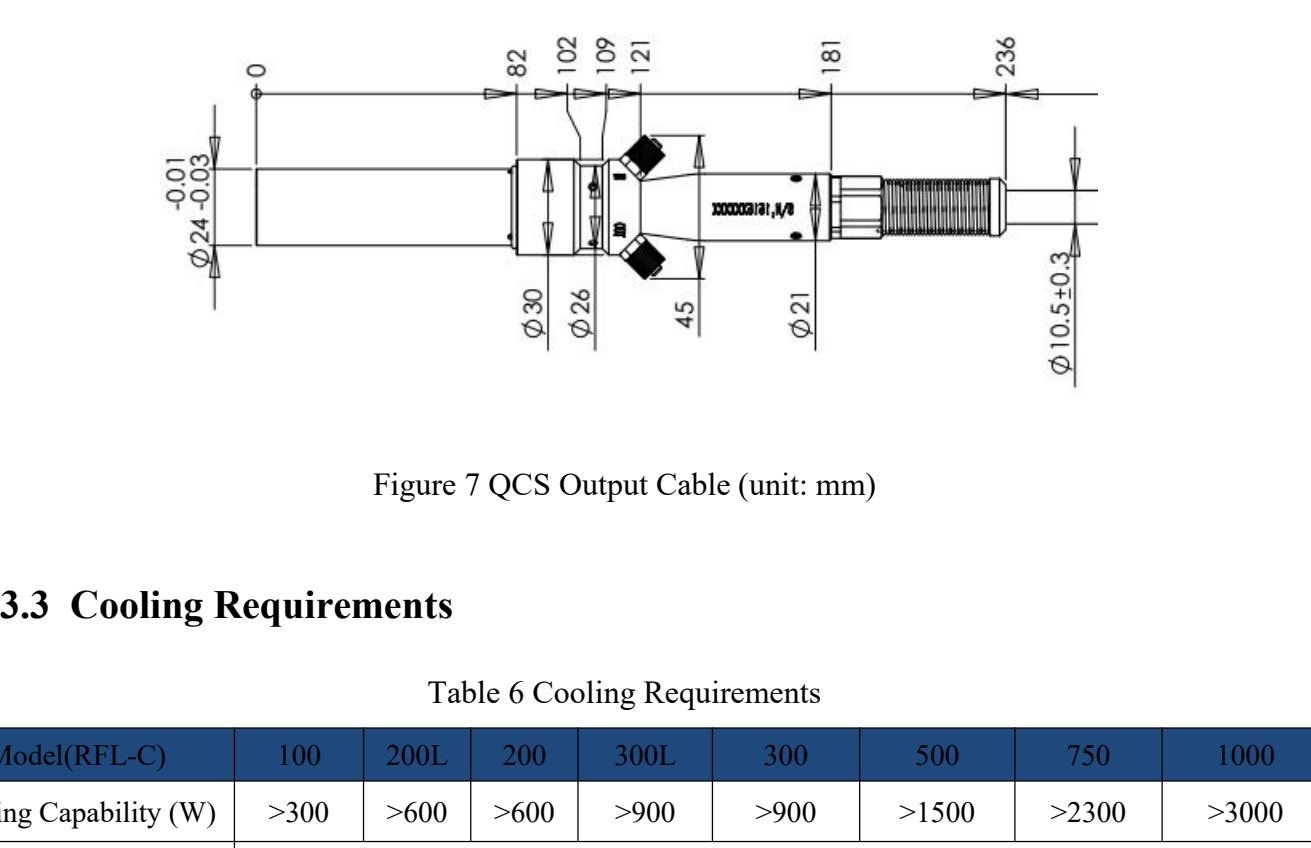

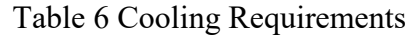

<span id="page-16-0"></span>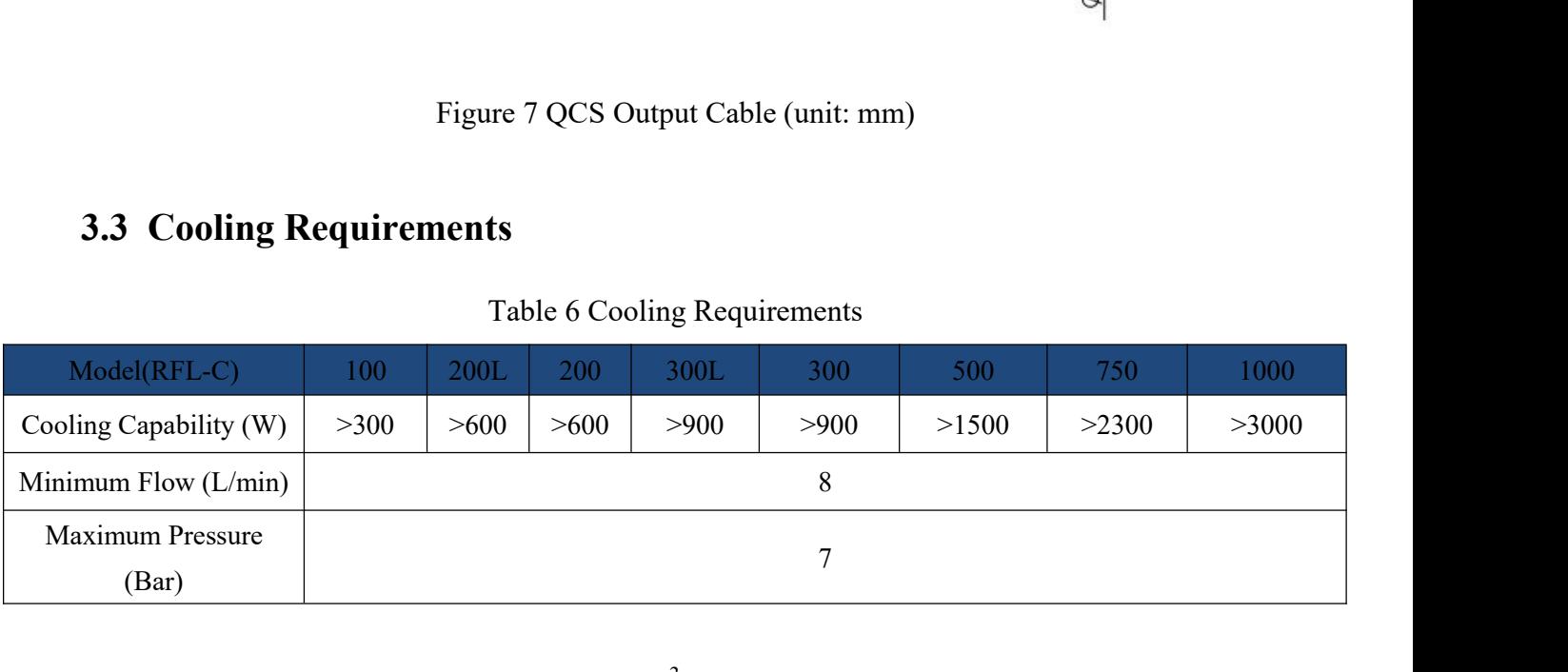

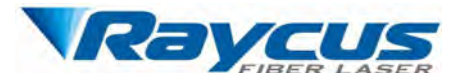

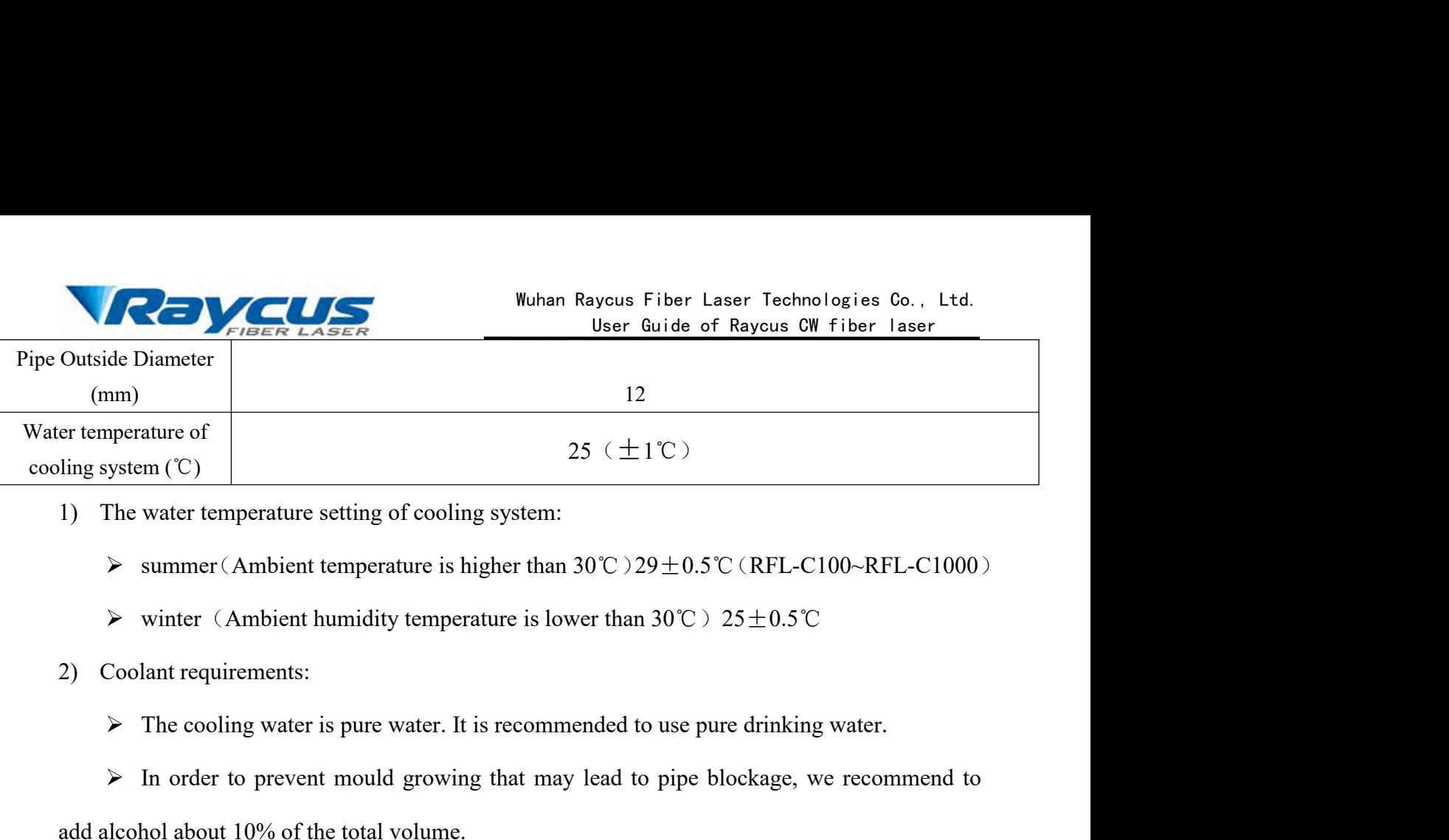

- -
	-
- -

**IDENTIFY THE VERTO THE VALUATE THE VALUATE CHARGE THE VALUATE THE VALUATE VALUATE VALUATE VALUATE VALUATE VALUATE VALUATE VALUATE VALUATE VALUATE VALUATE VALUATE VALUATE CHARGE TO VALUATE CONTREL-C1000 VALUATE VALUATE V** 1) The water temperature setting of cooling system:<br>  $\triangleright$  summer (Ambient temperature is higher than 30°C) 29±0.5°C (I<br>  $\triangleright$  winter (Ambient humidity temperature is lower than 30°C) 25 =<br>
2) Coolant requirements:<br>  $\tri$ 

Sommer (Ambient temperature is higher than 30°C > 29±0.5°C (RFL-C100-RFL-C1000)<br>
⇒ winter (Ambient humidity temperature is lower than 30°C > 25±0.5°C<br>
Coolant requirements:<br>
⇒ The cooling water is pure water. It is recom b winter (Ambient humidity temperature is lower than 30°C > 25±0.5°C<br>
2) Coolant requirements:<br>
b The cooling water is pure water. It is recommended to use pure drinking water.<br>
b The order to prevent mould growing that

Coolant requirements:<br>
→ The cooling water is pure water. It is recommended to use pure drinking water.<br>
→ In order to prevent mould growing that may lead to pipe blockage, we recommend to<br>
lecohol about 10% of the total The cooling water is pure water. It is recommended to use pure drinking water.<br>  $\triangleright$  In order to prevent mould growing that may lead to pipe blockage, we recommend to<br>
add alcohol about 10% of the total volume.<br>  $\triangleright$  ightharpoonup S in order to prevent mould growing the add alcohol about 10% of the total volume.<br>  $\geq$  If the product is used in an environment o°C, we recommend to use 30% alcohol, and re<br>  $\geq$  If the product is used i add alcohol about 10% of the total volume.<br>  $\triangleright$  If the product is used in an environment that ambient tem<br>
0°C, we recommend to use 30% alcohol, and replace it every two r<br>  $\triangleright$  If the product is used in an environme If the product is used in an environment that ambient temperature is between -10°C and<br>we recommend to use 30% alcohol, and replace it every two months.<br>
If the product is used in an environment that ambient temperature i the joint for water leakage. The external water pipe must be emptided and connect the product is used in an environment that ambient temperature is below -10°C, please<br>to use dual-system chillers (with heating function) a ightary Firthe product is used in an environment that ambient temperature is below -10℃, please<br>
to use dual-system chillers (with heating function) and ensure uninterrupted operation of the<br>
cooling system.<br>
3) Other req

If you will not use the laser for a long time, water must be emptied from the product,

cooling system.<br>
3) Other requirements for chiller:<br>  $\triangleright$  When starting the cooling system for the first time, check the entire water system and<br>
the joint for water leakage. The external water pipe must be installed an 3) Other requirements for chiller:<br>  $\triangleright$  When starting the cooling system for the first time, check<br>
the joint for water leakage. The external water pipe must be installed<br>
the inlet (IN) and outlet (OUT) by the laser. ting the cooling system for the first time, check the entire water system and eakage. The external water pipe must be installed and connected according to utlet (OUT) by the laser. Otherwise, the laser may not work properl the requirements above. Too low temperature may lead to condensation on the equipment.<br>
Let (OUT) by the laser. Otherwise, the laser may not work properly.<br>
In ot use the laser for a long time, water must be emptied from t eakage. The external water pipe must be installed and connected according to utlet (OUT) by the laser. Otherwise, the laser may not work properly.<br>
In ot use the laser for a long time, water must be emptied from the produc ITT<br>
utlet (OUT) by the laser. Otherwise, the last<br>
l not use the laser for a long time, water<br>
let and outlet must be blocked with the nu<br>
quipment damage.<br> **CAUTION:** Please set the water temper<br>
the requirements above.

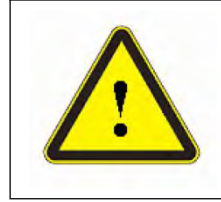

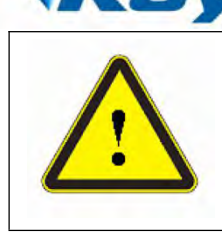

Wester Fiber Laser Technologies Co., Ltd.<br>User Guide of Raycus CW fiber laser<br>ater temperature reaches the set point Wuhan Raycus Fiber Laser Technologies Co., Ltd.<br>
User Guide of Raycus CW fiber laser<br> **CAUTION:** Make sure that the water temperature reaches the set point<br>
and the cooling system is working well before you start the lase Wuhan Raycus Fiber Laser Technologies Co., Ltd.<br>
User Guide of Raycus CW fiber laser<br>
CAUTION: Make sure that the water temperature reaches the set point<br>
and the cooling system is working well before you start the laser. (summer:  $29 \pm 0.5$ °C (RFL-C100~RFL-C1000); winter: " $25 \pm 0.5$ °C") Wuhan Raycus Fiber Lagency CAUTION: Make sure that the water temperature of CAUTION: Make sure that the water temperature and the cooling system is working well before you (summer: 29±0.5°C (RFL-C100-RFL-C1000) winter: "25 Wuhan Raycus Fiber Laser Technologies Co., Ltd.<br>
User Guide of Raycus CW fiber laser<br>
CAUTION: Make sure that the water temperature reaches the set point<br>
and the cooling system is working well before you start the laser. User Guide of Raycus CW fiber laser<br>
CAUTION: Make sure that the water temperature reaches the set point<br>
and the cooling system is working well before you start the laser.<br>
(summer:  $29 \pm 0.5$ °C (RFL-C100-RFL-C1000) ;<br>
w CAC HON. Final start and the valid temperature relations the sure point<br>and the cooling system is working well before you start the laser.<br>
(summer:  $29 \pm 0.5^{\circ}$  (RFL-C100-RFL-C1000);<br>
winter:  $40 \pm 0.5^{\circ}$  (RFL-C100-R

(summer:  $29 \pm 0.5^{\circ}$  (RFL-C100-RFL-C1000);<br>winter: " $25 \pm 0.5^{\circ}$ ")<br>Installation Procedure<br>(1) Place the product in an appropriate position, immobilize it if necessary;<br>(2) Check if the power supply has the correct vo (1) Place the product in an appropriate position, immobilize it if necessary;<br>
(2) Check if the power supply has the correct voltage (See Table 5 for the laser mesponding input voltage), and the earth line is connected, m

- 
- 

<span id="page-18-0"></span>Installation Procedure<br>
(1) Place the product in an appropriate position, immobilize it if necessary;<br>
(2) Check if the power supply has the correct voltage (See Table 5 for the laser model and<br>
asponding input voltage), a (1) Place the product in an appropriate position, immobilize it if necessary;<br>
(2) Check if the power supply has the correct voltage (See Table 5 for the laser model and<br>
corresponding input voltage ), and the earth line i (2) Check if the power supply has the correct voltage (<br>corresponding input voltage ), and the earth line is connecte<br>(3) Connect the power cable and control cable to the p<br>(4) Insert the water pipes into the inlet and out esponding input voltage), and the earth line is connected, make sure it is firm and reliable;<br>
(3) Connect the power cable and control cable to the product when power supply is OFF;<br>
(4) Insert the water pipes into the inl (6) During the installation and disassembly process, please take care to gently put the laser<br>
(6) During the installation and disassembly process, please take care to gently put the laser<br>
(7) During the installation and

installation;

output cable may be contaminated.<br>
(6) Prevent the delivery cable from treading, pinch<br>
installation;<br>
(7) During the installation and disassembly process, plea<br>
output head, do not be shocked.<br>
(8) In the installation of

(6) Prevent the delivery cable from treading, pinching or excessive bending during<br>
(7) During the installation and disassembly process, please take care to gently put the laser<br>
ut head, do not be shocked.<br>
(8) In the ins (7) During the installation and disassembly process, please take care to gently put the laser<br>output head, do not be shocked.<br>(8) In the installation of laser output cable and output head process, please make sure that<br>the (7) During the installation and disassembly<br>
output head, do not be shocked.<br>
(8) In the installation of laser output cable<br>
the surrounding environment is clean, otherwise<br>
to avoid dust).<br>
(9) The minimum bending radius (7) During the installation and disassembly process, please take care to gently put the laser<br>ut head, do not be shocked.<br>(8) In the installation of laser output cable and output head process, please make sure that<br>urround (7) During the installation and disassembly process, please take care to gently put the laser<br>output head, do not be shocked.<br>(8) In the installation of laser output cable and output head process, please make sure that<br>the output head, do not be shocked.<br>
(8) In the installation of laser output cable and output head process.<br>
the surrounding environment is clean, otherwise it may pollute the outpu<br>
to avoid dust).<br>
(9) The minimum bending ra

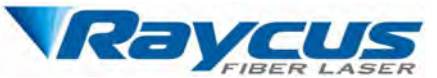

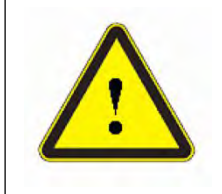

# **CAUTION:**

Wuhan Raycus Fiber Laser Technologies Co., Ltd.<br>
User Guide of Raycus CW fiber laser<br>
CAUTION:<br>
All the cables can only be connected when power supply is OFF. Hot<br>
plug may damage the laser.<br>
CAUTION: Wuhan Raycus Fiber Laser Technologie<br>
User Guide of Raycus CW fib<br>
JTION:<br>
All the cables can only be connected when power supply is C<br>
JUNET MON:<br>
The leser output ortical soble should be least as natural as not Solutional CAUTION:<br>
CAUTION:<br>
All the cables can only be connected when power supply is OFF. Hot<br>
plug may damage the laser.<br>
CAUTION:<br>
The laser output optical cable should be kept as natural as possible and<br>
not be dist Wuhan Raycus Fiber L.<br>
User Guide of<br>
UTION:<br>
All the cables can only be connected when po<br>
plug may damage the laser.<br>
UTION:<br>
The laser output optical cable should be kept<br>
not be distorted.<br>
The too small bending radius The Muhan Raycus Fiber Laser Technologies Co., Ltd.<br>
User Guide of Raycus CW fiber laser<br>
CAUTION:<br>
◆ All the cables can only be connected when power supply is OFF. Hot<br>
plug may damage the laser.<br>
<br>
CAUTION:<br>
◆ The laser

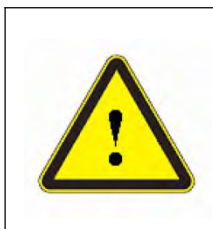

# **CAUTION:**

- 
- laser. → All the cables can only be connected when power supply is Orr. Flot<br>plug may damage the laser.<br>
<br>
<br>
CAUTION:<br>
→ The too small bending radius of the output fiber cable will damage the<br>
laser.<br>
<br>
<br>
CAUTION:<br>
→ Make sure t CAUTION:<br>
The laser output optical cable should be kept as natural as possible and<br>
not be distorted.<br>
<br>
The too small bending radius of the output fiber cable will damage the<br>
laser.<br>
<br>
CAUTION:<br>

★ Make sure the apertur THON:<br>The laser output optical cable should be kept as natural as possible and<br>not be distorted.<br>The too small bending radius of the output fiber cable will damage the<br>laser.<br>THON:<br>Make sure the aperture and the cavity of

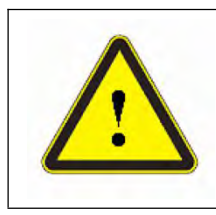

# **CAUTION:**

- 
- 

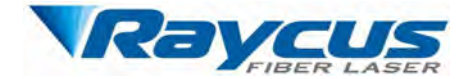

Wuhan Raycus Fiber Laser Technologies Co., Ltd.<br>
<u>User Guide of Raycus CW fiber laser</u><br> **4 Using the Product**<br> **laser has stopped using the HyperTerminal,**<br> **inal will not work when the laser is powered**<br> **cial website of** Wuhan Raycus Fiber Laser Technologies Co., Ltd.<br>
Using the Product<br>
Raycus CW fiber laser<br>
A Using the Product<br>
Raycus CW fiber laser has stopped using the HyperTerminal,<br>
so the HyperTerminal will not work when the laser **Solutionary and Solution School Service Conservance CONTINGLY CONTINUITY (SUBSERVIST) AT USING the Product** Raycus CW fiber laser **and the HyperTerminal will not work when the laser is powered** e log in to the official we WuhanRayous Fiber Laser Technologies Co., Ltd.<br>
User Guide of Rayous CW fiber laser<br>
4 Using the Product<br>
A Wind the Product<br>
So the HyperTerminal will not work when the laser is powered<br>
On. Please log in to the official Wuhan Raycus Fiber Laser Technolog<br>
User Guide of Raycus CW fi<br>
4 Using the Product<br>
Product<br>
PC software and the relevant manual.<br>
PC software and the relevant manual.<br>
A littp://www.raycuslaser.com/index.php/index-show-t Wuhan Raycus<br>
4.1 **Using the Product Contains CONTAINST TRANGER CONTINUITY**<br>
4.1 **Raycus CW fiber laser has stopped usi**<br>
so the HyperTerminal will not work wh<br>
on. Please log in to the official website of Raycus<br>
PC softw **The front Panel Style of Raycus CW fiber laser has stopped using the HyperTerminal,**<br>So the HyperTerminal will not work when the laser is powered<br>Pront panel into the official website of Raycus to download the latest<br>Soft

<span id="page-20-1"></span>**http://www.raycuslaser.com/index.php/index-show-tid-53.html**

<span id="page-20-0"></span>Raycus CW fiber laser has stopped using the HyperTerminal,<br>
so the HyperTerminal will not work when the laser is powered<br>
on. Please log in to the official website of Raycus to download the latest<br>
PC software and the rele C1500S/C2000S laser front panel style is the second type, as shown in the following: Figure 8 shows the front panel of RFL-C100-RFL-C1000 (take RFL-C750 for example, models in the series have front panel of RFL-C100-RFL-C1000 laser front panel style is the first type, RFL-008/C2000S laser front panel style **4.1 Front Panel**<br>The front panel style of Raycus CW fiber laser is divided into two types accelaser model, among which RFL-C100-RFL-C1000 laser front panel style is the first<br>C1500S/C2000S laser front panel style is the s

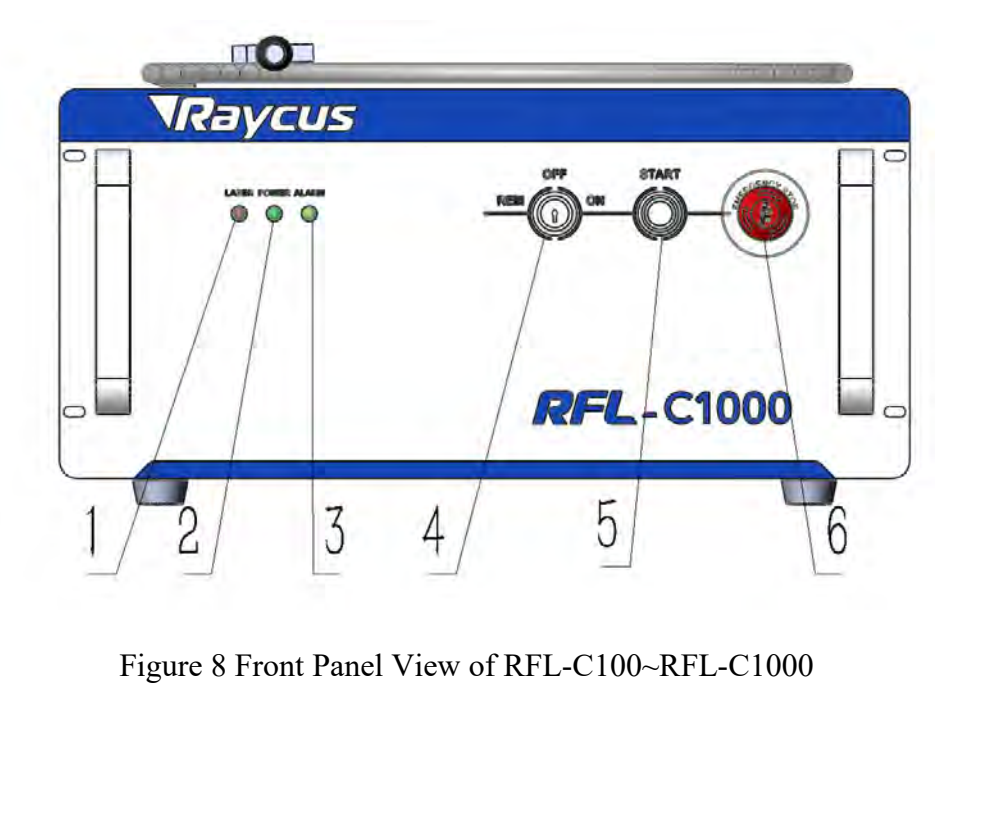

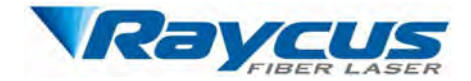

**1. LASER:** LASER: LASER: THE EMILY AND MULTIMATE We are the State of Rayous CW fiber laser and the User Guide of Rayous CW fiber laser and the User Guide of Rayous CW fiber laser and the User Guide of Rayous CW fiber lase **2. POWER:** Power Indicator, indicates that the power is switched on, when the green<br> **2. POWER:** Power Indicator, indicates that the power is switched on, when the green<br> **2. POWER:** Power Indicator, indicates that the po 1. LASER: LASER<br>
1. LASER: Laser emission indicator<br>
2. POWER: Power Indicator, indicator<br>
1. ALARM: Alarm indicator, YELLO<br>
4. REM/OFF/ON: Key switch, the property

**3. ALARM:**Alarm indicator, YELLOW, indicates an error condition.<br> **3. ALARM:**Alarm indicator, YELLOW, indicates an error condition.<br> **3. ALARM:**Alarm indicator, YELLOW, indicates an error condition.<br> **4. REM/OFF/ON:** Key **4. Prince LASER:** The power switched of Rayous CM fiber laser<br> **4. REM/OFF/ON:** Easer emission indicator, RED, illuminates when laser emission is on.<br> **4. REM/OFF/ON:** Key switch, the power switched on, when the green<br> **4** FIGER LASER: Laser emission indicator, RED, illuminates when laser emission is on.<br>
2. POWER: Power Indicator, indicates that the power is switched on, when the green<br>
LED illumines.<br>
3. ALARM:Alarm indicator, YELLOW, indi 1. LASER: Laser emission indicator, RED, illuminates when laser emission is on.<br>
2. POWER: Power Indicator, indicates that the power is switched on, when the green<br>
LED illumines.<br>
3. ALARM:Alarm indicator, YELLOW, indicat 2. **POWER:** Power Indicator, indicates that the power is switched on, when the green<br>
LED illumines.<br>
3. **ALARM:**Alarm indicator, YELLOW, indicates an error condition.<br>
4. **REM/OFF/ON:** Key switch, the power switch of the **5. ALARM:**Alarm indicator, YELLOW, indicates an error condition.<br> **4. REM/OFF/ON:** Key switch, the power switch of the laser. Insert the key (**Item 6** in<br>
re 8(9); either turn the key clockwise to the 'ON' position or cou 3. ALARM: Alarm indicator, YELLOW, indicates an error condition.<br>
4. REM/OFF/ON: Key switch, the power switch of the laser. Insert the key (Item 6 in<br>
Figure 8(9); either turn the key clockwise to the 'ON' position or coun **4. REM/OFF/ON:** Key switch, the power switch of the laser. Insert the key (**Item 6** in Figure 8(9); either turn the key clockwise to the 'ON' position or counterclockwise to 'REM' position will power on the laser. Then th **EXECT EXECT STOP:** Press it down to stop the laser of the laser of the laser will enter a control mode depending on your ous setup on the 'CTRL-INTERFACE'. You can refer to **4.6 Control Mode** for more details.<br>**5. START:L** 

position will power on the laser. Then the laser will enter a control mode depending on your<br>previous setup on the 'CTRL-INTERFACE'. You can refer to 4.6 Control Mode for more details.<br>5. START:Laser emission button, it's Figure 8(9); either turn the key clockwise to the 'ON' pos<br>position will power on the laser. Then the laser will enter<br>previous setup on the 'CTRL-INTERFACE'. You can refer to<br>5. **START:**Laser emission button, it 's a butt 5. **START:**Laser emission button, it's a button with a ring-shaped LED indicator (red<br>r). The product is ready to emit laser and the red light turned off, when this button is pressed<br>n. Press again will release the button,

<span id="page-21-0"></span>

color). The product is ready to emit laser and the red light turned off, when this button is pressed<br>down. Press again will release the button, and disable the laser emission.<br>6. EMERGENCY STOP: Press it down to stop the l down. Press again will release the button, and disable the laser emission.<br>
6. EMERGENCY STOP: Press it down to stop the laser immediately. Turn it clockwise<br>
to release, but the laser cannot start before it's powered on w 6. **EMERGENCY STOP:** Press it down to stop the laser immediatel to release, but the laser cannot start before it's powered on with key switch fo<br> **4.2 Rear Panel**<br>
The rear panel style of Raycus CW fiber laser is divided i **Figure 10** shows the rear panel of RFL-C100-RFL-C750 laser front panel style is the first type, -C1000 laser front panel style is the second type, RFL - C1500S/C2000S laser front panel is the third type, as shown in the f The rear panel style of Raycus CW fiber laser is divided into three types acclaser model, among which RFL-C100-RFL-C750 laser front panel style is the RFL-C1000 laser front panel style is the second type, RFL - C1500S/C200

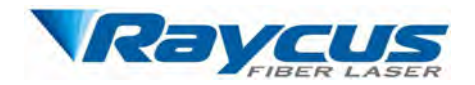

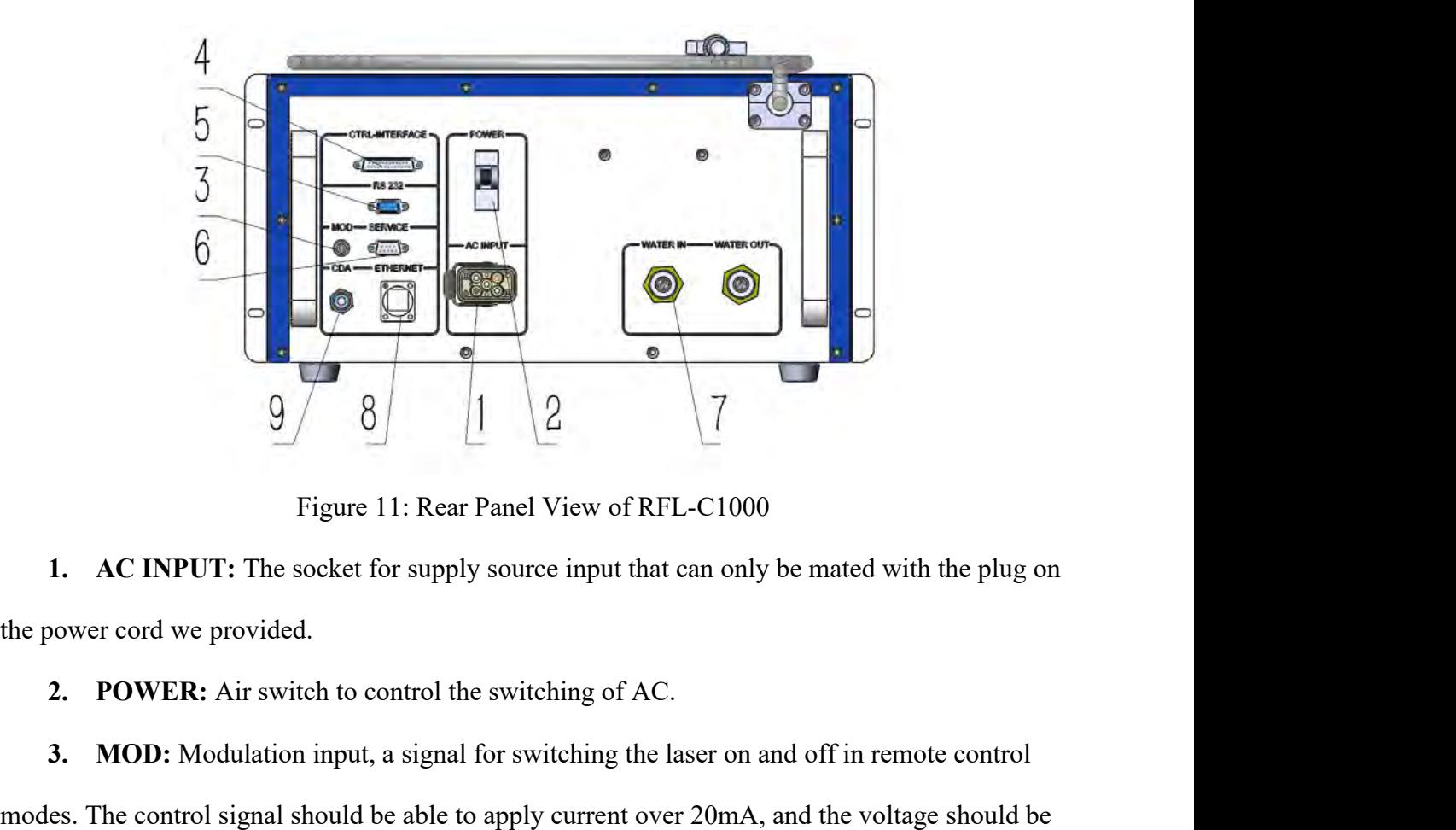

**3.** MOD: Modulation input, a signal for switching the laser on and off in remote control<br> **3.** MOD: Modulation input, a signal for switching the laser on and off in remote control<br> **3.** MOD: Modulation input, a signal for Figure 11: Rear Panel View of RFL-C1000<br>
1. AC INPUT: The socket for supply source input that can only be mated with the plug on<br>
the power cord we provided.<br>
2. POWER: Air switch to control the switching of AC.<br>
3. MOD: 24V. **4. AC INPUT:** The socket for supply source input that can only be mated with the plug on<br> **4. POWER:** Air switch to control the switching of AC.<br> **4. MOD:** Modulation input, a signal for switching the laser on and off in 2. **POWER:** Air switch to control the switching of AC.<br>
3. **MOD:** Modulation input, a signal for switching the laser on and off in remote modes. The control signal should be able to apply current over 20mA, and the voltage

2. **POWER:** Air switch to control the switching of AC.<br>
3. **MOD:** Modulation input, a signal for switching the laser on and off in remote control<br>
modes. The control signal should be able to apply current over 20mA, and th **5. MOD:** Modulation input, a signal for switching the laser on and off in remote control<br>
es. The control signal should be able to apply current over 20mA, and the voltage should be<br> **4. CTRL-INTERFACE:** Control interfa modes. The control signal should be able to apply current over 20mA, and the voltage should be 24V.<br>
4. CTRL-INTERFACE: Control interface, this interface is a male DB25 connector and<br>
it's multi-functional. The end users c **6. SERVICE:** Control interface, this interface is a male DB25 connector and multi-functional. The end users can set the control mode and input analog control signal with nterface, as well as get the fault signal from it.<br> **4. CTRL-INTERFACE:** Control interface, this interface is a male DB25 connector and<br>*it's* multi-functional. The end users can set the control mode and input analog control signal with<br>the interface, as well as get the fau

the interface, as well as get the fault signal from it.<br>
5. RS-232: RS-232 serial port, Provide remote control and alarm information storage for<br>
the laser. Raycus provides a matching RS-232 serial communication cable.<br>
6. 5. RS-232: RS-232 serial port, Provide remote<br>the laser. Raycus provides a matching RS-232 serial<br>6. SERVICE: Provide external functions of the<br>*Interface and Definition*.<br>7. WATER: Pipe connectors, the inlet and of<br>(See T

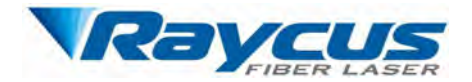

**8. ETHERNET:** Ethernet interface. Provide remote control and alarm information age for the laser.<br> **8. ETHERNET:** Ethernet interface. Provide remote control and alarm information age for the laser.<br> **9. CDA:** Clean Wuhan<br>
8. ETHERNET: Ethernet interface. Providence<br>
13. Decesse Change of the laser.<br>
13. Decesse Change of the Laser Street interface. Providence of the laser. **PRESCREER LASER**<br>
Wuhan Raycus Fiber La<br>
User Guide of<br>
19. CDA: Clean Dry Air input.<br> **Power Connection** Wuhan Rayeus F<br> **4.3 Power Connection**<br> **4.3 Power Connection**<br> **4.3 Power Connection**<br> **4.3 Power Connection**<br> **4.3 Power Connection**<br> **4.3 Power Connection**<br> **4.3 Power Connection**<br> **4.3 Power Connection**<br> **4.3 Power Con** 

<span id="page-23-0"></span>

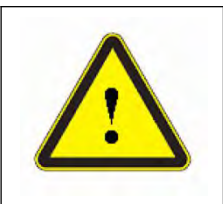

**CAUTION:** Before connecting the product to AC supply source, you must<br>change of Raycus CM fiber laser<br>can Dry Air input.<br>**CAUTION:** Before connecting the product to AC supply source, you must<br>check up that the AC supply y **NET:** Ethernet interface. Provide remote control and alarm information<br>
.<br> **check up that the AC supply source** with the<br>
specifications provided in Table 3 or Table 5.<br>
Table 7 Power Connection Requirements **SET:** Ethernet interface. Provide remote control and alarm information<br>
.<br> **SECUTION:** Before connecting the product to AC supply source, you must<br>
check up that the AC supply you will apply is in accordance with the<br>
spe Air input.<br> **n**<br> **on:** Before connecting the product to AC supply source, you musp<br>
that the AC supply you will apply is in accordance with the<br>
tions provided in Table 3 or Table 5.<br> **Table 7 Power Connection Requirements** 

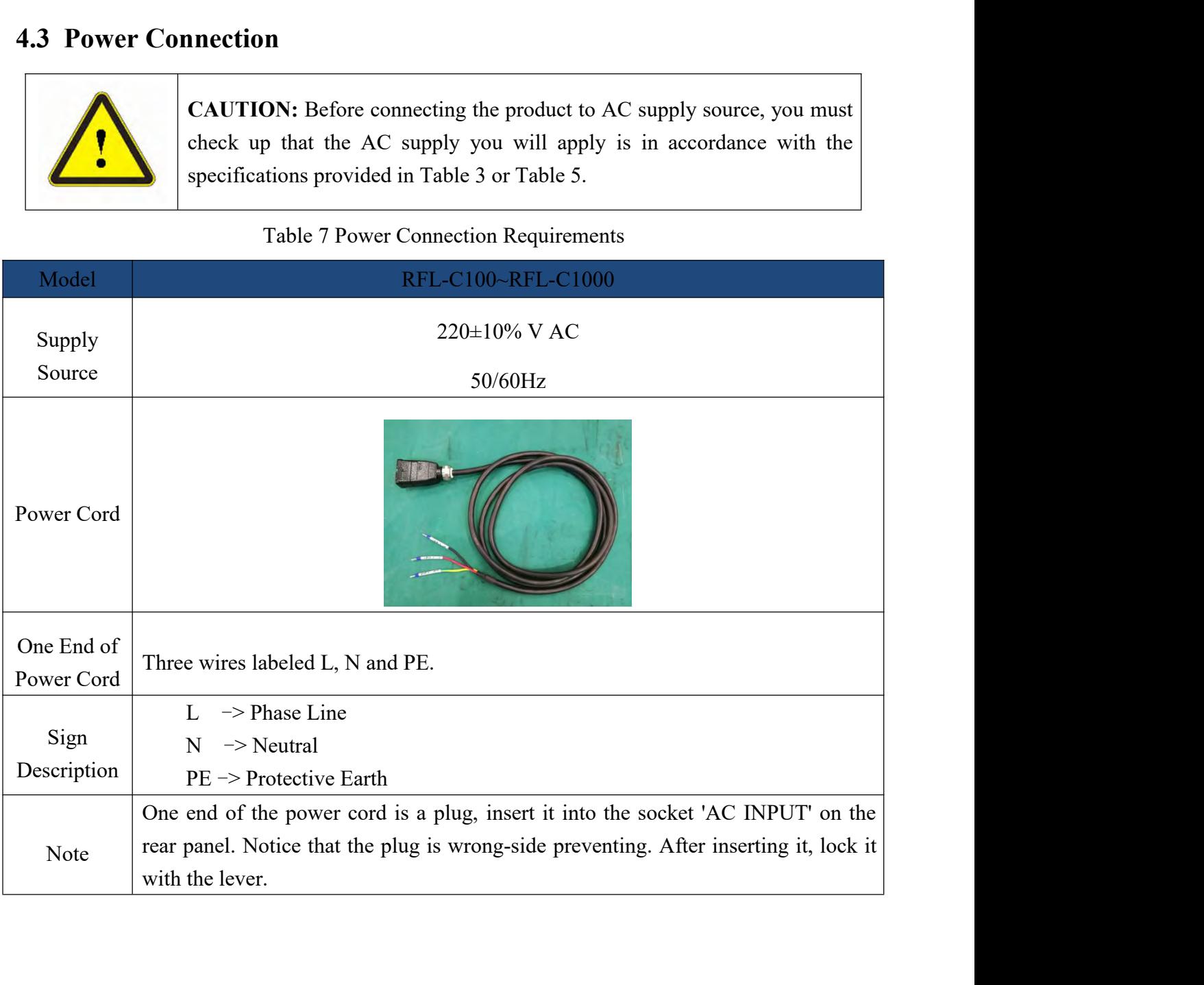

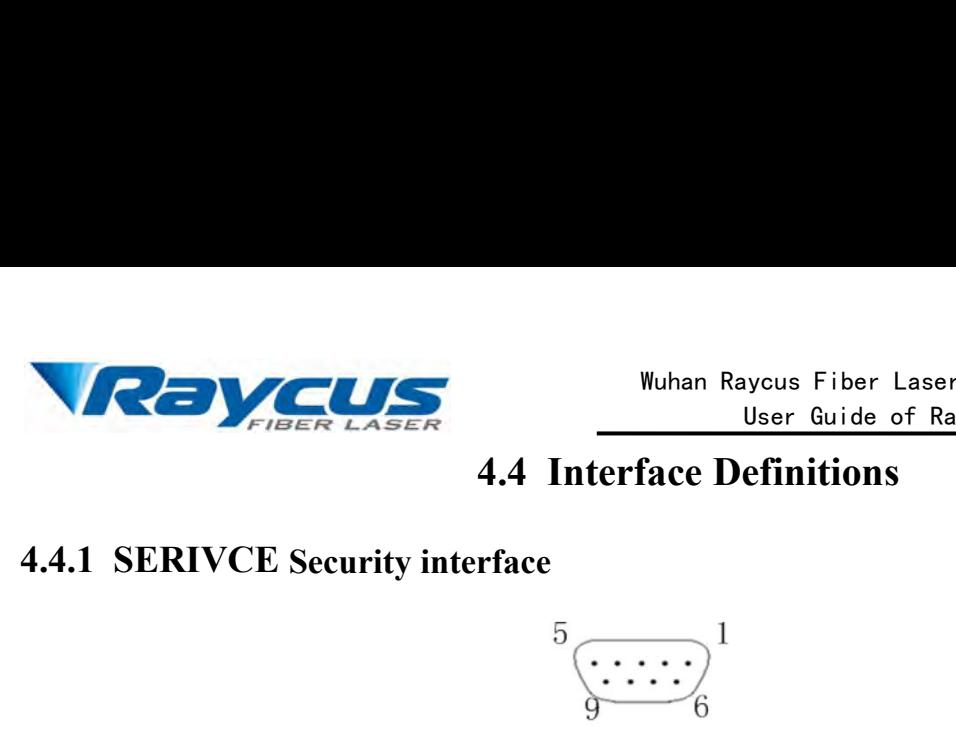

<span id="page-24-0"></span>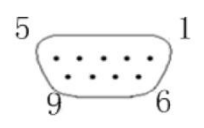

|                       | VREVC                 | Wuhan Raycus Fiber Laser Technologies Co., Ltd.                                                                              | User Guide of Raycus CW fiber laser |     |      |
|-----------------------|-----------------------|----------------------------------------------------------------------------------------------------|-------------------------------------|-----|------|
|                       |                       | <b>4.4 Interface Definitions</b>                                                                                             |                                     |     |      |
|                       |                       | 4.4.1 SERIVCE Security interface                                                                                             |                                     |     |      |
|                       |                       | $\langle \overbrace{\cdots} \cdots \rangle$                                                                                  |                                     |     |      |
|                       |                       | Figure 13 SERIVCE Security interface                                                                                         |                                     |     |      |
|                       |                       | Each pin is defined as shown in Table 8 below.                                                                               |                                     |     |      |
|                       |                       | Table 8 SERVICE definition                                                                                                   |                                     |     |      |
| PIN                   | <b>Name</b>           | <b>Function</b>                                                                                                    | <b>Voltage</b>                      | min | max  |
| $\perp$               | PowerA                | switch (key),<br>Remote<br>passive<br>contact, can't be connected to                                                         | 24V                                 |     | 1A   |
| 2                     | PowerB                | external voltage or ground                                                                                                   |                                     |     |      |
| 6                     | InterLock+            | Passive contact, can't be connected<br>to external voltage or ground.                                                        |                                     |     |      |
| 7                     | InterLock-            | Short the pin 6 and 7 before<br>emission laser                                                                               | 5V                                  |     | 20mA |
|                       | Other pins are empty. |                                                                                                    |                                     |     |      |
| $\blacktriangleright$ |                       | The SERVICE connector is a female DB9 interface. If PIN 6-7 are disconnected, the                                            |                                     |     |      |
|                       |                       | laser will immediately stop working, and the laser Ready signal will go low.                                                 |                                     |     |      |
| ➤                     |                       | The laser has pre-shorted the 6 and 7 pins before shipment. If it is not connected, the                                      |                                     |     |      |
|                       |                       | InterLock error will be displayed after the laser is powered on.                                                             |                                     |     |      |
|                       |                       |                                                                                                    |                                     |     |      |
|                       |                       | CAUTION: The interlock cannot be connected to active signal, or error<br>will be caused, or even the product may be damaged. |                                     |     |      |

Examples in the pin of the interlock cannot be connected. The interlock cannot interlace in the interlock cannot be connected to active signal, or error will be caused, or even the product may be damaged. y.<br>TCE connector is a female DB9 interface. If PIN 6-7 are disconnected, the<br>ely stop working, and the laser Ready signal will go low.<br>has pre-shorted the 6 and 7 pins before shipment. If it is not connected, the<br>be displa

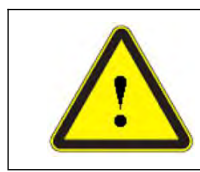

→ The SERVICE connector is a female DB9 interface. If P<br>laser will immediately stop working, and the laser Ready signal will<br>
→ The laser has pre-shorted the 6 and 7 pins before shipme<br>
InterLock error will be displayed a The laser has pre-shorted the 6 and 7 pins before shipment. If it is not connected, the<br> **The 24V modulation Input**<br> **The 24V modulation Input**<br> **The 24V modulation signal should be applied to the connector as in Figure 14** InterLock error will be displayed after the laser is powered on.<br>
CAUTION: The interlock cannot be connected to active signal, or error<br>
will be caused, or even the product may be damaged.<br> **4.4.2 Modulation Input**<br>
The 24 CAUTION: The interlock cannot be connected to active signal, or error will be caused, or even the product may be damaged.<br>
4.4.2 Modulation Input<br>
The 24V modulation signal should be applied to the connector as in Figure 1 **EXECUTION:** The interlock<br>will be caused, or even the<br>4.4.2 **Modulation Input**<br>The 24V modulation signal should be ap<br>provided for the connector, which is show<br>description is shown in Table 9, and the inter<br>Figure 16.

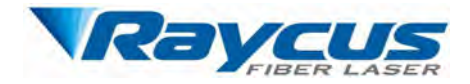

Wuhan Raycus Fiber Laser Technologies Co., Ltd. Weder Caster Technologies Co., Ltd.<br>User Guide of Raycus CW fiber laser<br>MOD

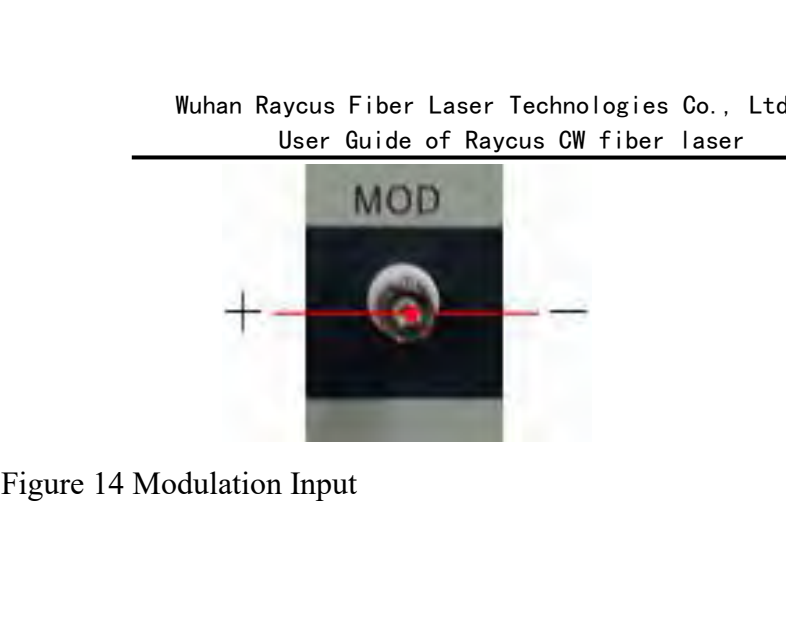

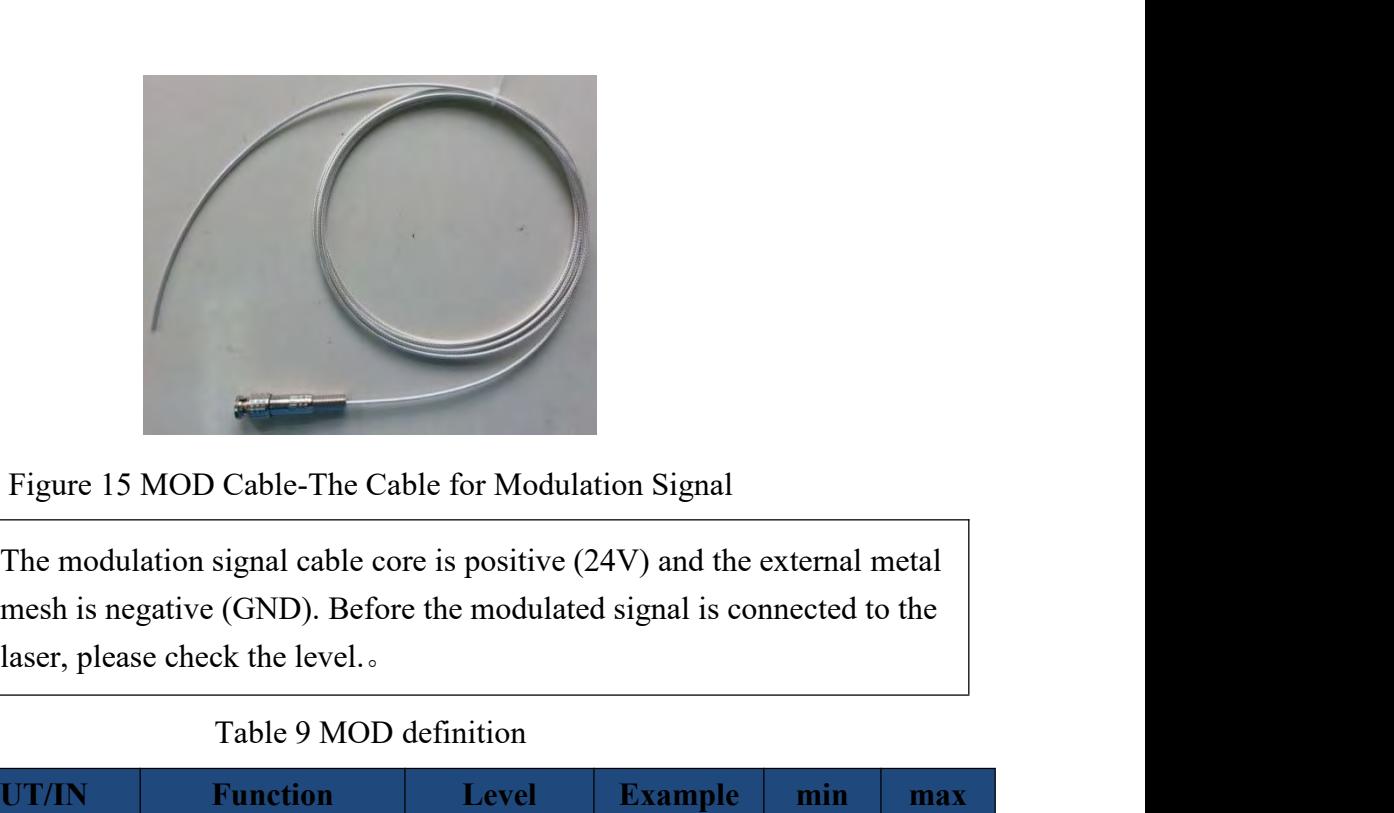

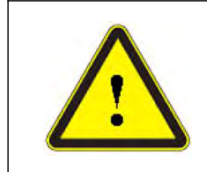

Cable-The Cable for Modulation Signal<br>
signal cable core is positive (24V) and the external m<br>
(GND). Before the modulated signal is connected to<br>
ck the level..<br>
Table 9 MOD definition<br> **Example min**<br>
ternal signal 24V 24

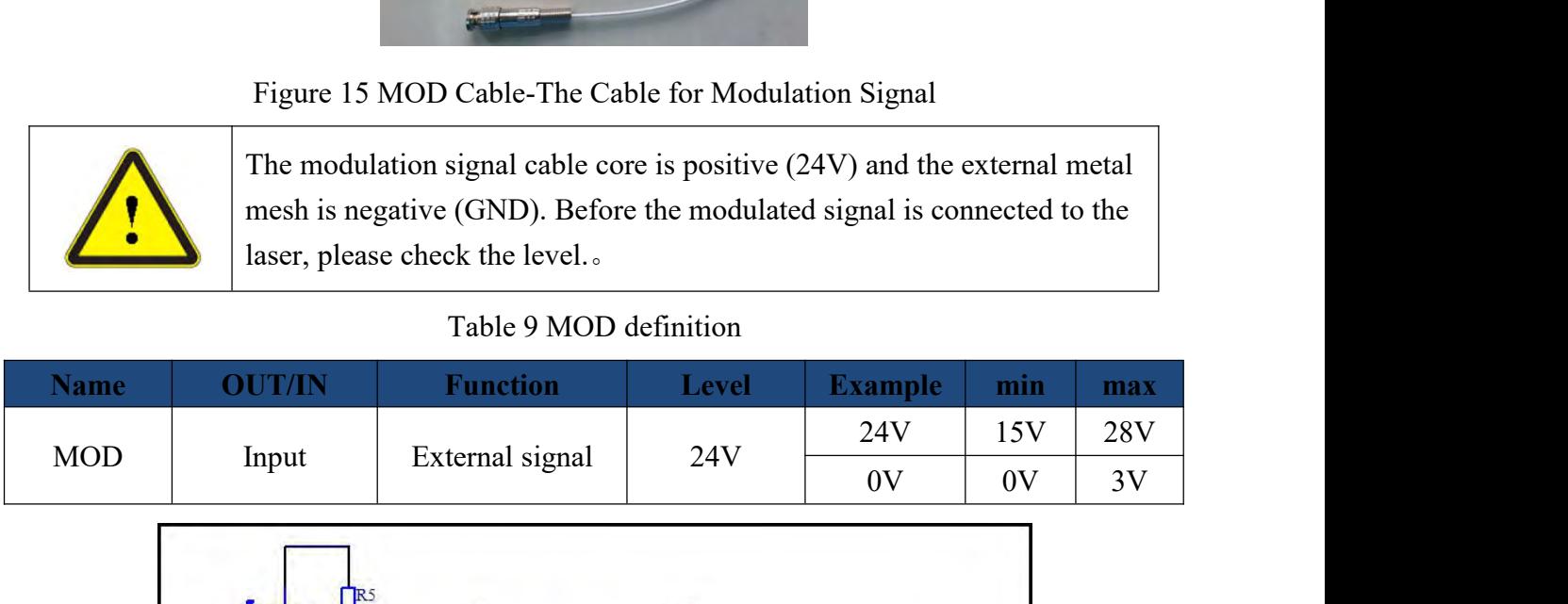

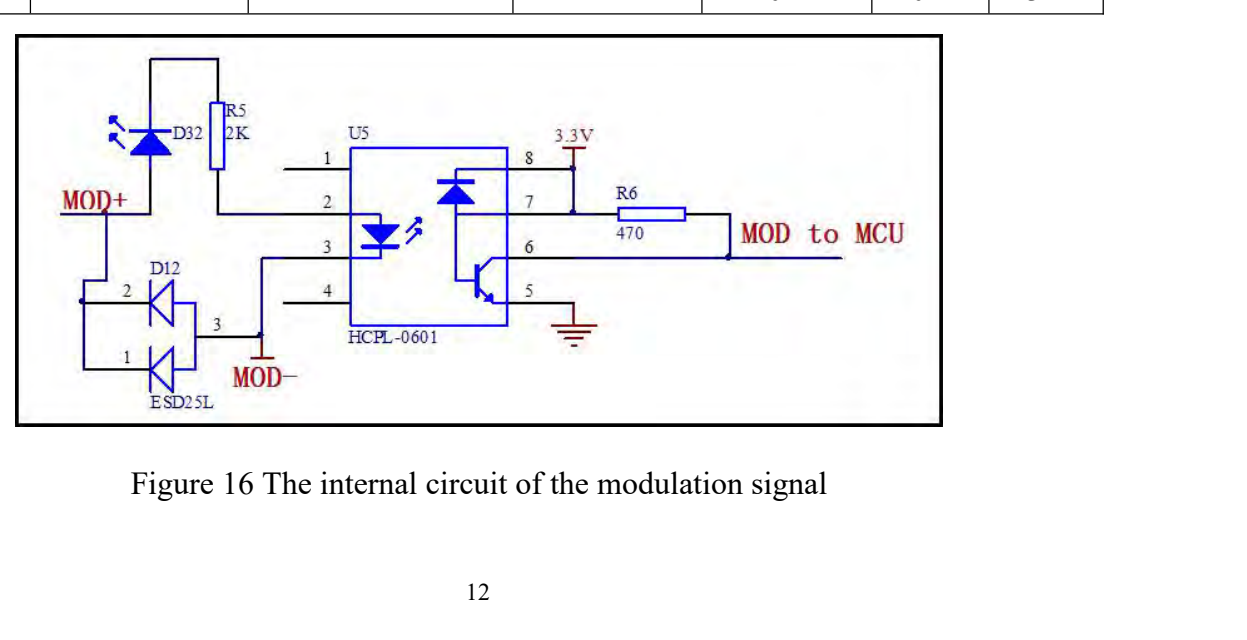

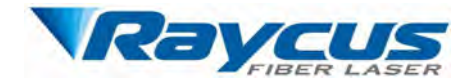

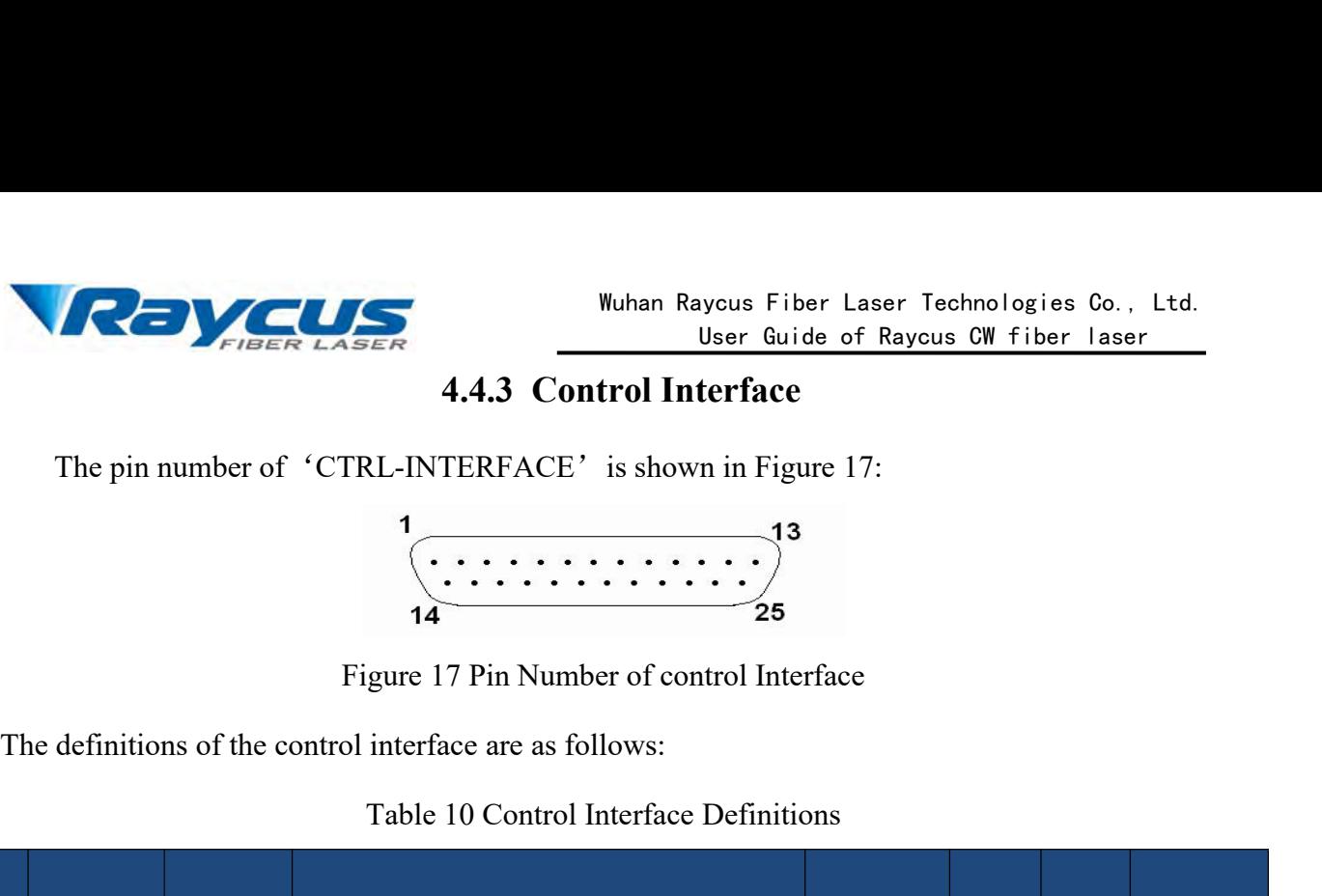

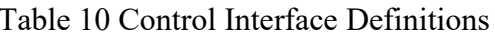

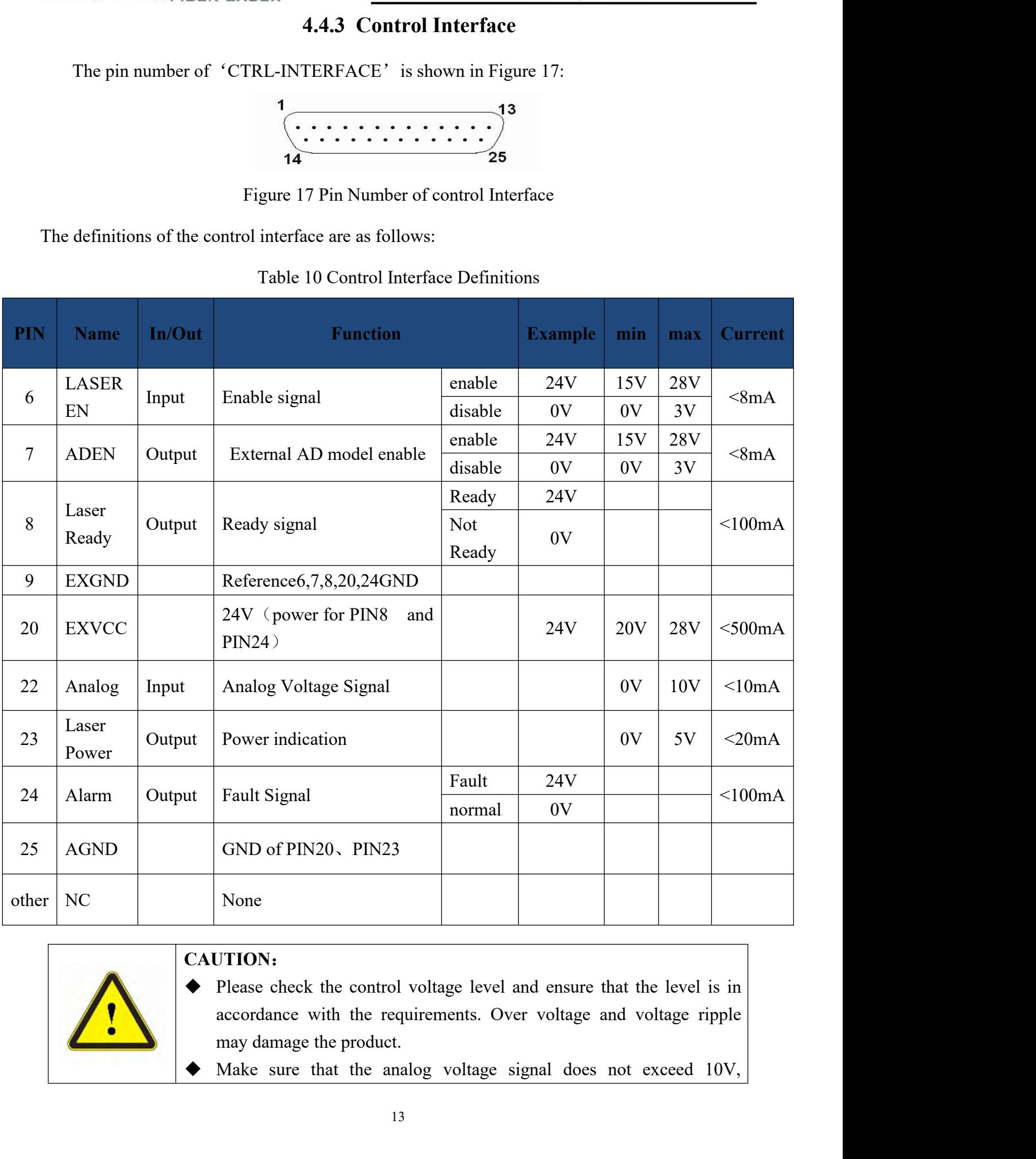

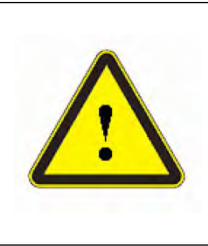

- **CAUTION**:
- 
- 

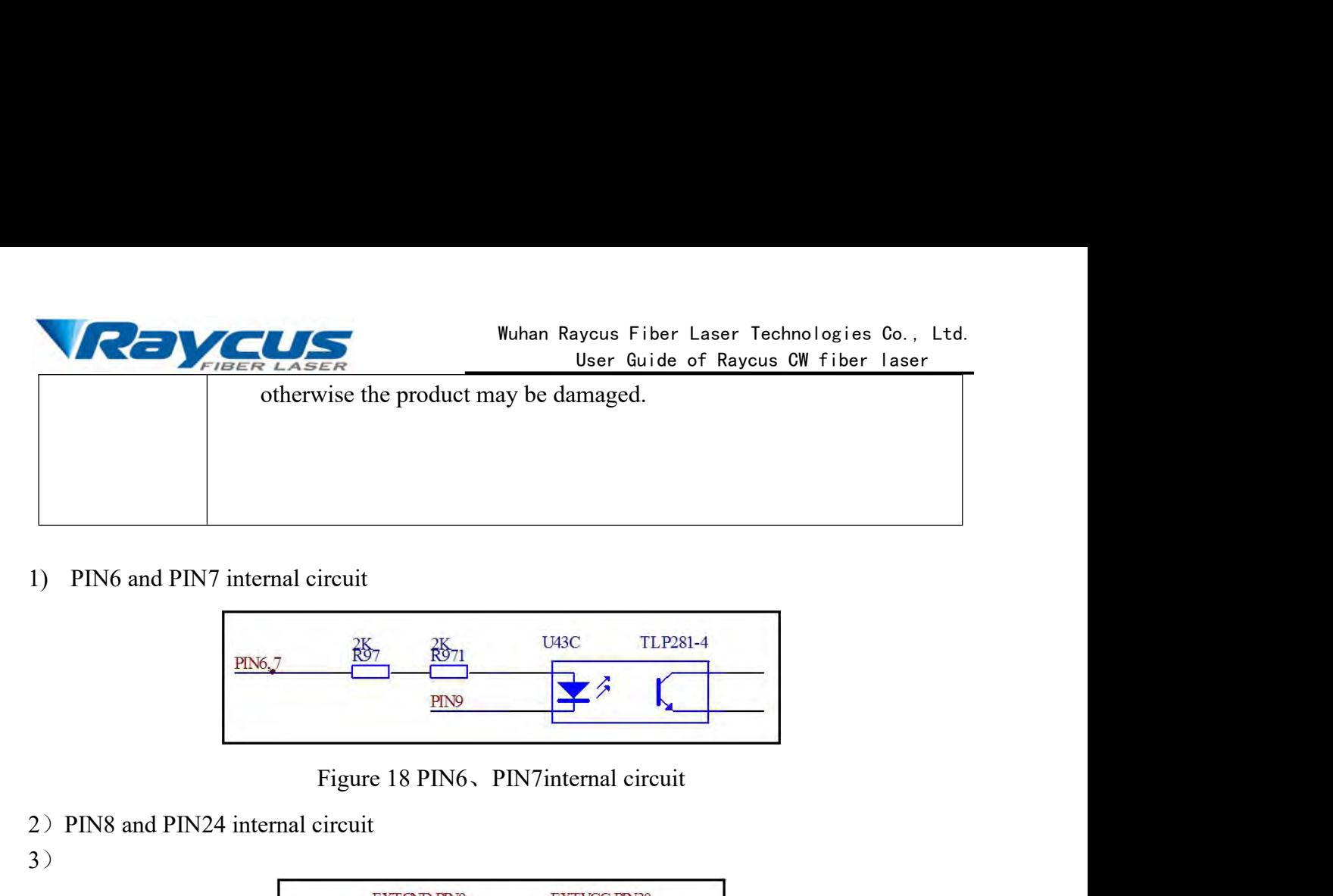

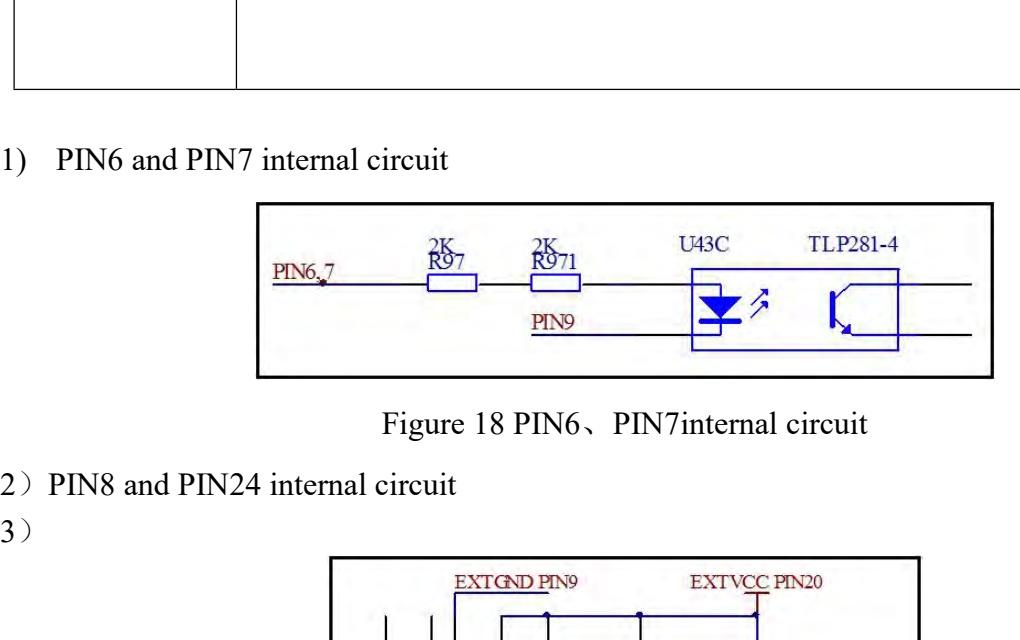

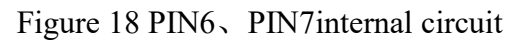

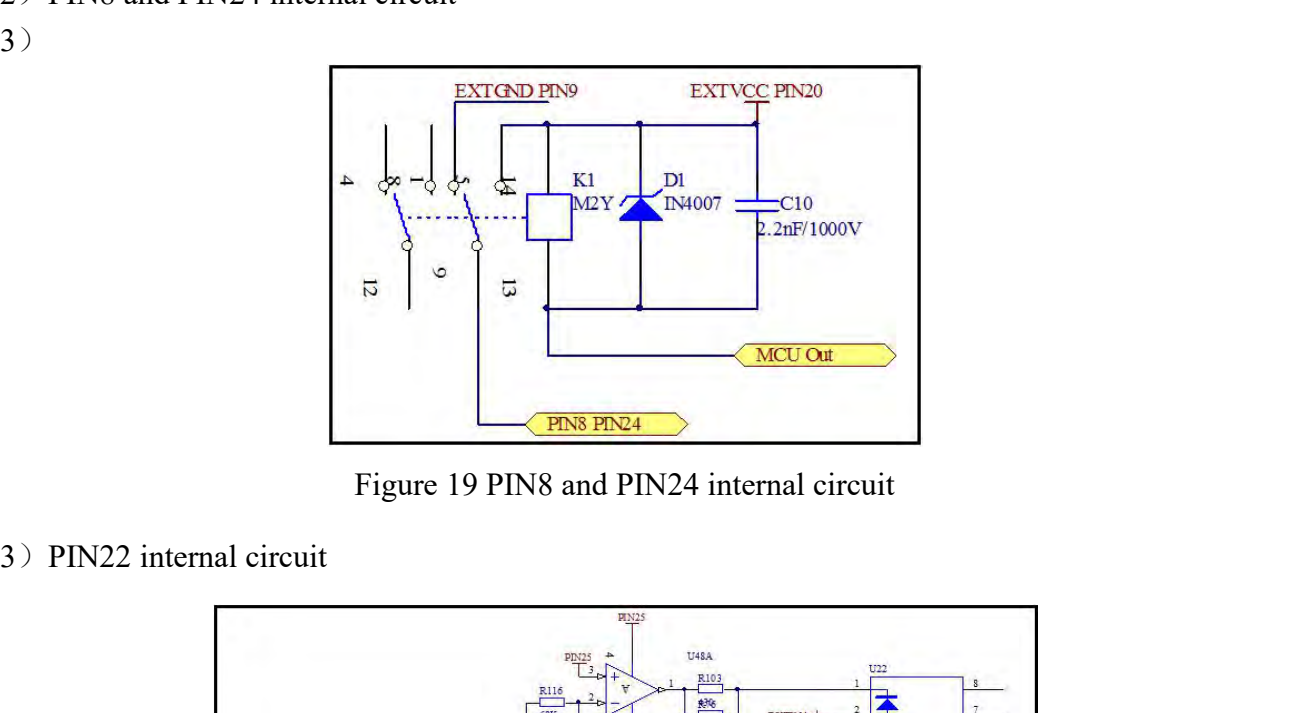

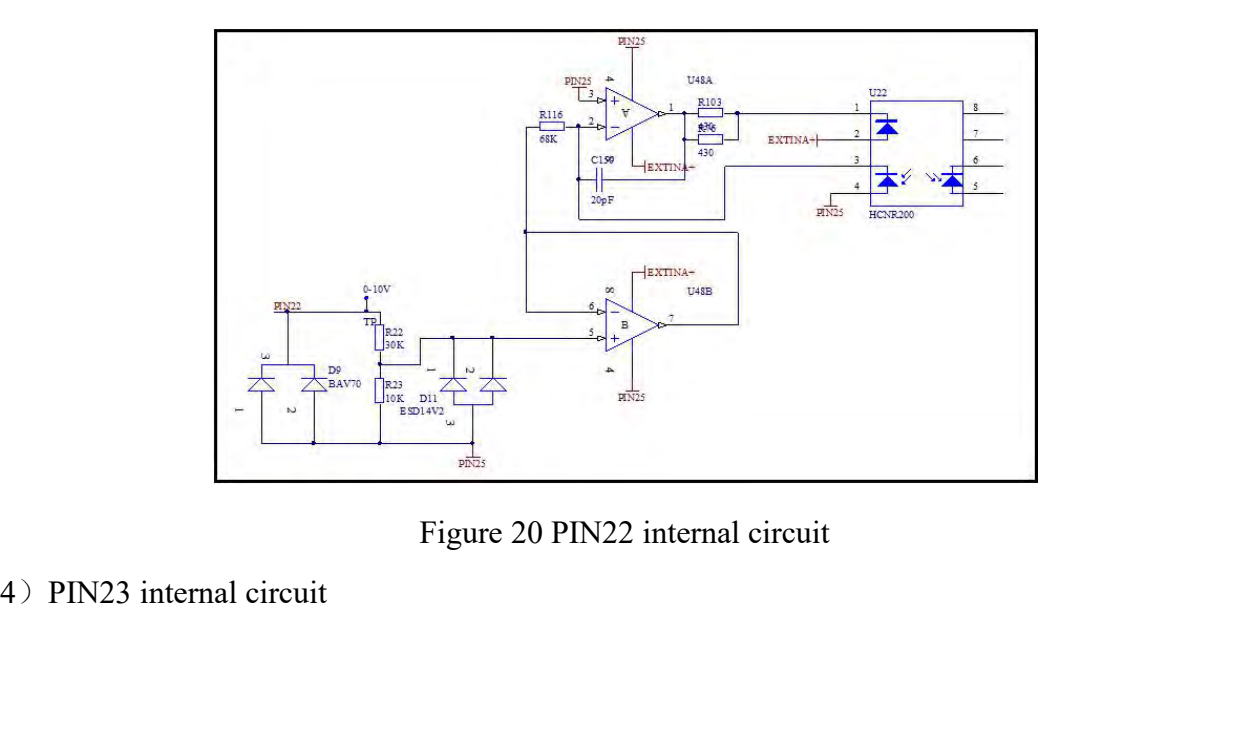

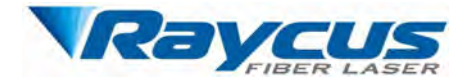

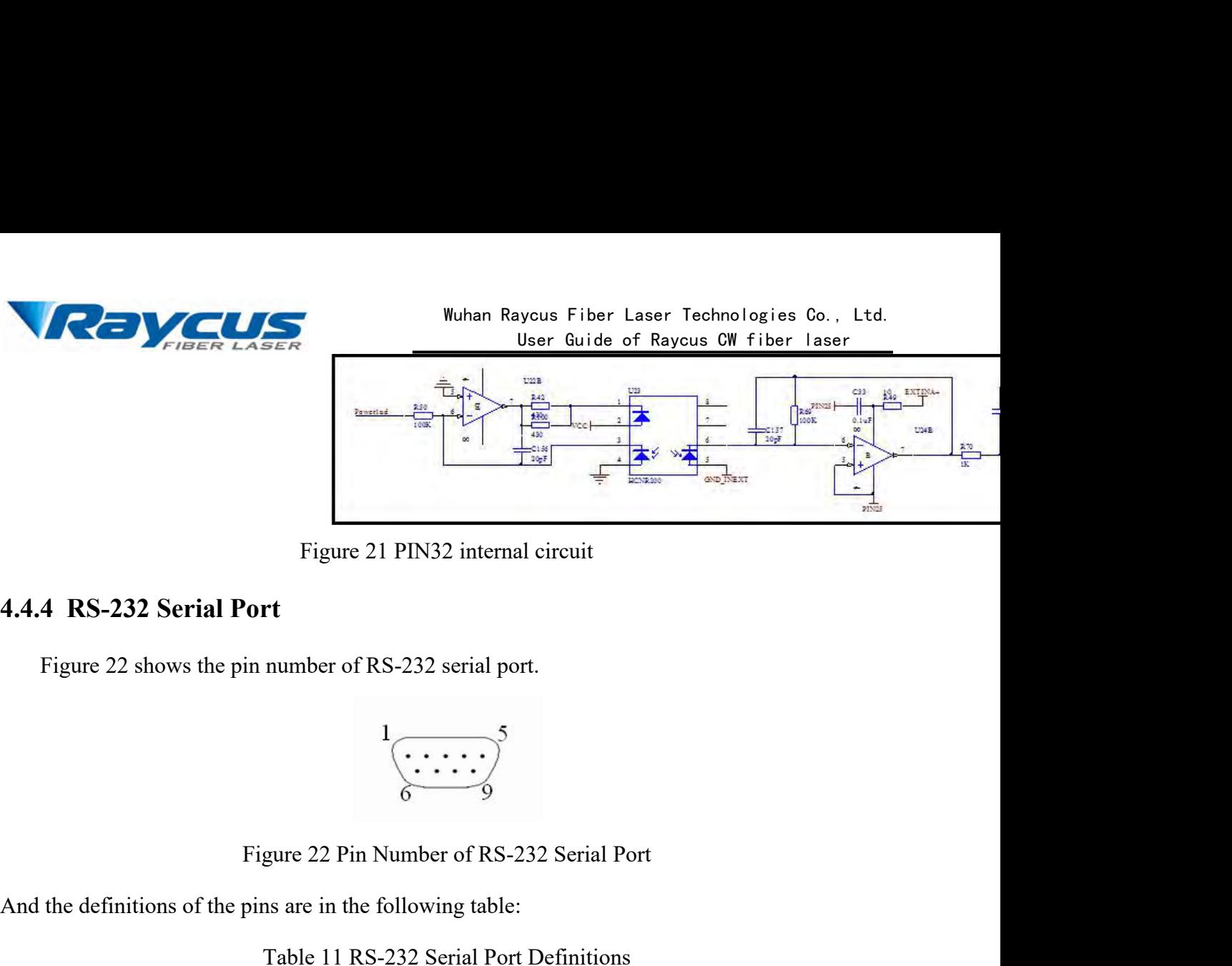

$$
\begin{array}{c}\n \stackrel{1}{\overbrace{\smile \cdots \smile \smile}}^5 \\
 \stackrel{1}{\overbrace{\smile \smile \smile}}^5\n \end{array}
$$

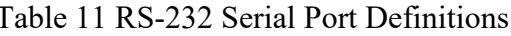

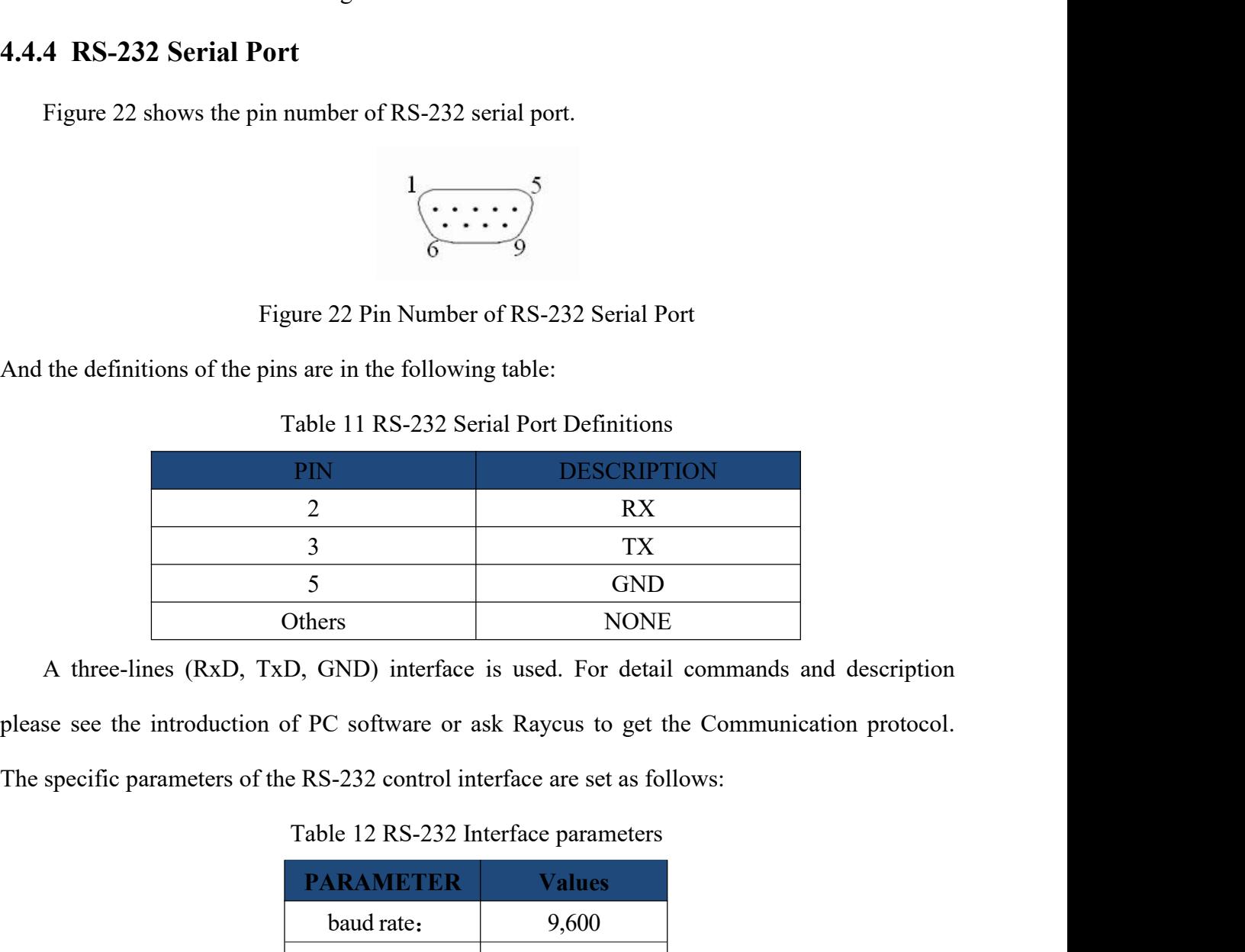

GND<br>
Trs MONE<br>
TRIP NONE<br>
TRIP NONE<br>
TRIP 3<br>
TRIP 3<br>
TRIP 3<br>
TRIP 3<br>
TRIP 3<br>
TRIP 3<br>
TRIP 3<br>
TRIP 3<br>
TRIP 3<br>
TRIP 3<br>
TRIP 3<br>
TRIP 3<br>
TRIP 3<br>
TRIP 3<br>
TRIP 3<br>
TRIP 3<br>
TRIP 3<br>
TRIP 3<br>
TRIP 3<br>
TRIP 3<br>
TRIP 3<br>
TRIP 3<br>
TRIP 3<br>
T

|  | Others                                   | <b>NONE</b>                                                                         |  |
|--|------------------------------------------|-------------------------------------------------------------------------------------|--|
|  |                                          | A three-lines (RxD, TxD, GND) interface is used. For detail commands and descrip    |  |
|  |                                          | se see the introduction of PC software or ask Raycus to get the Communication proto |  |
|  |                                          | specific parameters of the RS-232 control interface are set as follows:             |  |
|  |                                          | Table 12 RS-232 Interface parameters                                                |  |
|  | <b>PARAMETER</b>                         | <b>Values</b>                                                                       |  |
|  | baud rate:                               | 9,600                                                                               |  |
|  | Data bit:                                | 8                                                                                   |  |
|  | Stop bit:                                | 1                                                                                   |  |
|  | polarity:                                | NC                                                                                  |  |
|  | flow control:                            | NC                                                                                  |  |
|  | Figure 23 shows the RS-232 serial cable. |                                                                                     |  |
|  |                                          |                                                                                     |  |
|  |                                          |                                                                                     |  |
|  |                                          |                                                                                     |  |

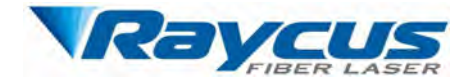

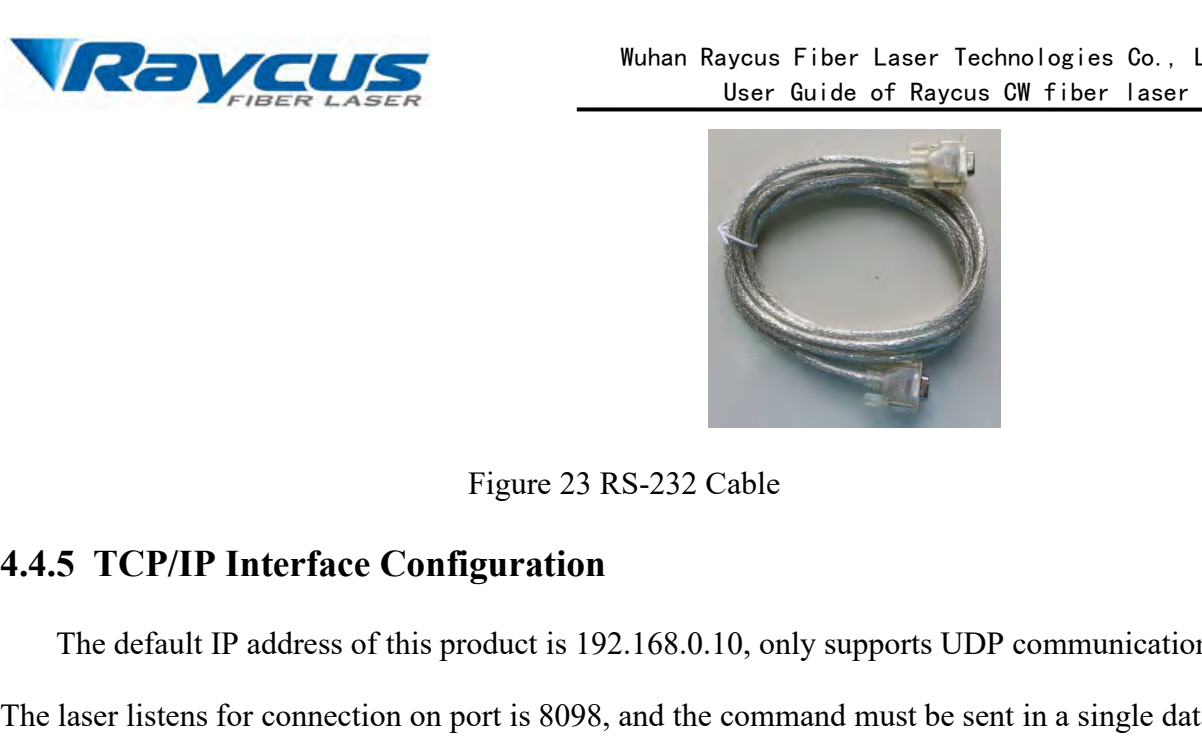

Figure 23 RS-232 Cable<br>
The default IP address of this product is 192.168.0.10, only supports UDP communication.<br>
Ilser listens for connection on port is 8098, and the command must be sent in a single data g. Figure 23 RS-232 Cable<br>
4.4.5 TCP/IP Interface Configuration<br>
The default IP address of this product is 192.168.0.10, only supports UDP communication.<br>
The laser listens for connection on port is 8098, and the command must string. Figure 23 RS-232 Cable<br> **Since Configuration**<br>
Sess of this product is 192.168.0.10, only supports UDP communication.<br>
Interface<br>
Table 13 The pins definition of Ethernet interface<br> **PIN** FUNCTION DESCRIPTION<br>
TX+ TRANSMIT

|                                   | <b>PIN</b>   | <b>FUNCTION</b> | <b>DESCRIPTION</b>                                                                                 |
|-----------------------------------|--------------|-----------------|----------------------------------------------------------------------------------------------------|
|                                   | $\mathbf{1}$ | $TX+$           | TRANSMIT+                                                                                          |
|                                   | 2            | TX-             | TRANSMIT-                                                                                          |
|                                   | 3            | $RX+$           | RECEIVE+                                                                                           |
|                                   | 4            | N/C             | <b>NONE</b>                                                                                        |
|                                   | 5            | N/C             | <b>NONE</b>                                                                                        |
|                                   | 6            | $RX-$           | RECEIVE-                                                                                           |
|                                   | $\tau$       | N/C             | <b>NONE</b>                                                                                        |
|                                   | 8            | N/C             | <b>NONE</b>                                                                                        |
|                                   |              |                 | For better communication stability, recommend to use this interface first.                         |
| The steps of Ethernet connection: |              |                 |                                                                                                    |
|                                   |              |                 | Step 1: Open the Raycus PC software, click "Session $\rightarrow$ RS232 (or Ethernet)" to make the |
|                                   |              |                 | PC communicate with the laser, and then click "Tool→Laser IP Set" to enter the laser IP address    |
| setting;                          |              |                 |                                                                                                    |

 $\begin{array}{|l|l|} \hline 5 & N/C & NONE \\ \hline \hline 6 & RX & RECEIVE- \\ \hline \hline 7 & N/C & NONE \\ \hline 8 & N/C & NONE \\ \hline \end{array}$  For better communication stability, recommend to use this interface first.<br>The steps of Ethernet connection:<br>**Step 1:** Open the Raycus PC softwa setting; **Solution**<br> **Step 3:** The default password is used in the frace first.<br> **Step 3:** Open the Raycus PC software, click "Session->RS232 (or Ethernet)" to make the<br>
ommunicate with the laser, and then click "Tool->Laser IP Set For better communication stability, recommend to use thi<br> **The steps of Ethernet connection:**<br> **Step 1:** Open the Raycus PC software, click "Session-<br>
PC communicate with the laser, and then click "Tool->Laser<br>
setting;<br>

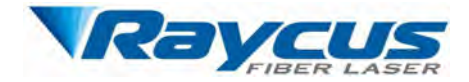

Wuhan Raycus Fiber Laser Technologies Co., Ltd.<br>
User Guide of Raycus CW fiber laser<br> **Step 3:** If you use the Raycus PC software to control the<br>
the PC software is located, open the laser configuration<br>
ser IP address. If Wuhan Raycus Fiber Laser Technologies Co., Ltd.<br>
User Guide of Raycus CW fiber Laser<br>
Step 3: If you use the Raycus PC software to control the<br>
laser, you need to find the folder where the PC software is located, open the Wuhan Raycus Fiber Laser Technologies Co., Ltd.<br> **Step 3:** If you use the Raycus PC software to control the<br>
laser, you need to find the folder where the PC software is located, open the laser configuration<br>
file "config.x Wuhal<br>
Step 3: If you need to find the folder where the PC soft<br>
file "config.xml", and write the newly laser IP addre<br>
go to the step 4;<br>
Step 4: Configure TCP/IP, select "Use the fol<br>
address, and the IP address of the P Wuhan Raycus Fiber Laser Technologies Co., Ltd.<br>
User Guide of Raycus CW fiber laser<br>
Step 3: If you use the Raycus PC software to control the<br>
step 4: Configure TCP/IP, select "Use the following IP address:", manually ass

Wuhan Raycus Fiber Laser Technologies Co., Ltd.<br>
User Guide of Raycus CW fiber Laser<br>
Step 3: If you use the Raycus PC software to control the<br>
laser, you need to find the folder where the PC software is located, open the **EXECUTE:** EXECUTE: THE CONDUCTED SUPPOSE THE CONDUCTED SERVICE THE USE. THE USER IS SUBDED TO SUPPOSE THE USER USER USER USER USER THE "Configuration file "configural", and write the newly laser IP address. If you do not laser, you need to find the folder where the PC software is locate<br>file "config.xml", and write the newly laser IP address. If you do :<br>go to the step 4;<br>**Step 4:** Configure TCP/IP, select "Use the following IP ad<br>address,

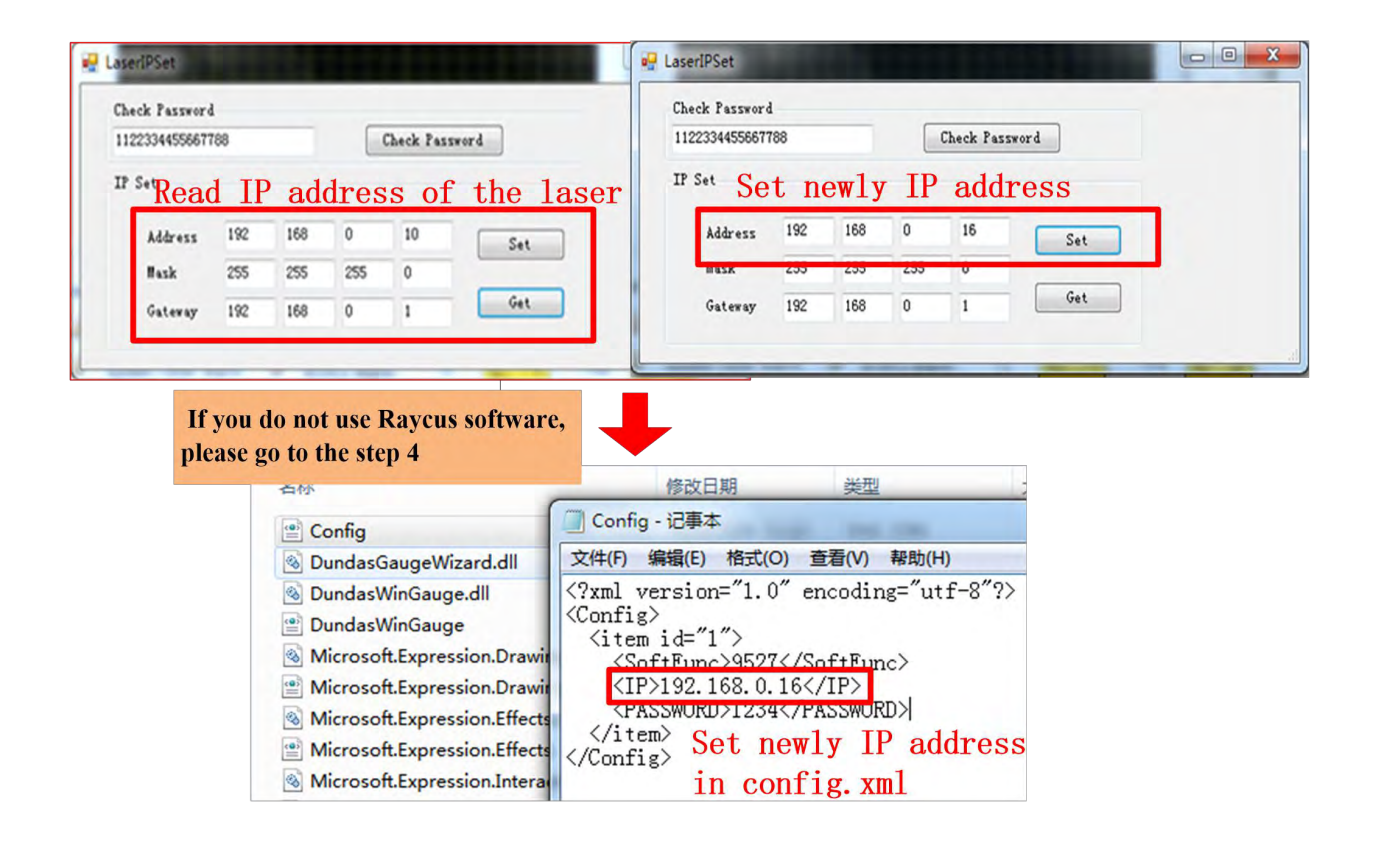

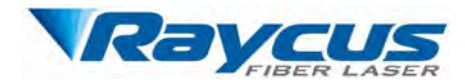

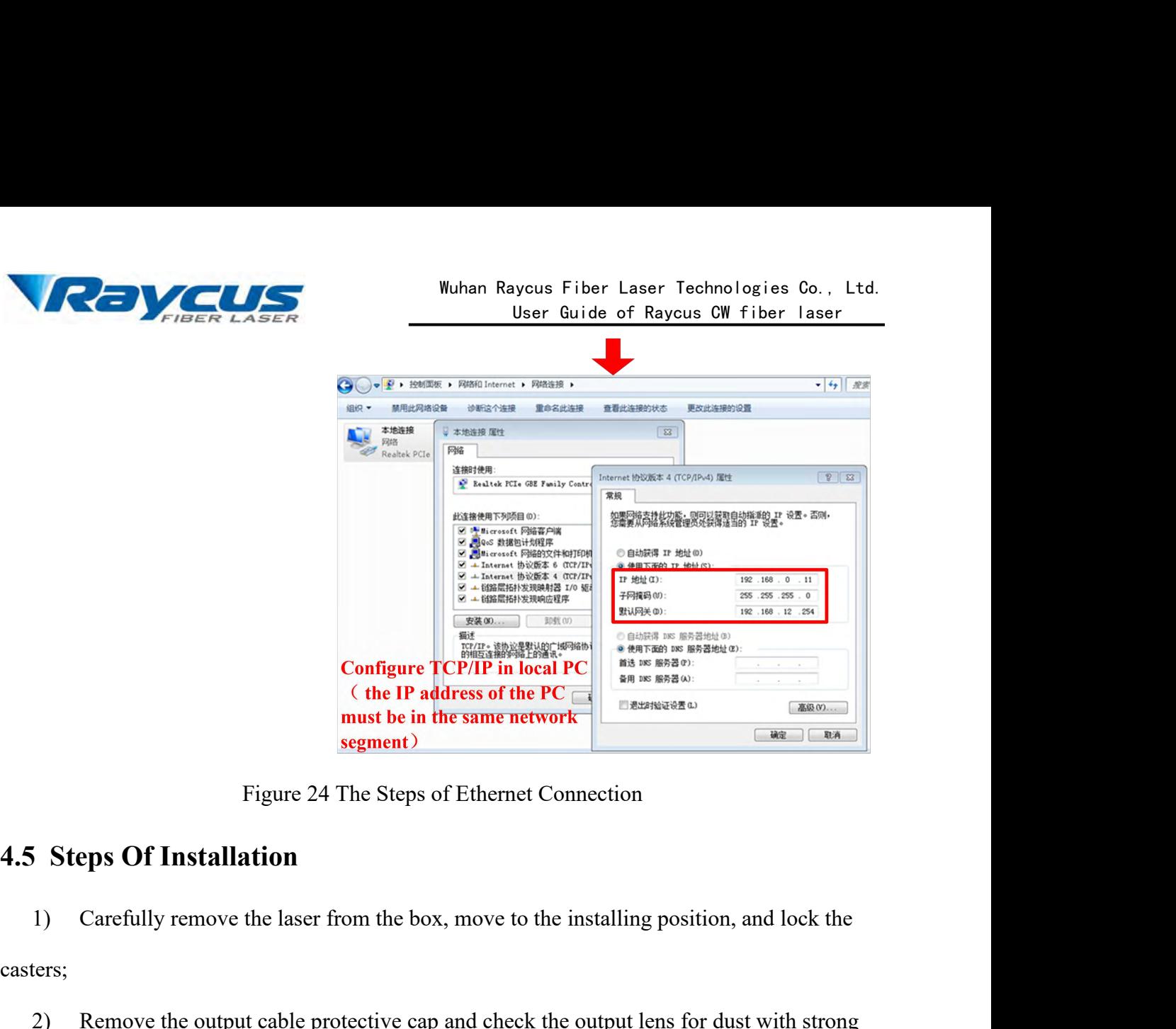

casters;

2) Remove the output cable protective cap and check the output lens for dust with strong<br>
2) Remove the output cable protective cap and check the output lens for dust with strong<br>
2) Remove the output cable protective cap Figure 24 The Steps of Ethernet Connection<br> **4.5 Steps Of Installation**<br>
1) Carefully remove the laser from the box, move to the installing position, and lock the<br>
casters;<br>
2) Remove the output cable protective cap and ch

<span id="page-31-0"></span>3) 3) 3) 133) Install the output cable on the processing equipment according position, and lock the output cable on the box, move to the installing position, and lock the criss;<br>
2) Remove the output cable protective cap a (i) Carefully remove the laser from the box, move to the installing position, and lock the casters;<br>
2) Remove the output cable protective cap and check the output lens for dust with strong<br>
light and clean it if necessary casters;<br>
2) Remove the output cable protective cap and check the output lens for dust with strong<br>
light and clean it if necessary, then cover the output cable protective cap;<br>
3) Install the output cable on the processin 2) Remove the output cable protective cap and check the<br>light and clean it if necessary, then cover the output cable prot<br>3) Install the output cable on the processing equipment a<br>(install the output head cooling water pip the and clean it if necessary, then cover the output cable protective cannot controlled a cooling water pipe at the same time), pay attent head, then remove the protective cap and confirm that the output levent head, then 5) Install the output cable on the processing equipment according to the actual situation<br>5) This control the control line and confirm that the output cable<br>head, then remove the protective cap and confirm that the output Fight and clean it if necessary, then cover the output cable protectrical<br>
4.6 Steps Of Staring<br>
4.6 Steps Of Staring<br>
4.6 Steps Of Staring<br>
4.6 Steps Of Staring<br>
4.6 Steps Of Staring<br>
4.6 Steps Of Staring<br>
4.6 Steps Of St all the output head cooling water pipe at the same time), pay attention to the output cable<br>head, then remove the protective cap and confirm that the output lens is clean and install the<br>ut head.;<br>(a) Connect cooling water

- 
- <span id="page-31-1"></span>

and head, then remove the protective cap and confirm that the output lens is clean and install the<br>
output head.:<br>
4. O Connect cooling water pipe;<br>
5) Connect the control line and power according to the control mode.<br>
4. output head.;<br>
4) Connect cooling water pipe;<br>
5) Connect the control line and power according to the control<br> **4.6 Steps Of Staring**<br>
Make sure the air switch is OFF and the emergency stop but<br>
the front panel of the lase

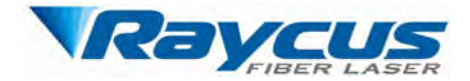

Wuhster Muhler (March 2014)<br>
interface are closed;<br>
2) Turn on the chiller and check leakage. If<br>
and wait for the laser to turn on. <sup>2)</sup> Turn on the chiller and check leakage. If there is no water leakage, turn off the chiller<br><sup>2</sup>) Turn on the chiller and check leakage. If there is no water leakage, turn off the chiller<br><sup>2</sup>) Turn on the chiller and che Wuhan Raycus Fiber<br>
User Guide<br>
1) Make sure that the pin<br>
interface are closed;<br>
2) Turn on the chiller and check leakage. If there is no wate<br>
and wait for the laser to turn on.<br>
3) Turn on the air switch and release the Wuhan Raycus Fiber Laser Technologies Co., Ltd.<br>
User Guide of Raycus CW fiber laser<br>
1) Make sure that the pins 6 and 7 of DB9 SERVICE<br>
face are closed;<br>
2) Turn on the chiller and check leakage. If there is no water leak

Wuhan Rayous Fiber Laser Technologies Co., Ltd.<br>
User Guide of Rayous CW fiber laser<br>
1) Make sure that the pins 6 and 7 of DB9 SERVICE<br>
face are closed;<br>
2) Turn on the chiller and check leakage. If there is no water leak Solved to avoid damage the pins 6 and 7 of DB9 SERVICE<br>interface are closed;<br>2) Turn on the chiller and check leakage. If there is no water leakage, turn off the chiller<br>and wait for the laser to turn on.<br>3) Turn on the ai 2) Turn on the chiller and check leakage. If there is no water leakage, turn off the chiller<br>and wait for the laser to turn on.<br>3) Turn on the air switch and release the emergency stop switch.<br>**Note:** RFL-C1500S/2000S has 2) Turn on the chiller and check leakage. If there is no water leakage, turn off the chiller and wait for the laser to turn on.<br>3) Turn on the air switch and release the emergency stop switch.<br>**Note:** RFL-C1500S/2000S has and wait for the laser to turn on.<br>
3) Turn on the air switch and release the emergency stop switch.<br> **Note:** RFL-C1500S/2000S has an air conditioner and it starts to run as the emergency stop<br>
switch is released. In order 3) Turn on the air switch and release the emergency stop<br> **Note:** RFL-C1500S/2000S has an air conditioner and it is<br>
ch is released. In order to avoid damage the laser caused<br>
berature and relative humidity of the laser ar Note: RFL-C1500S/2000S has an air conditioner and it starts to run as then is released. In order to avoid damage the laser caused by condensation berature and relative humidity of the laser are in the dew point area [the b 4.7 **Control Modes**<br>**4.7.1 Wiring in different modes** modes are supercustop stop state. RFL-C1500S/2000S has an air conditioner and it states<br>switch is released. In order to avoid damage the laser caused by<br>temperature and switch is released. In order to avoid damage the laser caused by condensation<br>temperature and relative humidity of the laser are in the dew point area [the if<br>or RFL-C1500S/2000S please wait for the air conditioner to run

<span id="page-32-0"></span>

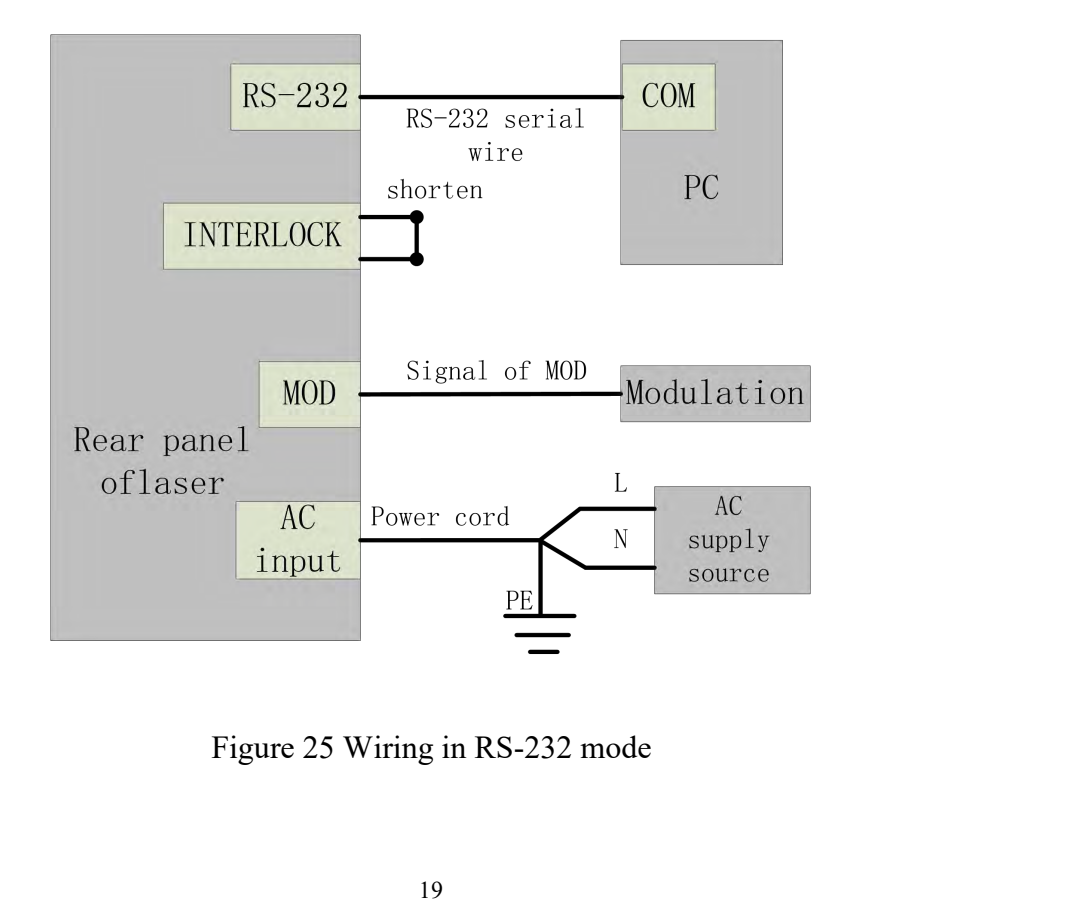

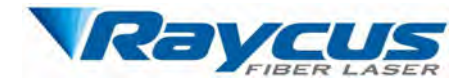

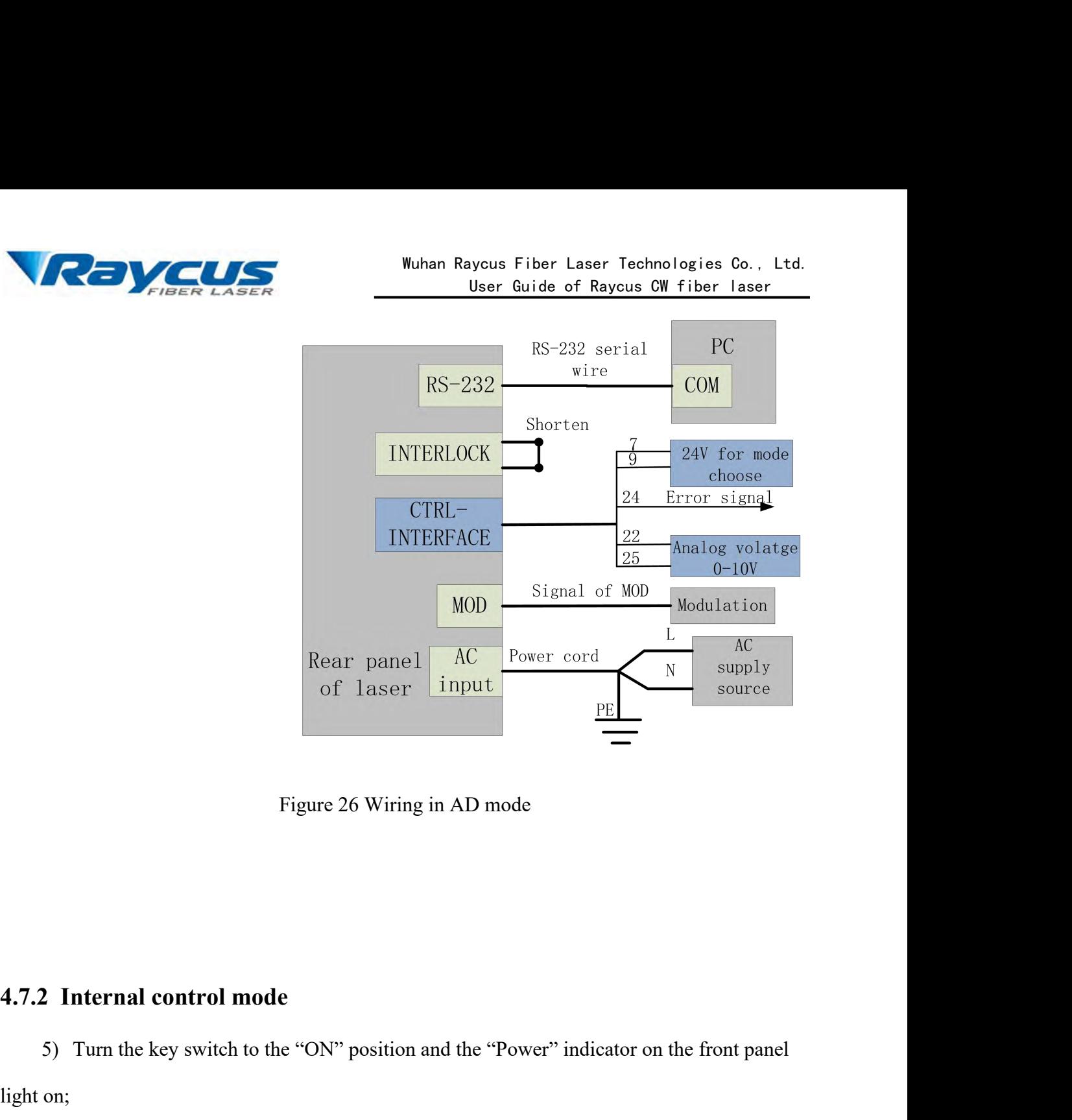

5) Turn the key switch to the "ON" position and the "Power" indicator on the front panel<br>5) Turn the key switch to the "ON" position and the "Power" indicator on the front panel<br>6) Waiting for 10s until the internal main c Figure 26<br>
4.7.2 Internal control mode<br>
5) Turn the key switch to the "ON" polight on;<br>
6) Waiting for 10s until the internal m<br>
7) Set the power of the laser (the power) **Example 10**<br> **16)** Turn the key switch to the "ON" position and the "Power" indicator on the front panel<br>
on;<br>
6) Waiting for 10s until the internal main control board circuit initialization is completed;<br>
7) Set the powe 2 Internal control mode<br>
5) Turn the key switch to the "ON" position and the "Power" indicator on the front panel<br>
9. Waiting for 10s until the internal main control board circuit initialization is completed;<br>
7) Set the p **4.7.2 Internal control mode**<br>
5) Turn the key switch to the "ON" position and the "Power" indicator on the front panel<br>
ight on;<br>
6) Waiting for 10s until the internal main control board circuit initialization is complet **2 Internal control mode**<br>
5) Turn the key switch to the "ON" position and the "Power" indicator on the front panel<br>
9001601617.<br>
60161617.<br>
50161817.<br>
8128 Det the power of the laser (the power is set by 0-10V analog sin 9) Sum the key switch to the "ON" position and the "Power" indicator on the front panel<br>
9) Waiting for 10s until the internal main control board circuit initialization is completed;<br>
9) Set the power of the laser (the po on;<br>
See 4.8 to get the power of the laser (the power is set by 0-10V analog single when the *A*<br>
See 4.8 to get the power is set by the PC software when the AD mode is disabled.);<br>
See 4.8 to get the process of laser shut

- 
- 

- 
- 

Light on;<br>
6) Waiting for 10s until the internal main control board circuit initia<br>
7) Set the power of the laser (the power is set by 0-10V analog singl<br>
is enabled, and the power is set by the PC software when the AD mod The Modulation Mode: When the duty cycle of the internal frequency is set to 100%, the absoluted, and the power is set by the PC software when the AD mode is disabled.);<br>
8) Press the "Laser" button (enable hardware emissi is enabled, and the power is set by the PC software when the AD mode is disabled.) ;<br>
8) Press the "Laser" button (enable hardware emission)on the front panel;<br>
9) Send the start or stop emitting command to control the emi

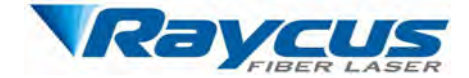

Wuhan Raycus Fiber Laser Technologie:<br>
User Guide of Raycus CW fiber<br>
provided by the external MOD interface. For the ti<br>
sequence diagram, see [4.6.4 Control sequence diagram]<br>
Gate Mode: When the duty cycle of the intern Wuhan Raycus Fiber Laser Technologies Co., Ltd.<br>
User Guide of Raycus CW fiber laser<br>
provided by the external MOD interface. For the time<br>
ence diagram, see [4.6.4 Control sequence diagram]<br> **Gate Mode:** When the duty cyc Wuhan Raycus Fiber Laser Technologies Co., Ltd.<br>
User Guide of Raycus CW fiber laser<br>
provided by the external MOD interface. For the time<br>
sequence diagram, see [4.6.4 Control sequence diagram]<br> **Gate Mode:** When the duty Wuhan Raycus Fiber Laser Technologies Co., Ltd.<br>User Guide of Raycus CW fiber Laser<br>sequence diagram, see [4.6.4 Control sequence diagram]<br>Gate Mode: When the duty cycle of the internal frequency is less than 100%, the las Wuhan Ra<br>
provided by the exter<br>
sequence diagram, see [4.6.4 Control sequence diagram]<br>
Gate Mode: When the duty cycle of the internal fre<br>
operates in Gate mode. The laser is controlled by the MC<br>
signal is used to start FIBER LASER<br>provided by the external MOD interface. For the time<br>none diagram, see [4.6.4 Control sequence diagram]<br>Gate Mode: When the duty cycle of the internal frequency is less than 100%, the laser<br>tes in Gate mode. Th ence diagram, see [4.6.4 Control sequence diagram]<br> **Gate Mode:** When the duty cycle of the internal frequency is less than 100%, the laser<br>
attes in Gate mode. The laser is controlled by the MOD signal and internal freque Gate Mode: When the duty cycle of the internal frequency is less than 100%, the laser<br>operates in Gate mode. The laser is controlled by the MOD signal and internal frequency. MOD<br>signal is used to start and stop internal p the in Gate mode. The laser is controlled by the MOD signal and internal frequency. MOD<br>
is used to start and stop internal pulse signal. For the time sequence diagram, see [4.6.4<br>
rol sequence diagram]<br>
The laser operates 1 is used to start and stop internal pulse signal. For the time sequence diagram, see [4.6.4<br>
1 rol sequence diagram]<br>
1 The laser operates on external modulation mode by default.<br>
5) Turn the key switch to the "REM" posit

Control sequence diagram]<br>
The laser operates on external modulation mode by default.<br>
5) Turn the key switch to the "REM" position (or turn the key switch to OFF, short the<br>
SERVICE interface PIN 1, 2) and the "Power" ind The laser operates on external modulation mode by default.<br>
5) Turn the key switch to the "REM" position (or turn the key switch to OFF, short the<br>
VICE interface PIN 1, 2) and the "Power" indicator on the front panel lig Example 1: interface PIN 1, 2) and the "Power" indicator on the front panel light on;<br>Vait for 10s until the internal main control board circuit initialization is completed.<br>et the power of the laser (the power is set by Vait for 10s until the internal main control board circuit initialization is completed.<br>
et the power of the laser (the power is set by 0-10V analog single when the AD mode<br>
, and the power is set by the PC software when

- emission); Figure the emission enable signal in one of the following way<br>
Fermilton (enable hardware emission) on<br>
FER 7-9 of the DB25 control interface is applied to 24V<br>
emission);<br>
FER Send the start or stop emitting command (ena
- Sequence is set by the PC software when the AD mode is off.  $)$ ;<br>
Serive the emission enable signal in one of the following ways:<br>
Secarchive the start of the DB25 control interface is applied to 24V (enable hardware<br>
emi

9) Press the "Laser" button (enable hardware emission) on the front panel;<br>
9) PIN 7-9 of the DB25 control interface is applied to 24V (enable hardware<br>
emission);<br>
9) Send the start or stop emitting command (enable hardw interface  $\triangleright$  PIN 7-9 of the DB25 control interface is applied to 24V (enable hardware emission);<br>  $\triangleright$  Send the start or stop emitting command (enable hardware emission) to comission by the PC software;<br>
9) The laser is contr

→ PIN 7-9 of the DB25 control interface is app<br>emission);<br>
→ Send the start or stop emitting command (en-<br>
emission by the PC software;<br>
9) The laser is controlled by the user's "modulation"<br>
interface<br>
See 4.8 to get the  $\geq$  Send the start or stop emitting command (enable hardware emission) to control the<br>emission by the PC software;<br>9) The laser is controlled by the user's "modulation" signal provided by the external MOD<br>face<br>See 4.8 t emission by the PC software;<br>
9) The laser is controlled by the user's "modulation" signal provided by the external MOD<br>
interface<br>
See 4.8 to get the process of laser shutting down.<br>
4.7.4 AD mode<br>
When PIN 7-9 of the DB2 9) The laser is controlled by the user's "modulation" signal provided by the external MO<br>
interface<br>
See 4.8 to get the process of laser shutting down.<br> **4.7.4 AD mode**<br>
When PIN 7-9 of the DB25 control interface is appli

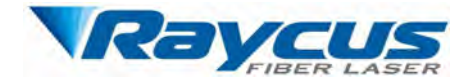

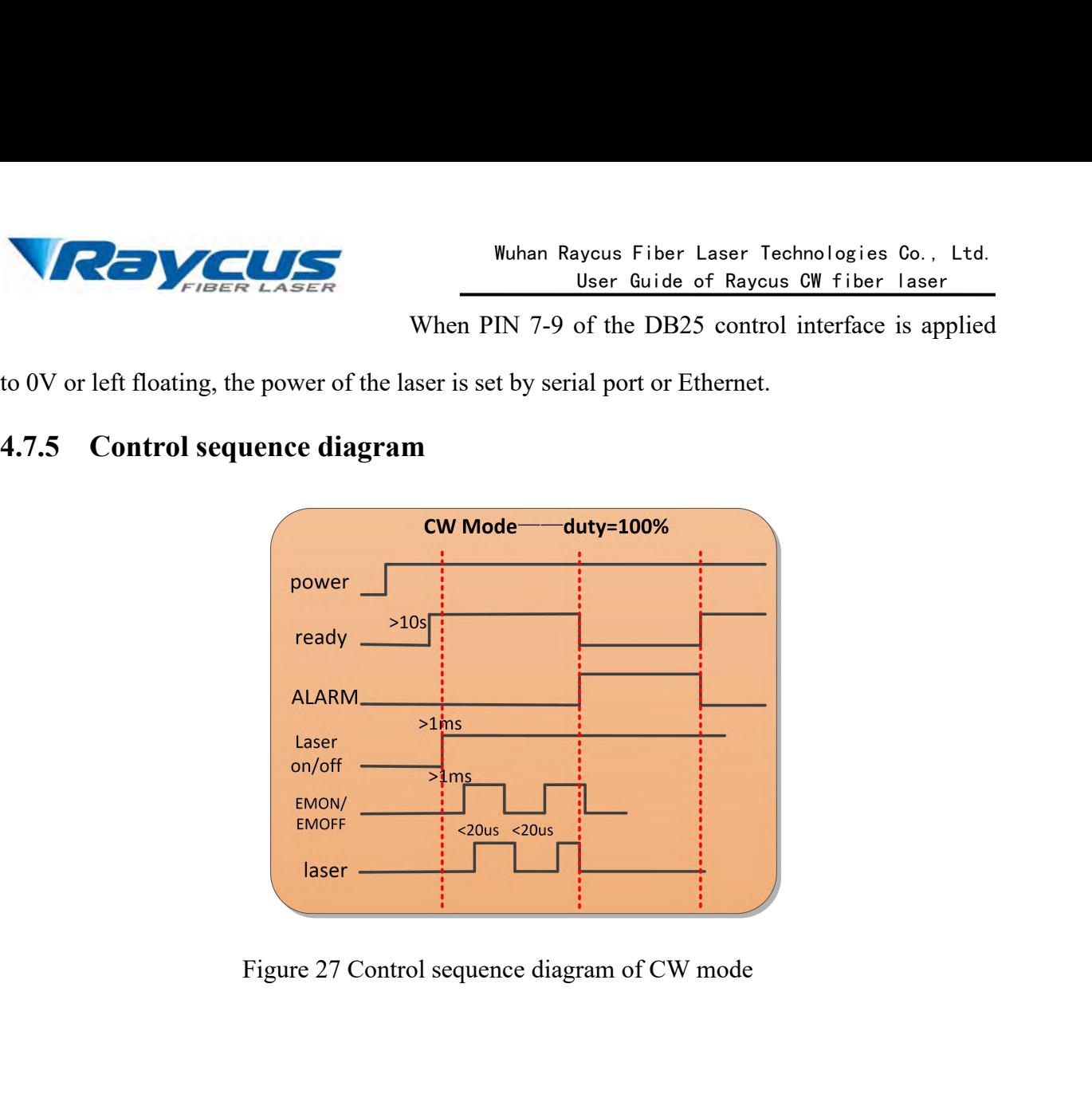

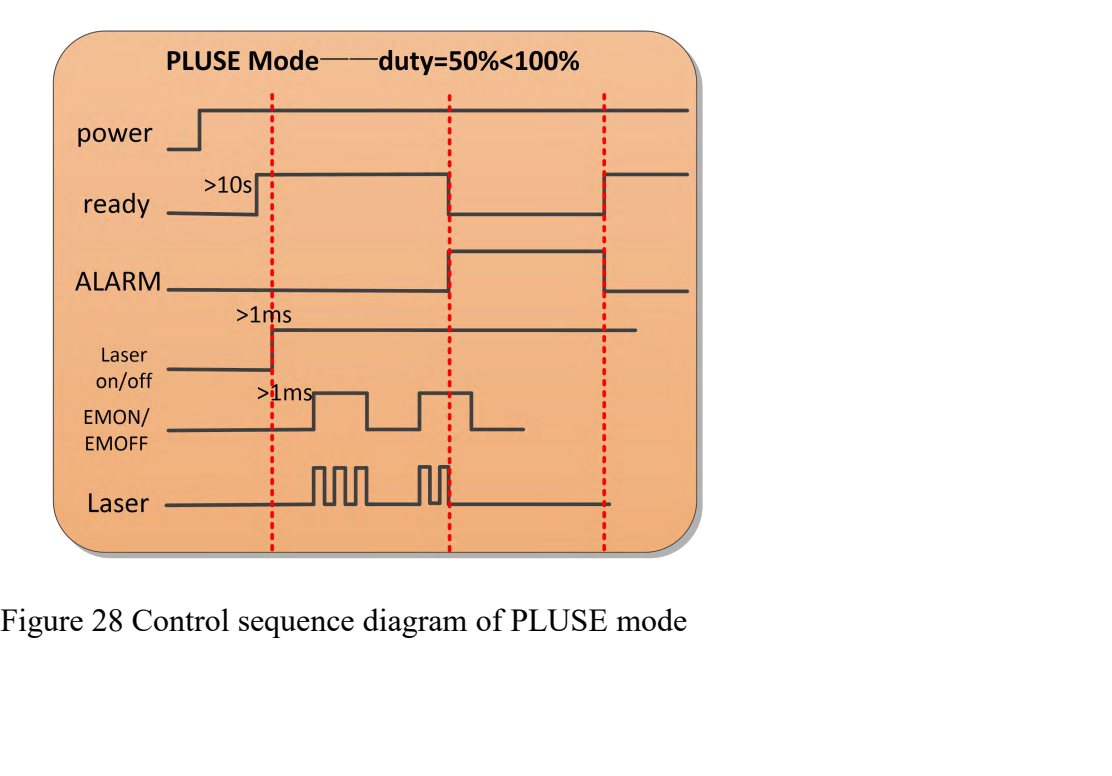

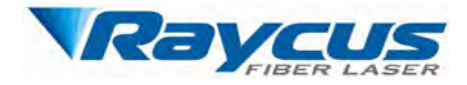

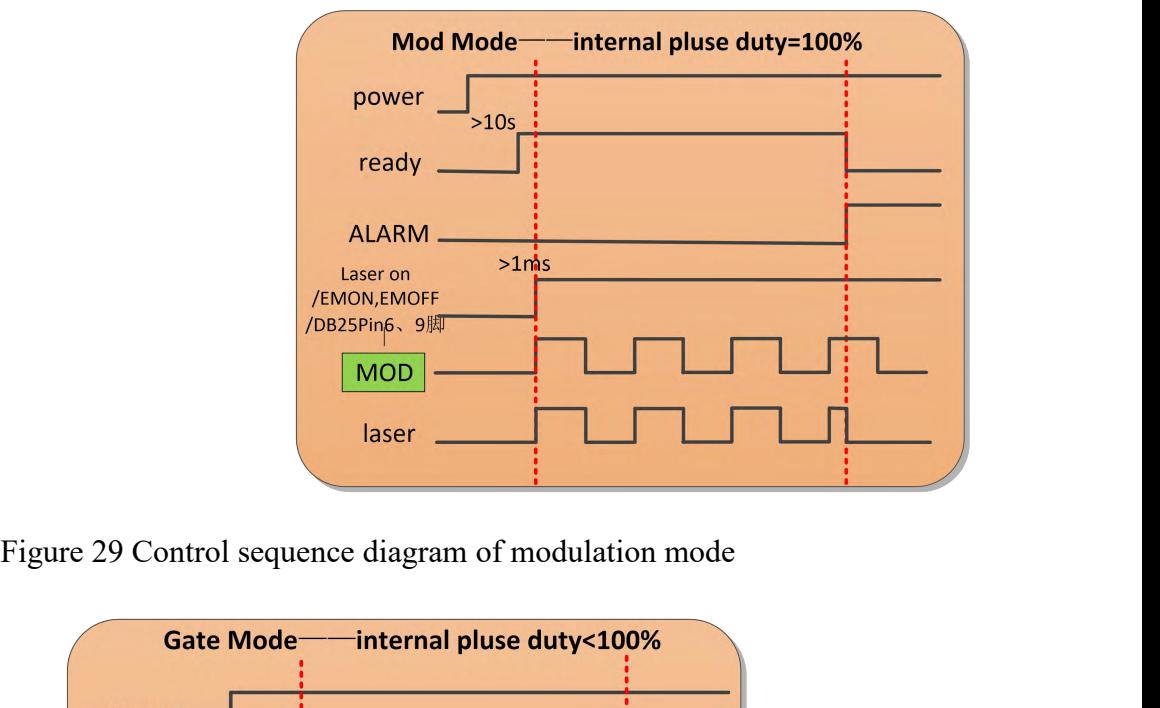

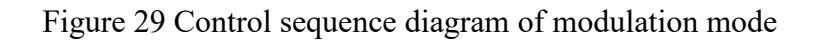

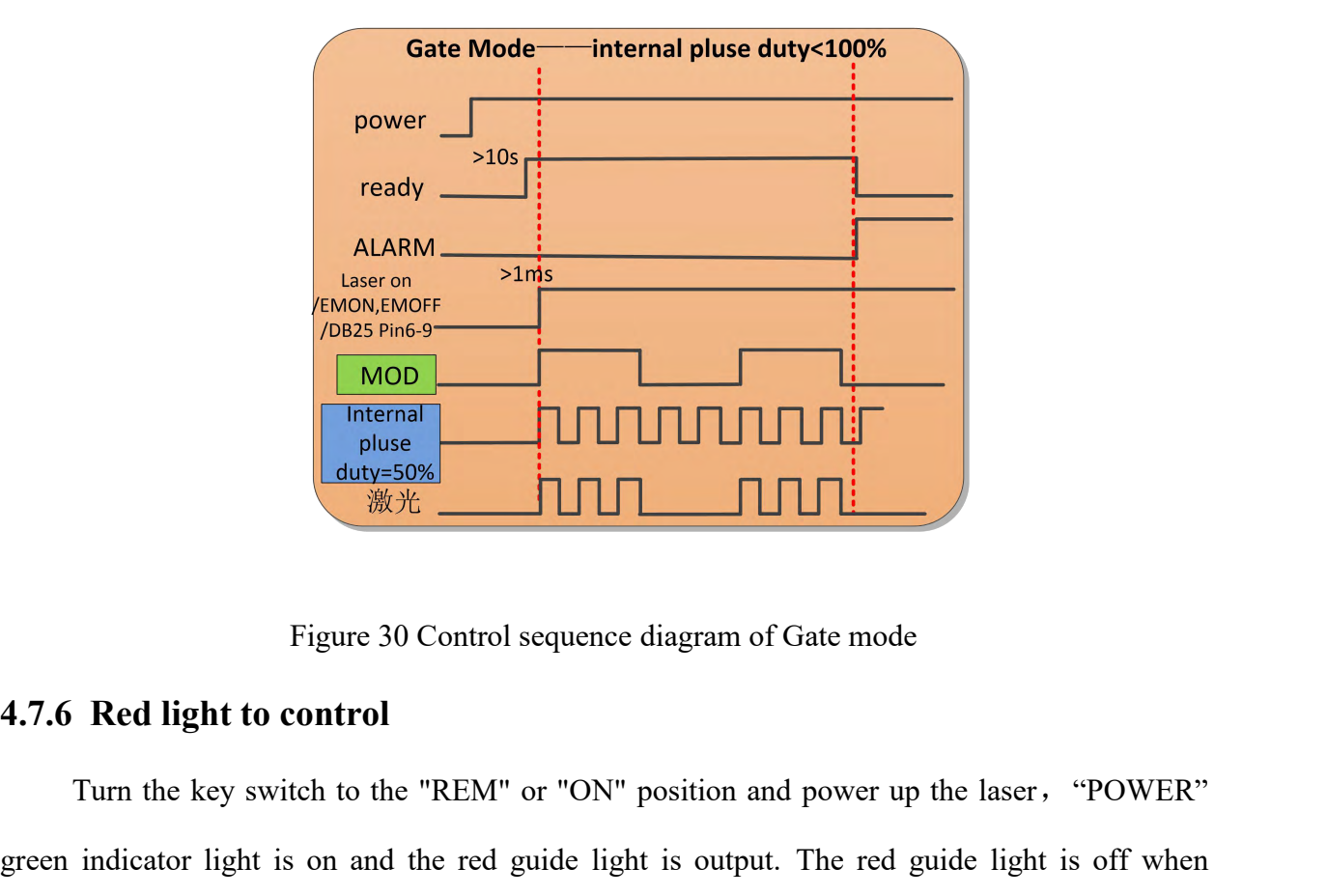

Turn the key switch to the "REM" or "ON" position and power up the laser, "POWER"<br>
Turn the key switch to the "REM" or "ON" position and power up the laser, "POWER"<br>
Turn the key switch to the "REM" or "ON" position and p Figure 30 Control sequence diagram of Gate mode<br>
4.7.6 Red light to control<br>
Turn the key switch to the "REM" or "ON" position and power up the laser, "POWER"<br>
green indicator light is on and the red guide light is output Figure 30 Control sequence diagram of Gate mode<br>
4.7.6 Red light to control<br>
Turn the key switch to the "REM" or "ON" position and power up the laser, "POWER"<br>
green indicator light is on and the red guide light is output Figure 30 Control sequence diagram of Gate mode<br>
4.7.6 Red light to control<br>
Turn the key switch to the "REM" or "ON" position and power up the laser, "POWER"<br>
green indicator light is on and the red guide light is output. Figure 30 Control sequence diagram of Gate mode<br> **to control**<br>
switch to the "REM" or "ON" position and power up the laser, "POWER"<br>
ht is on and the red guide light is output. The red guide light is off when<br>
n front pane **to control**<br>switch to the "REM" or "ON" position and power up the laser, "POWER"<br>ht is on and the red guide light is output. The red guide light is off when<br>n front panel is pressed or command "EMON" is sent via RS-232, w to control<br>switch to the "REM" or "ON" position and power up the laser, "POWER"<br>ht is on and the red guide light is output. The red guide light is off when<br>n front panel is pressed or command "EMON" is sent via RS-232, whi

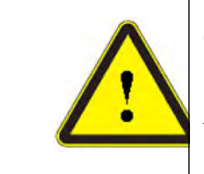

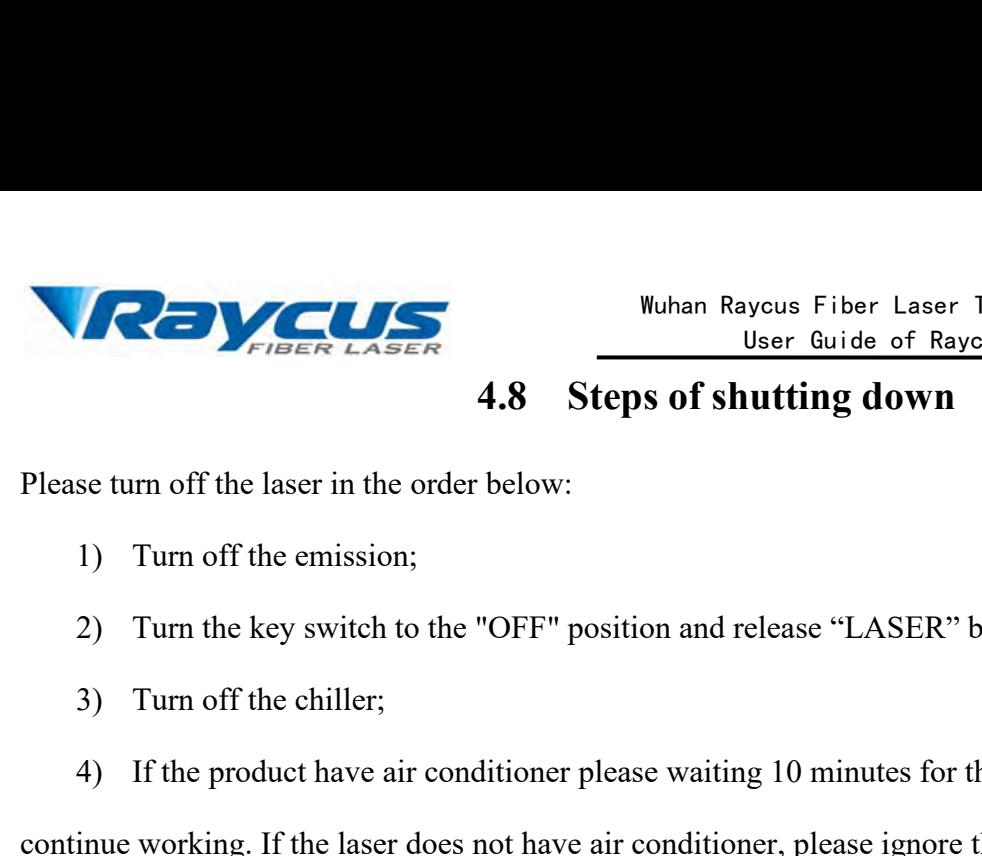

- 
- <span id="page-37-0"></span>Solution to the laser in the order below:<br>
1) Turn off the emission;<br>
2) Turn the key switch to the "OFF" position and release "L<br>
3) Turn off the chiller;<br>
4) If the product have air conditioner please waiting 10 minu<br>
in 1) Turn off the emission;<br>
2) Turn the key switch to the "OFF" position and release "LASER" button;<br>
3) Turn off the chiller;<br>
4) If the product have air conditioner please waiting 10 minutes for the air in<br>
inne working.
- 
- **1)** If the product have air conditioner please waiting **down**<br> **4.8 Steps of shutting down**<br> **4.8 Steps of shutting down**<br> **4.8 Steps of shutting down**<br> **4.8 Steps of shutting down**<br> **4.8 Steps of shutting down 4.8 Steps of shutting down**<br>
Please turn off the laser in the order below:<br>
1) Turn off the emission;<br>
2) Turn the key switch to the "OFF" position and release "LASER" button;<br>
3) Turn off the chiller;<br>
4) If the product

- 
- <span id="page-37-2"></span><span id="page-37-1"></span>

Please turn off the laser in the order below:<br>
1) Turn off the emission;<br>
2) Turn the key switch to the "OFF" position and release "LASER"<br>
3) Turn off the chiller;<br>
4) If the product have air conditioner please waiting 10 2) Turn the key switch to the "OFF" position and release ".<br>3) Turn off the chiller;<br>4) If the product have air conditioner please waiting 10 mi<br>continue working. If the laser does not have air conditioner, plea<br>5) Disconn When the laser does not have air conditioner, please ignore this step;<br>
(a) Disconnect the air switch;<br>
(b) Cover the output head protection cap;<br>
(b) Cover the output head protection cap;<br>
(b) **Alarms Display**<br>
(when the laser can be displayed on the client software homepage, as shown in Figure 31( Download the F. **Alarms and Solutions**<br> **PC software and Solutions**<br> **PC software manual, please communication** with the client software, all alarm states of the<br> **PC software and software manual, please log in to Raycus official websi** 

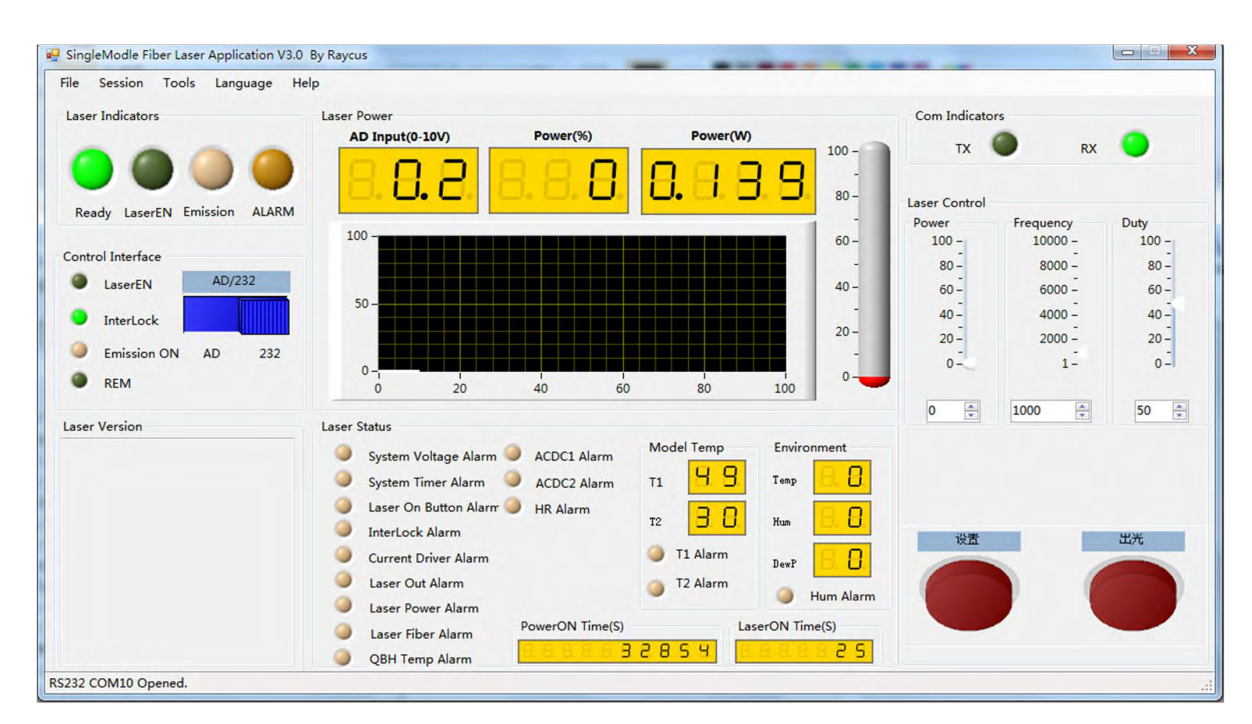

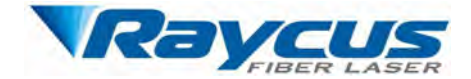

Wuhan Raycus Fiber Laser Technologies Co., Ltd.<br>User Guide of Raycus CW fiber laser<br>Figure 31 The homepage of PC software<br>x alarm) when the laser is running, the homepage<br>ARM light (vellow) on the front panel of the laser Wuhan Raycus Fiber Laser Technologies Co., Ltd.<br>
User Guide of Raycus CW fiber laser<br>
Figure 31 The homepage of PC software<br>
If any alarm occurs (except for Interlock alarm) when the laser is running, the homepage<br>
display Wuhan Raycus Fiber Laser Technologies Co., Ltd.<br>
User Guide of Raycus CW fiber laser<br>
If any alarm occurs (except for Interlock alarm) when the laser is running, the homepage<br>
will display the alarm that occurs, and the AL Wuhan Raycus Fiber Laser Technolog<br>User Guide of Raycus CW fi<br>Figure 31 The homepage of PC softw<br>If any alarm occurs (except for Interlock alarm) when the laser is running,<br>will display the alarm that occurs, and the ALARM When Rayous Fiber Laser Technologies Co., Ltd.<br>
User Guide of Raycus CW fiber laser<br>
If any alarm occurs (except for Interlock alarm) when the laser is running, the homepage<br>
display the alarm that occurs, and the ALARM li

Wuhan Raycus Fiber Laser Technologies Co., Ltd.<br>
User Guide of Raycus CW fiber laser<br>
If any alarm occurs (except for Interlock alarm) when the laser is running, the homepage<br>
will display the alarm that occurs, and the AL Figure 31 The homepage of PC software<br>If any alarm occurs (except for Interlock alarm) when the laser is running, the homepage<br>will display the alarm that occurs, and the ALARM light (yellow) on the front panel of the lase **5.2 Alarm solutions**<br>The instructions of alarmy discrete interlock alarm) when the will display the alarm that occurs, and the ALARM light (yellowill light up, the laser will stop emitting and lock.<br>When the Interlock is If any alarm occurs (except for Interlock alarm) when the laser is running, the homepage<br>will display the alarm that occurs, and the ALARM light (yellow) on the front panel of the laser<br>will light up, the laser will stop e arm that occurs, and the ALARM light (yellow) on the front panel of the laser<br>aser will stop emitting and lock.<br>
<br>
Erlock is abnormal, the output of Ready signal is low, and the Interlock state is<br>
<br>
oftware homepage, but

<span id="page-38-0"></span>

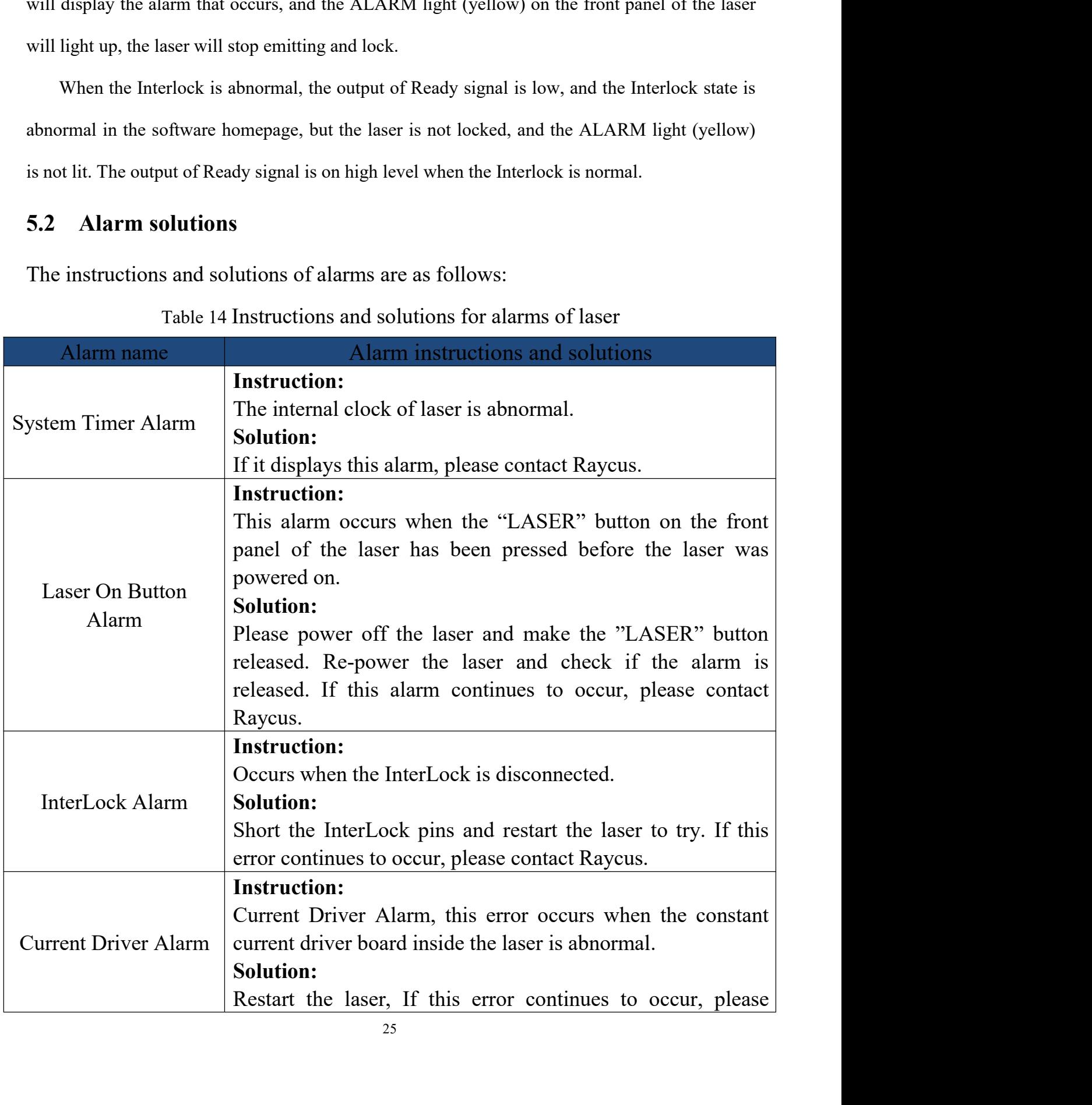

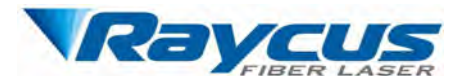

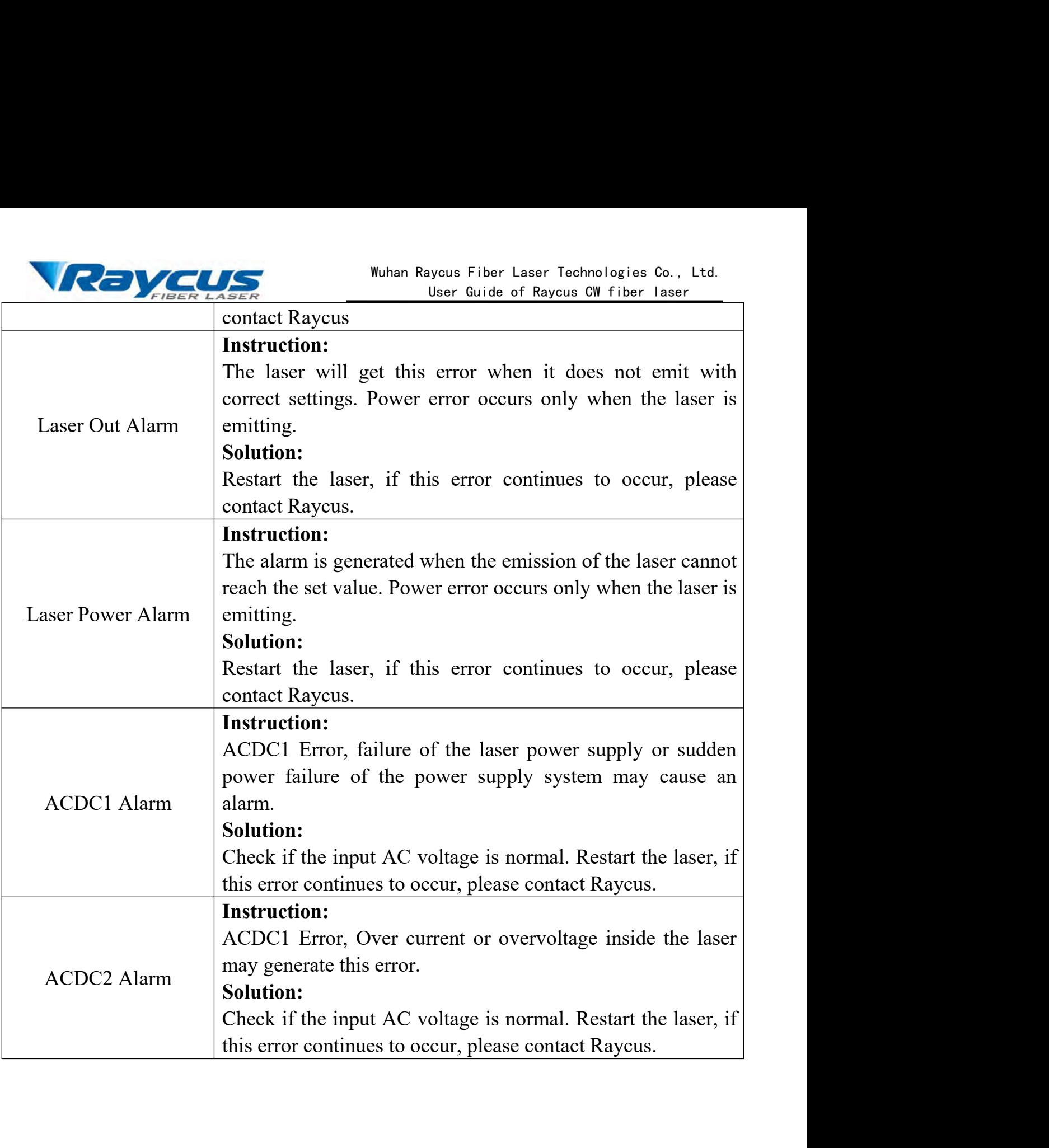

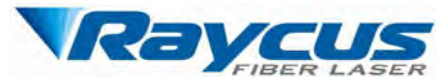

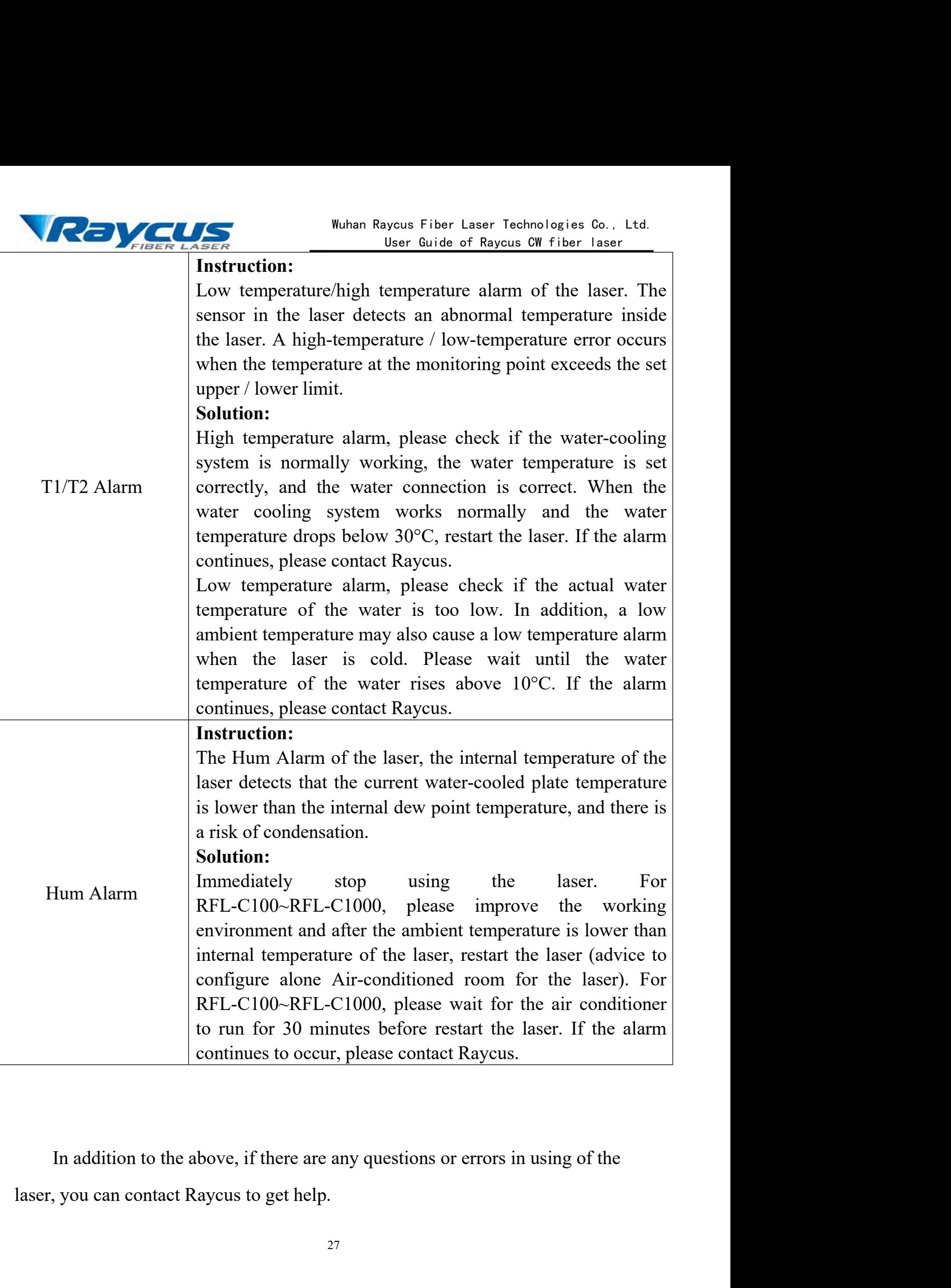

<span id="page-41-1"></span><span id="page-41-0"></span>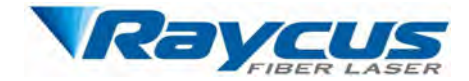

Wuhan Raycus Fiber Laser Technologies Co., Ltd.<br>
User Guide of Raycus CW fiber laser<br> **6 Warranty, Return and Maintenance**<br>
us fiber laser products are conformed to applicable product Wuhan Raycus Fiberen LASER<br> **6.1 General Warranty**<br>
Raycus warrants that all Raycus fiber laser products are conspecifications under normal use and are free from defects in m<br>
Warranties start on the date of shipment from Wuhan Raycus Fiber Laser Technologies Co., Ltd.<br>
User Guide of Raycus CW fiber laser<br> **6 Warranty, Return and Maintenance**<br>
Raycus warrants that all Raycus fiber laser products are conformed to applicable product<br>
ificatio Wuhan Raycus Fiber Laser Technologies Co., Ltd.<br>
User Guide of Raycus CW fiber laser<br>
6 Warranty, Return and Maintenance<br>
6.1 General Warranty<br>
Raycus warrants that all Raycus fiber laser products are conformed to applicab Wuhan Raycus Fiber Laser Technologies Co., Ltd.<br>
User Guide of Raycus CW fiber Laser<br>
6 Warranty<br>
Raycus warrants that all Raycus fiber laser products are conformed to applicable product<br>
specifications under normal use an Wuhan Raycus Fiber Laser Technologies Co., Ltd.<br>
User Guide of Raycus CM fiber laser<br> **6 Warranty, Return and Maintenance**<br> **6 Warranty**<br>
Raycus warrants that all Raycus fiber laser products are conformed to applicable pro **FIRER LABER**<br> **SERVENT TO MANUAL CONSUMBED AND MANUAL CONSUMBED AND READ MANUAL READ MANUAL READ MANUAL READ MANUAL READ MANUAL READ SPECIFICIATIONS was warrants that all Raycus fiber laser products are conformed to appli** 6 Warranty, Return and Maintenance<br>6.1 General Warranty<br>Raycus warrants that all Raycus fiber laser products are conformed to applicable product<br>specifications under normal use and are free from defects in materials and wo **6.1 General Warranty**<br>Raycus warrants that all Raycus fiber laser products are conformed to applicable product<br>specifications under normal use and are free from defects in materials and workmanship. The<br>warrantics start o **6.1 General Warranty**<br>**6.1 General Warranty**<br>Raycus warrants that all Raycus fiber laser products are conforme<br>specifications under normal use and are free from defects in materials<br>warranties start on the date of shipmen The warranty and the maintenance or eimbursement of our product of which the materials and workmanship. The anties start on the date of shipment from Raycus for a period of time as set forth in the icable purchase contract problem and the during from the mean and the transformations and the mean of the applicable purchase contracts or product specifications. Raycus has the right to choose to repair or replace any product that proves to be de

<span id="page-41-2"></span>mainted start of the date of simplinear from ratyces for a period of time as set form in the applicable purchase contracts or product specifications. Raycus has the right to choose to repair or replace any product that pro repried to excess or product of product specifications. Further and workmanship selectively during the warranty period. Only products with particular defects are under warranty. Raycus reserves the right to issue a credit responsibility to inderstand and follow this instruction to use the device. Any during the warranty period. Only products with particular defects are under warranty. Raycus reserves the right to issue a credit note for any fault operation of **Warranty**<br>factors the right to issue a credit note for any defective products produced in normal conditions.<br>**6.2 Limitations of Warranty**<br>The warranty does not cover the maintenance or reimbursement of warranty. **Limitations of Warranty**<br>The warranty does not cover the maintenance or reimbursement of our product of which the<br>lem results from tampering, disassembling, misuse, accident, modification, unsuitable<br>icial or operating en The warranty does not cover the maintenance or reimbursement of our product of which the<br>problem results from tampering, disassembling, misuse, accident, modification, unsuitable<br>physical or operating environment, improper The customer and any parts, equipment or other products produced by the companies.<br>
The customer and follow this instruction to use the device. Any damage caused by fault operating is not warranted. Accessories and fiber c to excessive use or not following the instructions. Customer has the derstand and follow this instruction to use the device. Any damage caused by not warranted. Accessories and fiber connectors are excluded from this the w

**6.3 Service and Repair**

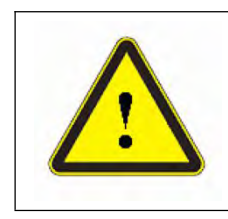

The interact of the term of the term of the device. Any damage caused by<br>not warranted. Accessories and fiber connectors are excluded from this<br>the warranty, client should write to us within 31 days after the defect is<br>arr operation-failure to do so may void this warranty.<br>
Accessories and fiber connectors are excluded from this<br>
the warranty, client should write to us within 31 days after the defect is<br>
arranty does not involve any other pa not warranted. Accessories and fiber connectors are excluded from<br>the warranty, client should write to us within 31 days after the defe<br>arranty does not involve any other party, including specified buyer, end-<br>y parts, equ overed. This warranty does not involve any other party, including specified buyer, end-user<br>
ustomer and any parts, equipment or other products produced by other companies.<br> **WARNING:** It is the customer's responsibility

For ustomer and any parts, equipment or other products produced by other companies.<br> **EXECUTE: WARNING:** It is the customer's responsibility to understand and follow<br>
operating instructions in this User Guide and specifi personnel. **Problems** instructions in this User Guide and specifications prior to operation-failure to do so may void this warranty. Accessories and fiber connectors are not covered by this warranty.<br> **Service and Repair**<br>  $\triangleright$  Do **12.13** operation-failure to do so may void this warrative connectors are not covered by this warranty.<br> **6.3 Service and Repair**<br>  $\triangleright$  Do not open the device. There are no user serviceable pa<br>
for user in this product.

<span id="page-41-3"></span>

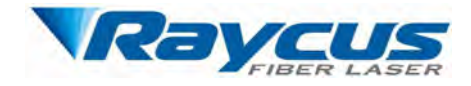

Wuhan Raycus Fiber Laser Technologies Co., Ltd.<br>
User Guide of Raycus CW fiber laser<br>
> The product returned with permission should be<br>
the product, please notify the carrier in document Wuhan Rayd<br>placed in a suitable container.<br>
> If any damage happened to the product, ple<br>
immediately. Wuhan Raycus Fiber Laser Technologies Co., Ltd.<br>
User Guide of Raycus CW fiber laser<br>
ed in a suitable container.<br>
> If any damage happened to the product, please notify the carrier in document<br>
ediately. immediately.

Wuhan Rayous Fiber Laser Technologies Co., Ltd.<br>
User Guide of Rayous CW fiber Laser<br>
Let in a suitable container.<br>  $\triangleright$  If any damage happened to the product, please notify the carrier in document<br>
ediately.<br>
We reserve **at also must also the same of the same of the same of the same of the same of the same of the same placed in a suitable container.**<br>
Figure during any damage happened to the product, please notify the carrier in document<br> Wurdenbury of the product of the set of the product of the product of the product of the product of the product of the product of the product of the product of the product of the product of the virtuously purchased.<br>All th **All the items about warranty and service are subject to the contract.**<br> **All the items above provided by** Raycus are for users above provided by Raycus are for user's provided by Raycus are for user's about warranty and s For a sunable container.<br>
For any damage happened to the product, please notify the carrier in document<br>
immediately.<br>
We reserve the right to make changes in design or constructions of any of our products<br>
at any time wit we the right to make changes in design or constructions of any of our products<br>
stithout incurring any obligation to make changes or install the same on units<br>
rchased.<br>
Figures about warranty and service above provided by